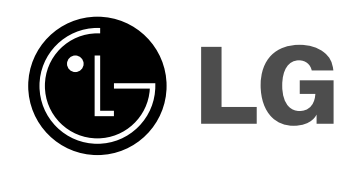

# **HDD/DVD REKORDÉR NÁVOD NA POUŽITIE**

**MODEL: RH266**

**Pred pripojením, prevádzkou alebo nastavovaním tohto produktu si pozorne prečítajte celý návod na použitie.**

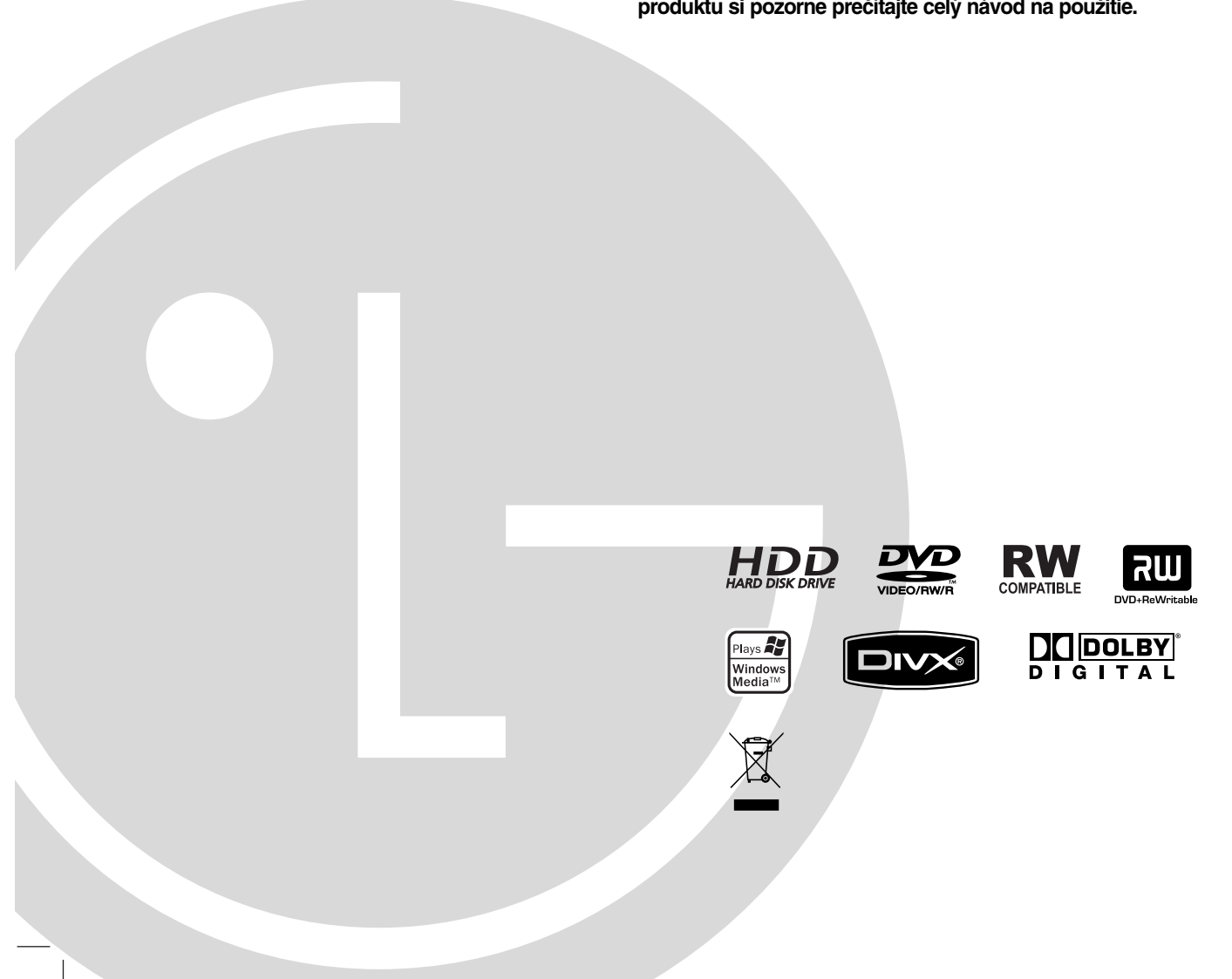

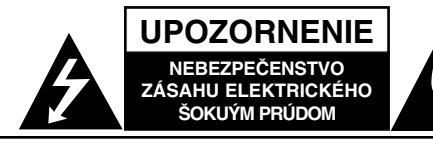

**VÝSTRAHA:** Z DÔVODU ZNÍŽENIA NEBEZPEČENSTVA ÚRAZU ELEKTRICKÝM PRÚDOM NEOTVÁRAJTE KRYT (ALEBO ZADNÝ PANEL) VO VNÚTRI SA NENACHÁDZAJÚ ŽIADNE UŽÍVATEĽOM OPRAVITEĽNÉ ČASTI OPRAVY ZVERTE DO RÚK KVALIFIKOVANÉHO SERVISNÉHO PERSONÁLU

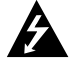

Blesk so šípkou smerujúcou dole v rovnostrannom trojuholníku je určený na upozornenie užívateľa na prítomnosť nebezpečného neizolovaného vysokého napätia vo vnútri skrinky zariadenia, ktoré môže byť dostatočne silné na to, aby spôsobilo zásah elektrickým prúdom.

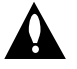

Výkričník v rovnostrannom trojuholníku je určený na upozornenie používateľa na prítomnosť dôležitých prevádzkových a údržbových (servisných) pokynov v literatúre sprevádzajúcej tento výrobok.

**UPOZORNENIE:** Z DÔVODU ZNÍŽENIA NEBEZPEČENSTVA POŽIARU ALEBO ÚRAZU ELEKTRICKÝM PRÚDOM NEVYSTAVUJTE TENTO VÝROBOK DAŽĎU ALEBO VLHKOSTI.

**UPOZORNENIE:** Tento výrobok neumiestňujte do obmedzených priestorov, napr. knižnice a podobne.

#### **UPOZORNENIE:**

Neblokujte žiadne ventilačné otvory. Inštalujte podľa pokynov výrobcu.

Medzery a otvory na kryte slúžia na vetranie, na zabezpečenie spoľahlivej činnosti prístroja a na ochranu pred prehriatím.

Tieto otvory nesmú byť nikdy zablokované tým, že prístroj umiestnite na posteľ, pohovku, koberec alebo iný podobný povrch. Tento prístroj sa nesmie uložiť do uzatvoreného priestoru, ako je knižnica alebo regál, ak tam nie je zabezpečené dostatočné prúdenie vzduchu, alebo ak to neumožňujú pokyny výrobcu.

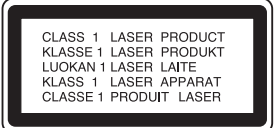

#### **UPOZORNENIE:**

PRI OTVORENÍ A DEAKTIVOVANÝCH POISTKÁCH VIDITEĽNÉ A NEVIDITEĽNÉ LASEROVÉ ŽIARENIE TRIEDY 3B, VYHNITE SA VYSTAVENIU SA LÚČU.

#### **UPOZORNENIE:**

Tento produkt využíva laserový systém.

Ak chcete tento výrobok správne používať, prečítajte si prosím pozorne tento návod na použitie a odložte si ho kvôli neskorším otázkam. Ak jednotka potrebuje údržbu, kontaktujte autorizované servisné služby.

Vykonávanie kontrol, nastavení alebo vykonávanie postupov iných ako uvedených v tomto manuáli môže viesť k nebezpečnému ožiareniu.

Ak chcete predísť priamemu vystaveniu laserovému lúču, nepokúšajte sa zariadenie otvoriť. Pri otvorení je viditeľná radiácia. DO LÚČA SA NEPOZERAJTE.

**VÝSTRAHA:** Zariadenie nesmie prísť do styku s vodou (v podobe kvapiek alebo inej forme) a na zariadenie sa nesmú klásť žiadne predmety obsahujúce kvapaliny ako napríklad vázy.

#### **UPOZORNENIE vzťahujúce sa na prívodný kábel.**

#### **Pri väčšine zariadení sa odporúča, aby pracovali vo vyhradenom obvode:**

ako je obvod s jedným výstupom, ktorý zásobuje prúdom iba jedno zariadenie a nie prídavné výstupy alebo bočné okruhy. Ak si chcete byť istí, pozrite si v návode na použitie stranu s presným popisom.

Nepreťažujte zásuvky. Preťaženie zásuviek, uvoľnené alebo poškodené zásuvky, predlžovacie káble, rozstrapkané prívodné káble, poškodená alebo popraskaná izolácia drôtu sú nebezpečné. Ktorákoľvek z týchto situácií môže znamenať zásah elektrickým prúdom alebo požiar. Pravidelne kontrolujte kábel vášho zariadenia a ak objavíte nejaké poškodenie alebo zhoršenie, zariadenie odpojte, nepoužívajte ho a nechajte kábel vymeniť rovnakým náhradným dielom v autorizovanom servise.

Kábel chráňte pred fyzickým alebo mechanickým poškodením. Nestáčajte ho, nezauzľujte, neškrťte, nezatvárajte do dverí, ani po ňom nekráčajte. Mimoriadnu pozornosť venujte zástrčkám, zásuvkám a miestu, kde kábel vychádza zo zariadenia.

Pri odpájaní od napájania vytiahnite elektrickú zástrčku. Keď prístroj inštalujete, zabezpečte, aby bola zástrčka ľahko dostupná.

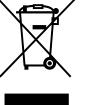

#### **Likvidácia vášho starého prístroja**

- 1. Keď sa na produkte nachádza tento symbol prečiarknutej smetnej nádoby s kolieskami, znamená to, že daný produkt vyhovuje európskej Smernici č. 2002/96/EC.
- 2. Všetky elektrické a elektronické produkty by mali byť zlikvidované oddelene od komunálneho odpadu prostredníctvom na to určených zberných zariadení, ktoré boli ustanovené vládou alebo orgánmi miestnej správy.
- 3. Správnou likvidáciou starých zariadení pomôžete predchádzať potenciálnym negatívnym následkom na prostredie a ľudské zdravie.
- 4. Podrobnejšie informácie o likvidácii starých zariadení nájdete na miestnom úrade, v službe na likvidáciu odpadu alebo u predajcu, kde ste tento produkt zakúpili.

**Tento výrobok je vyrobený v súlade so** Smernicou o elektromagnetickej kompatibilite **89/336/EEC, 93/68/EEC a 2006/95/EC.**

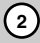

# **Contents**

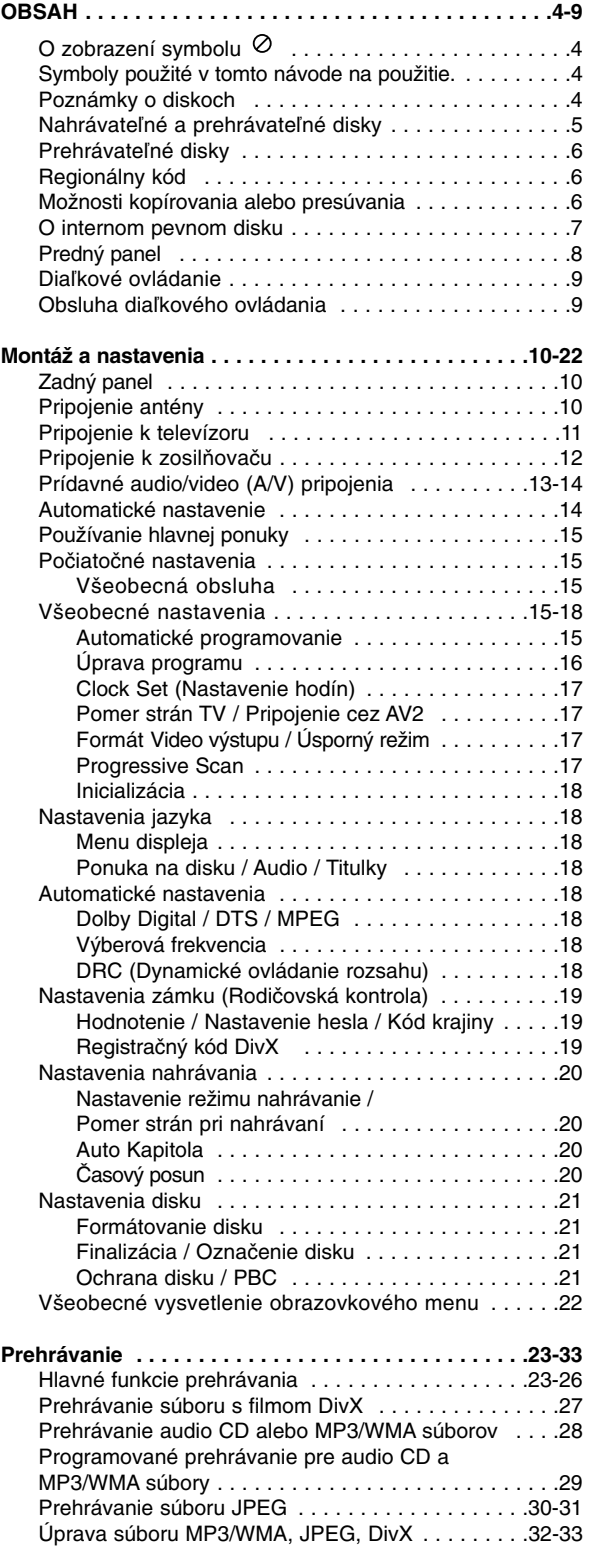

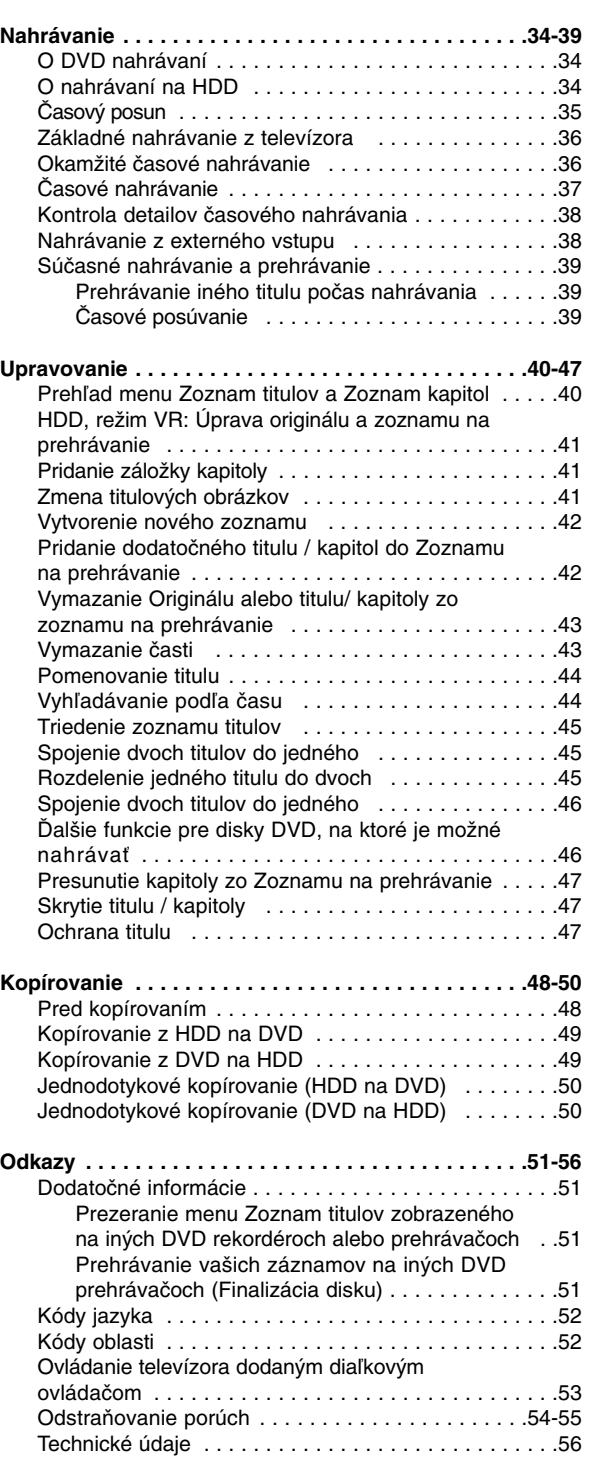

# **Úvod**

# **Úvod**

Ak chcete tento výrobok správne používať, prečítajte si, prosím, pozorne tento návod na použitie a odložte si ho kvôli neskorším otázkam.

Tento návod na použitie poskytuje informácie o obsluhe a údržbe vášho rekordéra. Ak jednotka potrebuje údržbu, kontaktujte autorizované servisné služby.

# **O zobrazení symbolu**

Na vašom televízore sa môže počas obsluhy

zobraziť symbol "  $\oslash$  " čo znamená, že funkcia zobrazená v návode na použitie nie je na určitom médiu k dispozícii.

# **Symboly použité v tomto návode na použitie.**

#### **Poznámka:**

Poukazuje na špeciálne poznámky a ovládacie prvky.

#### **Tip:**

Označuje tipy a rady na uľahčenie práce.

Časť, ktorej titul má jeden z nasledujúcich symbolov, sa týka iba disku s uvedeným symbolom.

### Tituly nahrané na HDD **HDD**

- **DVD ALL** Všetky DVD disky sú uvedené nižšie.
- **-RWvR** Disky DVD-RW s režimom nahrávania VR Disky DVD-RW s režimom video **-RWVideo**
- nahrávanie
- DVD+RW disk **+RW**
- DVD-R disk **-R**
- DVD+R disk **+R**
- DVD-Video disk **DVD**
- Video CD **VCD**
- Audio CD **ACD**
- DivX DivX súbory
- MP3 súbory **MP3**
- WMA súbory **WMA**
- JPEG súbory **JPEG**

# **Poznámky o diskoch**

#### **Manipulácia s diskami**

Nedotýkajte sa strany disku určenej na prehrávanie. Disk držte za okraje, aby na povrchu nezostali odtlačky prstov. Na disk nelepte papier ani pásky.

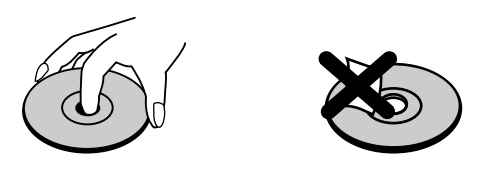

#### **Skladovanie diskov**

Po prehratí uložte disk do obalu. Disk nevystavujte priamemu slnečnému svetlu alebo tepelným zariadeniam, nenechávajte ho v zaparkovaných autách priamo na slnečnom svetle.

#### **Čistenie diskov**

Odtlačky prstov a prach na disku môžu spôsobiť slabú kvalitu obrazu a poruchy zvuku. Pred prehrávaním disk vyčistite čistou látkou. Disk zotrite od stredu k okraju.

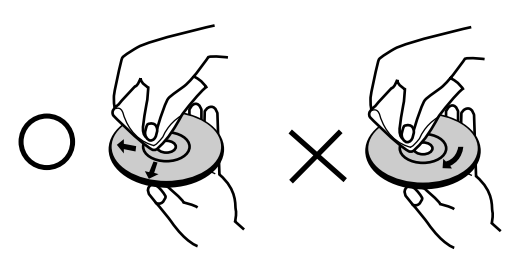

Nepoužívajte silné rozpúšťadlá ako alkohol, benzín, riedidlo, bežne dostupné čistiace prostriedky alebo antistatický sprej určený na vinylové platne.

## **Zrážanie vlhkosti**

Zariadenie nikdy nepoužívajte ihneď po jeho prenose z chladného na teplé miesto. Nechajte ho dve alebo tri hodiny bez obsluhy. Ak použijete prístroj takýmto spôsobom, môže poškodiť disky a vnútorné súčiastky.

# **Nahrávateľné a prehrávateľné disky**

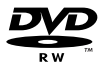

## **DVD-RW (Digitálny video disk - prepisovateľný):**

- Disky DVD-RW môžu byť naformátované na nahrávanie v režime VR alebo v režime Video.
- Tieto disky môžete nahrávať opakovane. Záznamy je možné vymazať a potom na rovnaký disk nahrať iné záznamy.
- [Režim VR]
- Na nahrávkach môžete vykonávať rozsiahle úpravy
- Prehrávateľné iba na kompatibilných prehrávačoch v režime VR (po finalizácii) [režim Video]
- Prehrávateľné na bežných DVD prehrávačoch (po finalizácii)
- Obmedzené možnosti úprav

#### **DVD-R (Digitálny video disk - zapisovateľný)**

- Na tieto disky je možné nahrávať len raz. Po finalizácii DVD-R nie je možné na disk nahrávať alebo upravovať záznamy.
- Disky DVD-R je možné nahrávať len v režime Video.
- Prehrávateľné na bežných DVD prehrávačoch (po finalizácii)
- Obmedzené možnosti úprav

#### **DVD+RW (Digitálny video disk + prepisovateľný)**

- Na tieto disky je možné nahrávať opakovane. Záznamy je možné vymazať a potom na rovnaký disk nahrať iné záznamy.
- Prehrávateľné na DVD+RW kompatibilných prehrávačoch (automaticky finalizované)
- Upravovaný obsah je prehrávateľný na DVD+RW kompatibilných prehrávačoch len po finalizácii.
- V nahrávkach môžete upravovať titul / kapitolu

#### **DVD+R (Digitálny video disk + zapisovateľný)**

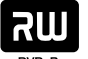

RW DVD+ReWritable

- Na tieto disky je možné nahrávať len raz. Po finalizácii DVD+R nie je možné na disk nahrávať alebo upravovať záznamy.
- Prehrávateľné na kompatibilných DVD+R prehrávačoch (po finalizácii)
- Upravovaný obsah nie je kompatibilný s kompatibilnými DVD+R prehrávačmi. (Skryť, zlučovanie kapitoly, pridanie značky kapitoly, atď.)
- Obmedzené možnosti úpravy titulu/kapitoly.

#### **Odporúčané zapisovateľné DVD disky**

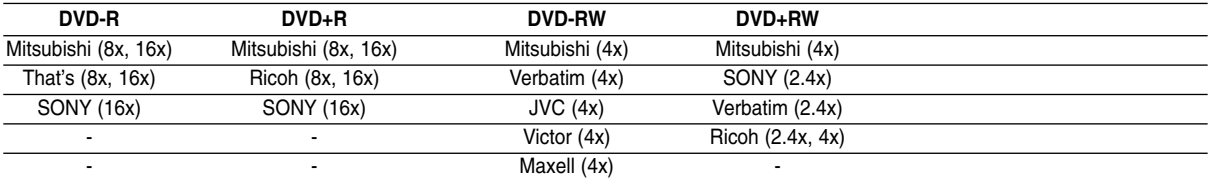

# **Prehrávateľné disky**

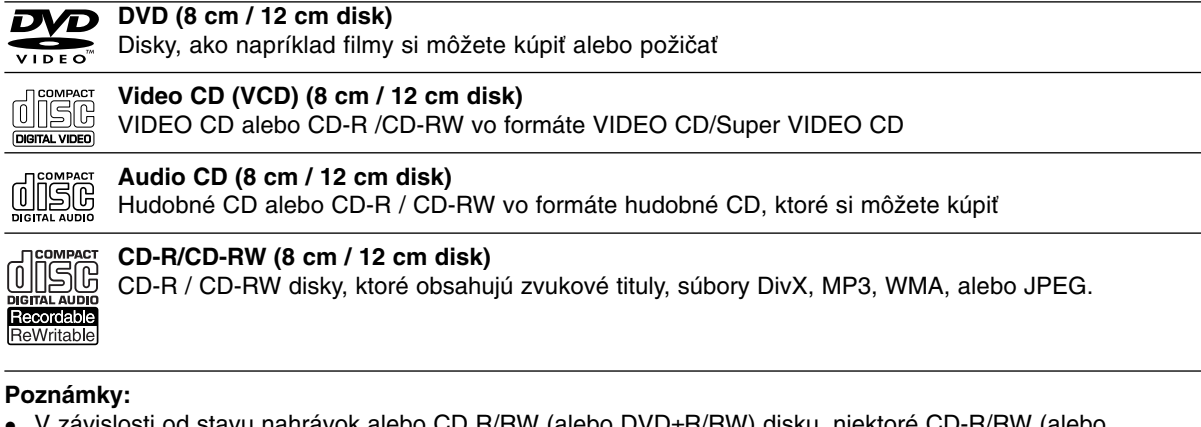

#### **Poznámky:**

- V závislosti od stavu nahrávok alebo CD R/RW (alebo DVD±R/RW) disku, niektoré CD-R/RW (alebo DVD±R/RW) disky nie je možné na zariadení prehrať.
- Na žiadnu stranu disku (označenú stranu alebo prehrávanú stranu) nedávajte nálepky alebo pečiatky.
- Nepoužívajte nepravidelne tvarované CD (napr. v tvare srdca alebo osemhranu). Môže dôjsť k poruche.
- V závislosti od nahrávacieho softvéru a od finalizácie sa niektoré nahrané disky (CD-R/RW alebo DVD±R/RW) nemusia dať prehrávať.
- DVD-R/RW, DVD+R/RW a CD-R/RW disky nahrávané pomocou osobného počítača, DVD alebo CD rekordéra nemusia byť prehrávané, ak sú poškodené, špinavé, alebo ak sa v objektíve rekordéra nachádza špina alebo je vlhký.
- Ak nahrávate disk pomocou osobného počítača, dokonca aj ak nahrávate na kompatibilný formát, sú prípady, keď nemusí byť tento disk prehraný kvôli nastaveniam aplikačného softvéru použitého na vytvorenie disku. Ďalšie podrobnosti nájdete u vydavateľa softvéru.)
- Tento rekordér vyžaduje disky a nahrávky, ktoré vyhovujú určitým technickým štandardom, aby dosiahol optimálnu kvalitu prehrávania. Nahrané DVD sú automaticky nastavené na tieto štandardy. Je veľa rôznych typov nahrávateľných diskových formátov (vrátane CD-R obsahujúcich MP3 alebo WMA súbory) a tieto si vyžadujú určité existujúce podmienky (Viď hore) pre zabezpečenie kompatibilného prehrávania.
- Zákazníci by mali vziať na vedomie, že na sťahovanie MP3 / WMA súborov a hudby z internetu je potrebné povolenie. Naša spoločnosť nemá právo na poskytnutie akéhokoľvek povolenia. Povolenie musíte vždy získať od majiteľa práv.

# **Regionálny kód**

Regionálny kód pre tento prístroj je vytlačený na jeho zadnej strane. Tento prístroj dokáže prehrávať len DVD disky s takým istým označením ako je uvedené na zadnej strane prístroja alebo disky označené "ALL" (VŠETKY).

#### **Poznámky k regionálnym kódom**

- Väčšina DVD diskov má na obale jasne viditeľne zobrazenú zemeguľu s číslom. Toto číslo sa musí zhodovať s regionálnym kódom prístroja, inak nie je možné disk prehrať.
- Ak sa pokúsite prehrať DVD disk s iným regionálnym kódom ako má váš prístroj, na obrazovke sa zobrazí správa "Incorrect region code. Can't play back" (Nesprávny regionálny kód. Nedá sa prehrávať.).

## **Možnosti kopírovania alebo presúvania**

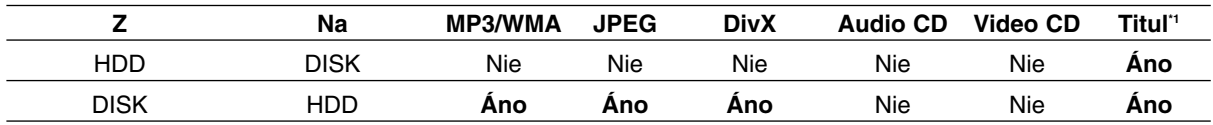

\*1 Titul je nahrávaný z tohto prístroja.

## **O internom pevnom disku**

Interný pevný disk (HDD) je krehkou súčasťou zariadenia. Aby ste sa vyhli možných poruchám HDD, používajte prosím rekordér v súlade s nižšie uvedenými pokynmi.

Odporúčame, aby ste si dôležité záznamy zálohovali na DVD diskoch, aby ste predišli ich náhodnému vymazaniu.

- Rekordérom nehýbte, keď je zapnutý.
- Rekordér nainštalujte a používajte na stabilnom a rovnom povrchu.
- Neblokujte ventilačné otvory na zadnej strane.
- Rekordér nepoužívajte na nadmerne horúcich alebo vlhkých miestach alebo na miestach, kde sa vyskytujú náhle zmeny teploty. Náhle zmeny teploty môžu spôsobiť kondenzáciu vody vo vnútri rekordéra. Môže to zapríčiniť poruchu HDD.
- Keď je rekordér zapnutý, nevyťahujte zástrčku zo zásuvky a nevypínajte elektriku pomocou ističov.
- Rekordérom nehýbte bezprostredne po vypnutí. Ak potrebujete rekordér premiestniť, postupujte podľa nižšie uvedených krokov:
	- 1. Potom, ako sa na displeji zobrazí správa POWER OFF (VYPNUTÉ), počkajte aspoň dve minúty.
	- 2. Vytiahnite zástrčku z elektrickej zásuvky.
	- 3. Rekordér premiestnite.
- Ak vypadne napájanie, keď je rekordér zapnutý, existuje riziko, že niektoré dáta na HDD sa stratia.
- Pevný disk je veľmi chúlostivý. Ak ho budete používať nesprávnym spôsobom alebo v nevhodnom prostredí, je možné, že HDD po niekoľkých rokoch používania zlyhá. Problémy sa poznajú neočakávaným zamŕzaním počas prehrávania alebo nápadným ruchom (mozaikou) v obraze.Niekedy sa však nemusia vyskytnúť žiadne varovné signály poruchy HDD.

Ak sa pevný disk pokazí, nebude možné prehrávať žiadny zaznamenaný materiál. V tomto prípade bude potrebné pevný disk vymeniť.

**Úvod**

## **Predný panel**

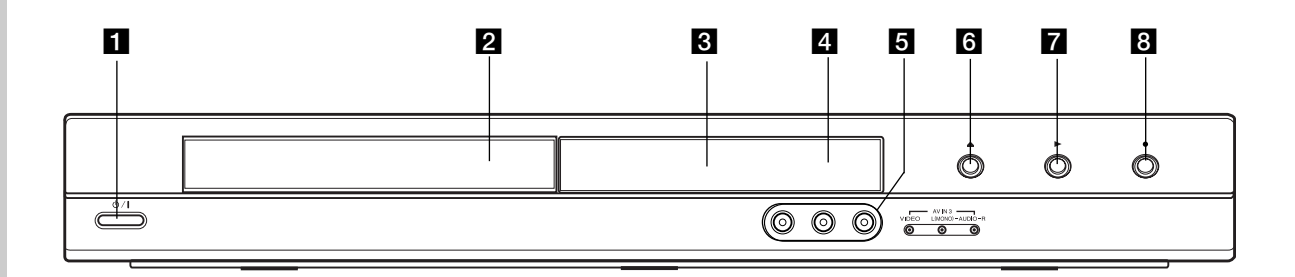

 $\bullet$  / **I** (Tlačidlo POWER (napájanie)) Zapína a vypína rekordér.

b **Podložka na disk** Sem vložte disk.

#### c **Displej**

Zobrazuje aktuálny stav rekordéra.

**T/S:** Indikuje režim časového posunu. **REC:** Rekordér nahráva.

**HDD:** Rekordér je v režime HDD.

**DVD:** Rekordér je v režime DVD.

**HDD < ▶ DVD: Rekordér kopíruje.** 

**TV:** Ukazuje, keď je rekordér v režime Ladenie TV.

**:** Ukazuje, keď je rekordér v režime časového nahrávania alebo je časové nahrávanie naprogramované.

**:** Zobrazuje aktuálny stav rekordéra (hodiny, číslo programu, atď.).

#### d **Snímač diaľkového ovládania**

Sem smerujte diaľkové ovládanie rekordéra.

e **AV IN 3 (VIDEO IN/AUDIO IN (Left/Right))**  Pripojenie audio / video výstupu k vonkajšiemu zdroju (Audio systém, TV / Monitor, videoprehrávač, videokamera, atď.).

f **OPEN / CLOSE (**Z**) (OTVORIŤ / ZATVORIŤ)** Otvára alebo zatvára podložku na disk.

#### $\blacksquare$   $\blacktriangleright$  (PLAY) Začiatok prehrávania.

**8** ● (REC)

Začiatok nahrávania. Opakovaným stlačením nastavíte čas nahrávania.

## **Diaľkové ovládanie**

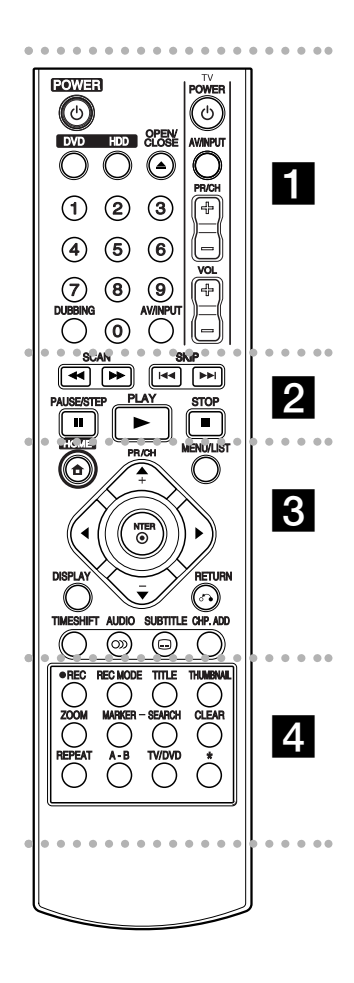

#### . . . . . **. .** . . . . .

**POWER (NAPÁJANIE):** Zapína a vypína rekordér.

**OPEN/CLOSE (**Z**) (OTVORIŤ / ZATVORIŤ):** Otvára a zatvára podložku na disk.

**DVD:** Výber režimu DVD. **HDD:** Výber režimu HDD. **AV/INPUT (AV/VSTUP):** Mení vstup použitý na nahrávanie (Tuner, AV 1-3).

**Číselné tlačidlá 0-9:** Výber očíslovaných možností v ponuke.

**DUBBING (KOPÍROVANIE):** Kopíruje DVD na HDD (alebo HDD na DVD).

**Tlačidlá na ovládanie televízora:** Viď strana 53.

 $\cdots$  and  $\blacksquare$ **SCAN (SNÍMAŤ) (44 /**  $\blacktriangleright\blacktriangleright$ **):** Vyhľadávanie dopredu alebo

dozadu. **SKIP (PRESKOČIŤ) (**.**/** >**):** Preskočenie na ďalšiu alebo

predchádzajúcu kapitolu alebo skladbu.

**PAUSE/STEP (POZASTAVENIE / KROK) (**X**):** Pozastavenie prehrávania alebo nahrávania.

**PLAY (PREHRAŤ) (**N**):** Začiatok prehrávania.

**STOP (ZASTAVIŤ) (■): Zastavuje** prehrávanie alebo nahrávanie.

. . . . . 8 . . . . . **HOME:** Otvorí alebo zruší menu HOME.

**MENU/LIST:** Vstúpi do menu DVD disku. Prepína medzi menu Zoznam titulov—Originál a Zoznam titulov—Zoznam na prehrávanie.

b **/** B **/** v **/** V **((vľavo/vpravo/ hore/ dole):** Vyberie možnosti v ponuke.

**ENTER (** $\circledcirc$ **):** Potvrdenie výberu v ponuke.

**PR/CH (+/-):** Prepína medzi uloženými kanálmi.

**DISPLAY (ZOBRAZIŤ):** Prístup k zobrazeniu na obrazovke.

#### **RETURN (NÁVRAT) (** $\delta$ **<sup>2</sup>):** Odstraňuje menu.

**TIMESHIFT (ČASOVÁ POSUN):** Aktivuje pozastavenie aktuálneho televízneho vysielanie/prehrávanie (časový posun) aktuálneho televízneho programu.

**AUDIO** (OD): Výber jazyka alebo zvukového kanálu.

**SUBTITLE (TITULKY) (C): Výber** jazyka titulkov.

**CHP. ADD:** Pri prehrávaní sa vloží do kapitoly záložka.

. . . . . 4 . . . . . **REC (NAHR) (**z**):** Začiatok nahrávania.

**REC MODE (REŽIM NAHR):** Vyberie režim nahrávania.

**TITLE (TITUL):** Zobrazí hlavnú ponuku na disku, ak je k dispozícii.

**THUMBNAIL (N ÁHĽAD):** Výber náhľadu.

**ZOOM (LUPA):** Zväčšuje video obraz.

**MARKER (ZNAČKA):** Označí ktorýkoľvek bod počas prehrávania.

**SEARCH (HĽADAŤ):** Zobrazuje menu vyhľadávania podľa záložky.

**CLEAR (VYMAZAŤ):** Odstraňuje číslo stopy z Programového zoznamu alebo záložku z menu Vyhľadávania podľa záložky.

**REPEAT (OPAKOVAŤ):** Opakovanie kapitoly, stopy, všetkého.

**A-B:** Opakovať sekvenciu.

**TV/DVD:** Prehliadanie kanálov vybraných tunerom rekordéra alebo televíznym tunerom.

\* tlačidlo(á) nie je(sú) dostupné.

**Vkladanie batérií do diaľkového ovládača**

## **Obsluha diaľkového ovládania**

Diaľkové ovládanie nasmerujte na snímač a stláčajte tlačidlá.

#### **Upozornenie**

Nepoužívajte naraz staré a nové batérie. Nikdy nemiešajte rôzne druhy batérií (štandardné, alkalické, atď.).

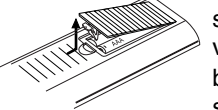

Otvorte kryt batérií na zadnej strane diaľkového ovládača a vložte dve R03 (veľkosť AAA) batérie, dbajte pritom  $\bullet$  na  $\bullet$ správnu polarizáciu.

# **Montáž a nastavenia**

## **Zadný panel**

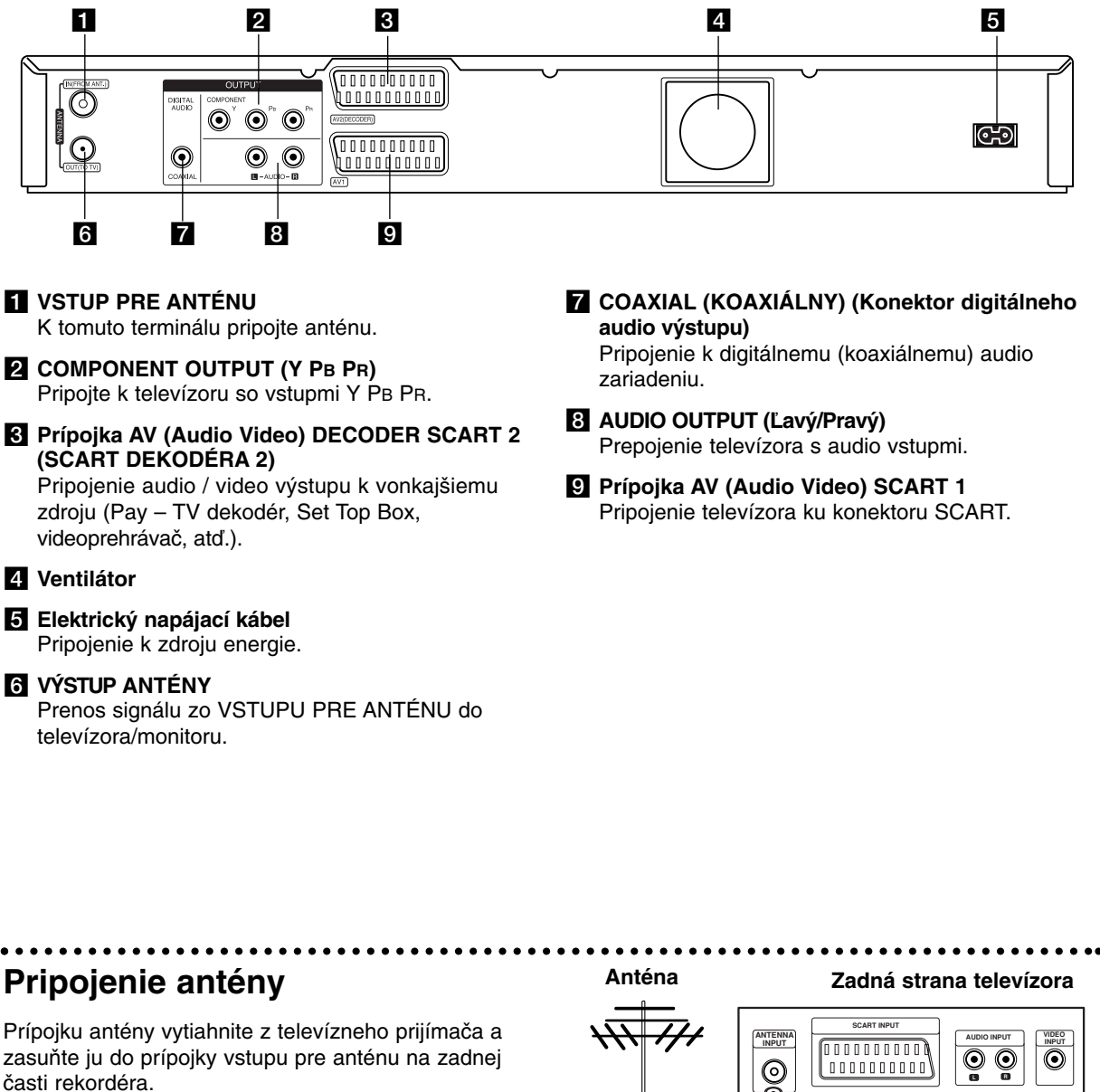

Jeden koniec anténneho kábla zasuňte do prípojky výstupu antény na zadnej časti rekordéra a druhý koniec do televízneho prijímača.

#### **RF koaxiálne prepojenie**

Na prepojenie prípojky výstupu pre anténu na rekordéri so vstupom pre anténu na televíznom prijímači použite dodaný 75-ohmový koaxiálny kábel **(R)**. Signál zo VSTUPU PRE ANTÉNU sa cez VÝSTUP ANTÉNY prenáša ďalej do televízora/monitoru.

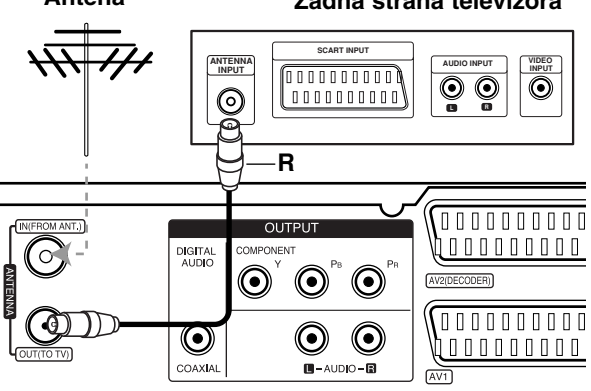

**Rear of the recorder Zadná strana rekordéra**

# **Pripojenie k televízoru**

- Vykonajte jedno z nasledovných pripojení, v závislosti od možností vášho vybavenia.
- Ak použijete prípojky COMPONENT OUTPUT, Video Output Format (formát video výstupu) v ponuke nastavení nastavte na YPBPR. Pri použití prípojky SCART, Video Output Format (formát video výstupu) v ponuke nastavení nastavte na RGB.

#### **Tipy**

- V závislosti od vášho televízora a iných zariadení, ktoré chcete prepojiť, existujú rôzne spôsoby, ako môžete rekordér zapojiť. Použite len jedno z nižšie uvedených spojení.
- Najlepšie prepojenie nájdete v návodoch k vášmu televíznemu prijímaču, videorekordéru, hi-fi veži alebo iným zariadeniam.

#### **Upozornenie**

- Presvedčite sa, že rekordér je priamo spojený s televízorom. Nalaďte televízor na správny kanál na vstup video signálu.
- Nepripájajte konektor AUDIO OUTPUT (AUDIO VÝSTUP) na rekordéri ku konektoru phono in (nahrávací konektor) vášho audio systému.
- Nepripájate rekordér cez videorekordér. Obraz z DVD by mohol byť narušený systémom ochrany proti kopírovaniu.

## **Rear of TV Zadná strana televízora**

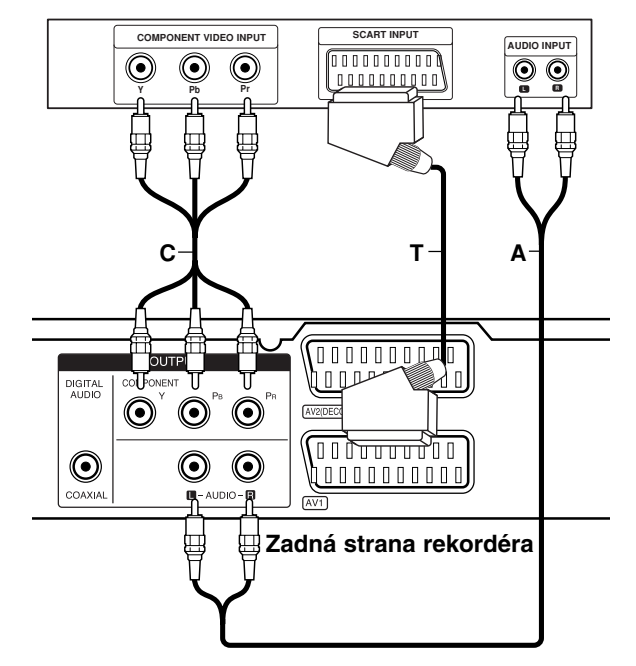

#### **Pripojenie SCART**

Konektor AV1 na rekordéri pripojte k príslušnému vstupnému konektoru na televízore pomocou SCART kábla **(T)**.

#### **Zvukové pripojenie (ľavý/pravý)**

Ľavý a pravý konektor AUDIO OUTPUT (AUDIO VÝSTUP) na rekordéri pripojte k vstupnému ľavému a pravému audio konektoru na televízore pomocou audio káblov **(A)**. Nepripájajte konektor AUDIO OUTPUT (AUDIO VÝSTUP) na rekordéri ku konektoru phono in (nahrávací konektor) vášho audio systému.

#### **Pripojenie cez Video komponentu**

Pripojte konektory COMPONENT OUTPUT na rekordéri k príslušným vstupným konektorom na televízore pomocou kábla Y PB PR **(C)**.

Ak váš televízor podporuje vysoké rozlíšenie alebo príjem digitálneho televízneho signálu, môžete využiť výstup postupného snímania pre najvyššie možné rozlíšenie. Ak váš televízor nepodporuje formát Postupného snímania a skúsite použiť Postupné snímanie na rekordéri, obraz sa zobrazí zakódovaný.

 V ponuke nastavenia nastavte voľbu [Progressive Scan] na [ON] pre progresívny signál, Viď stranu 17.

#### **Upozornenie**

Po zadaní výstupu Progressive Scan bude obraz viditeľný len na televízore alebo monitore kompatibilnom so systémom Progressive Scan. Ak Progressive Scan nastavíte na [ON] omylom, musíte rekordér vynulovať. Najprv z rekordéra vyberte disk. Potom stlačte STOP (■) a podržte ho päť sekúnd. Video výstup sa zmení na štandardné nastavenie a obraz bude znovu viditeľný aj na bežnom analógovom televízore alebo monitore.

# **Pripojenie k zosilňovaču**

#### **Pripojenie k zosilňovaču vybaveného dvojkanálovým analógovým stereo alebo Dolby Pro Logic II/ Pro Logic**

Ľavý a pravý konektor AUDIO OUTPUT (AUDIO VÝSTUP) na rekordéri pripojte k vstupnému ľavému a pravému audio konektoru na zosilňovači, prijímači alebo hi-fi systéme pomocou audio káblov **(A)**.

#### **Pripojenie k zosilňovaču vybaveného dvojkanálovým digitálnym stereo zvukom (PCM) alebo k Audio / Video prijímaču vybaveného multi kanálovým dekodérom (Dolby Digital™, MPEG 2, alebo DTS)**

- 1. Jeden z konektorov DIGITAL AUDIO OUTPUT (DIGITÁLNEHO AUDIO VÝSTUPU) rekordéra (COAXIAL (KOAXIÁLNY) **X**) pripojte k príslušnému vstupnému konektoru na vašom zosilňovaču. Použite voliteľný digitálny (koaxiálny **X**) audio kábel.
- 2. Budete musieť aktivovať digitálny výstup rekordéra. ( Viď "Audio nastavenia" na strane 18).

#### **Digitálny multi-kanálový zvuk**

Digitálne multi-kanálové pripojenie poskytuje najlepšiu kvalitu zvuku. Na to potrebujete multikanálový audio/video prijímač, ktorý podporuje jeden alebo viacero audio formátov podporovaných vašim rekordérom (MPEG 2, Dolby Digital a DTS). Skontrolujte návod k zosilňovaču a logá na prednej strane prijímača.

#### **Upozornenie:**

Vzhľadom na licenčnú zmluvu s DTS bude digitálny výstup pri zvolení DTS audio stream vo formáte DTS digitálneho výstupu.

#### **Poznámky:**

- Ak sa formát zvuku digitálneho výstupu nezhoduje so schopnosťami vášho prijímača, prijímač bude vydávať silný, skreslený zvuk, alebo nebude vydávať žiadny zvuk.
- Šesťkanálový digitálny priestorový zvuk cez digitálne pripojenie môžete dosiahnuť iba vtedy, ak je váš prijímač vybavený digitálnym multikanálovým dekodérom.
- Na zobrazenie audio formátu aktuálneho DVD na obrazovke stlačte AUDIO.
- Tento rekordér nevykonáva interné (2 kanálové) dešifrovanie DTS zvukovej stopy. Ak si chcete vychutnať DTS multikanálový priestorový zvuk tohto rekordéra na DTS kompatibilnom prijímači cez jeden z digitálnych audio výstupov rekordéra.

## **Rear of the recorder Zadná strana rekordéra**

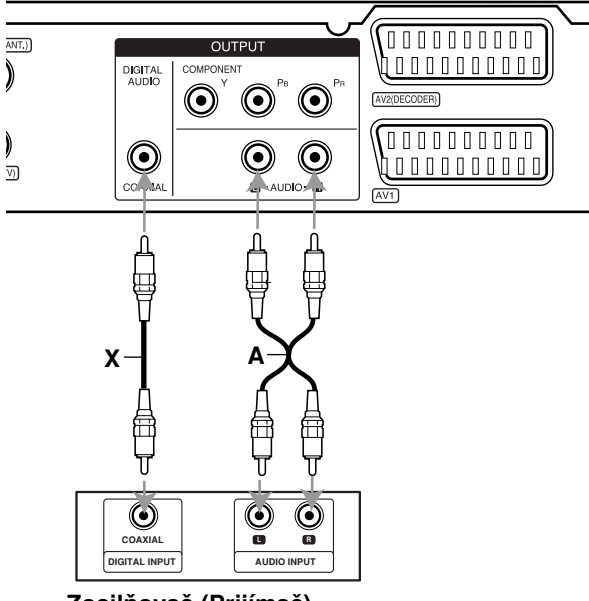

**Amplifier (Receiver) Zosilňovač (Prijímač)**

Vyrobené s licenciou Dolby Laboratories. "Dolby" "Pro Logic" a symbol dvojité D sú ochranné známky Dolby Laboratories.

"DTS" a "DTS Digital Out" sú ochranné známky Digital Theater, Inc.

# **Prídavné audio/video (A/V) pripojenia**

## **Pripojenie dekodéra a PAY-TV/Canal Plus**

Programy PAY-TV/Canal Plus môžete pozerať alebo nahrávať, ak k rekordéru pripojíte dekodér (nie je súčasťou balenia). Pri pripájaní dekodéra odpojte rekordér od elektrickej siete.

Ak chcete sledovať alebo nahrávať programy PAY-TV/Canal Plus, nastavte v ponuke nastavenia voľbu [AV2 Connection] (Pripojenie AV2) na [Decoder] (Dekodér) (Viď stranu 17 a voľbu programu [Decoder On/Off] (Dekodér zapnutý/vypnutý) nastavte na [ON] (ZAPNUTÝ) (strana 16).

#### **Tip:**

Na pozeranie signálov z pripojeného tunera k vášmu televízoru nemusíte zapínať rekordér.

#### **Poznámka:**

Ak rekordér odpojíte zo zdroja elektrickej energie, nebudete môcť pozerať signály z pripojeného dekodéra.

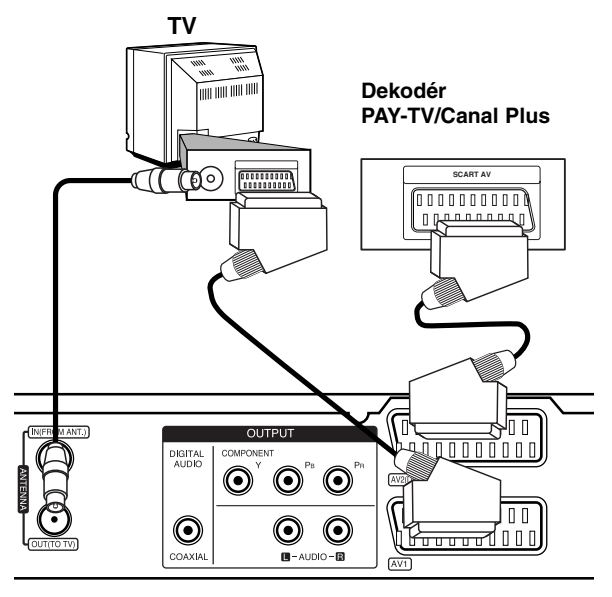

**Rear of the recorder Zadná strana rekordéra**

## **Pripojenie ku konektoru AV2 DECODER (DEKODÉR AV2)**

Videorekordér alebo podobné nahrávacie zariadenie pripojte ku konektoru AV2 DECODER (DEKODÉR AV2) tohto rekordéra.

Ak chcete sledovať alebo nahrávať zdroj z konektora AV2 DECODER (DEKODÉR AV2), nastavte voľbu [AV2 Connection] (Pripojenie AV2) na [Others] (Iné) (Viď strana 17).

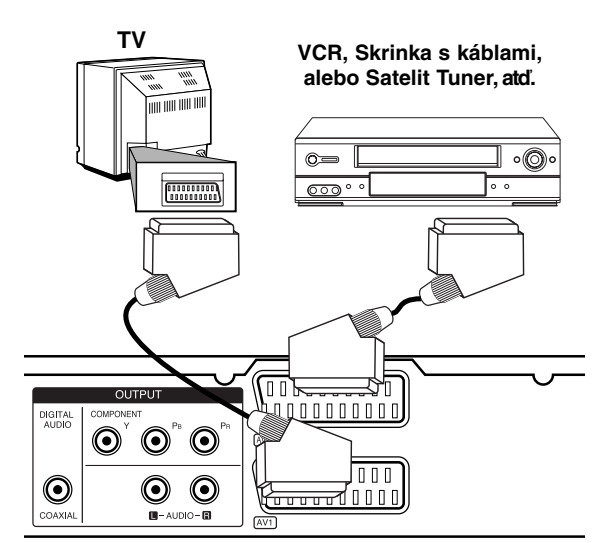

nastavenia **nastavenia** Montáž a **Montáž a**

**Rear of the recorder Zadná strana rekordéra**

#### **Tip:**

na pozeranie signálov z pripojeného tunera k vášmu televízoru nemusíte zapínať rekordér.

#### **Poznámky:**

- Obrazy, ktoré obsahujú signály na ochranu pred kopírovaním a zakazujú akékoľvek kopírovanie, nie je možné nahrávať.
- Ak budete viesť signály rekordéra cez videorekordér, nezískate čistý obraz na obrazovke. Uistite sa, že ste videorekordér pripojili k rekordéru a televízor podľa pokynov uvedených nižšie. Ak chcete pozerať videokazety, pozerajte ich cez druhý kanálový vstup na vašom televízore.

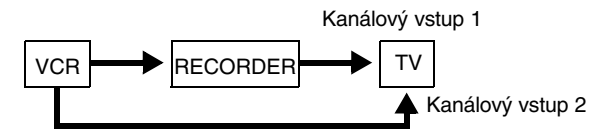

- Ak z tohto rekordéra nahrávate na videorekordér, neprepínajte vstupný zdroj na televízore stláčaním tlačidla TV/DVD na diaľkovom ovládači.
- Ak používate B Sky B tuner, ubezpečte sa, že ste pripojili konektor VCR SCART tunera ku konektoru AV2 DECODER (DEKODÉR AV2).
- Ak rekordér odpojíte zo zdroja elektrickej energie, nebudete môcť pozerať signály z pripojeného videorekordéra alebo tunera.

### **Pripájanie 3-kolíkovej prípojky AV IN (Audio Video vstup)**

Vstupné kolíky prípojky (AV IN 3) rekordéra pripojte k prípojkám audio/video výstupu na vašom zariadení (kamera atp.) prostredníctvom audio/video káblov.

**Jack paral of Accessor** Component Accessory Component<br>Independent of Accessory Component and *L* **(VCR, Camcorder, etc.) (videorekordér, videokamera, atď.) Panel konektora prídavného komponentu**

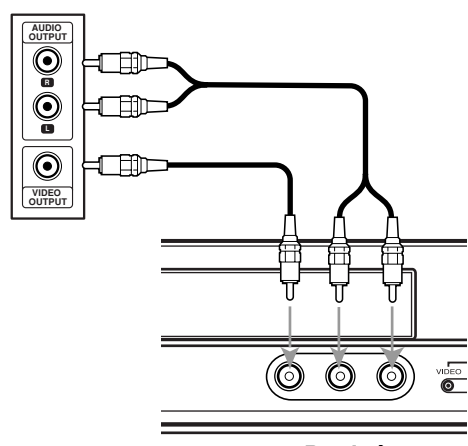

**Front of Predná strana the recorder rekordéra**

## **Automatické nastavenie**

Keď sa napájanie POWER zapne po prvýkrát alebo po resetovaní zariadenia, funkcia spustenia nastavenia nastaví jazyk, hodiny a kanály tunera automaticky.

1. Výber jazyka ponuky nastavenia a zobrazovania na obrazovke. Pomocou ▲ / ▼ si zvoľte jazyk, a potom stlačte ENTER.

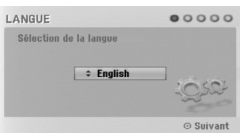

2. Skontrolujte prosím prípojky antény. Stlačením ENTER postúpite na ďalší krok.

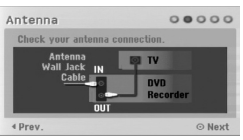

3. Zadajte potrebné informácie pre dátum a čas.

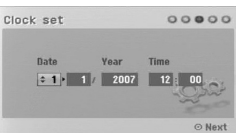

b / B (doľava/doprava): Presúva kurzor do predošlého alebo ďalšieho stĺpca.

▲ / ▼ (hore/dole): Mení nastavenia podľa aktuálnej polohy kurzora.

Stlačením ENTER nastavenie potvrdíte. 4. Potom vyberte voľbu [Start] (Spustiť) a stlačte tlačidlo ENTER.

Tuner automaticky prejde všetky kanály dostupné v jeho oblasti a uloží ich do svojej pamäte.

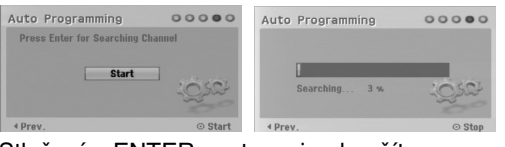

5. Stlačením ENTER nastavenie ukončíte.

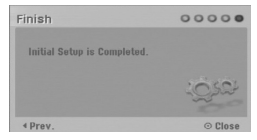

# **Používanie hlavnej ponuky**

Z hlavnej ponuky môžete pristupovať k všetkým médiám pre prehrávanie alebo nahrávanie.

- 1. Zobrazte hlavnú ponuku stlačením tlačidla HOME (DOMOV).
- 2. Pomocou tlačidiel ◀ / ▶ si vyberte hlavnú ponuku, ktorú chcete. Zobrazia sa vedľajšie ponuky.
- 3. Pomocou tlačidiel ▲ / ▼ a ENTER si vyberte vedľajšiu ponuku, ktorú chcete.

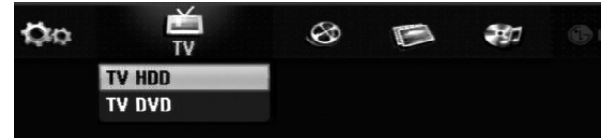

4. Stlačením tlačidla HOME (DOMOV) opustíte hlavnú ponuku.

#### **TV**

- **TV HDD:** Vracia do živého TV vysielania v režime HDD. Stlačenie tlačidla HDD na diaľkovom ovládači umožňuje zároveň priamu voľbu tejto možnosti.
- **TV DVD:** Vracia do živého TV vysielania v režime DVD. Stlačením tlačidla DVD na diaľkovom ovládači umožňuje zároveň priamu voľbu tejto možnosti.

#### **MOVIE**

- **HDD (HDD VIDEA):** Zobrazenie ponuky Title list (zoznam titulov) pre pevný disk. (strana 40)
- **HDD DivX:** Zobrazenie ponuky [Movie List]
- (Zoznam filmov) pre pevný disk. (strana 27) **DISC (DISK):**
- Zobrazenie Zoznamu titulov pre nahrávateľný disk (strana 40)
- Zobrazenie ponuky [Movie List] (Zoznam filmov) pre disk s DivX. (strana 27)
- Prehrávanie diskov Video CD alebo DVD-Video (strana 23-26).

#### PHOTO (FOTOGRAFIA) (Vid strana 30)

- **HDD:** Zobrazenie ponuky [Photo List] (Zoznam fotografií) pre pevný disk.
- **DISC:** Zobrazenie ponuky [Photo List] (Zoznam fotografií) pre disk.

#### **MUSIC (HUDBA)** (Viď strana 28)

- **HDD:** Zobrazenie ponuky [Music List] (Zoznam hudby) pre pevný disk.
- **DISC:** Zobrazenie ponuky [Music List] (Zoznam hudby) (alebo Audio CD) pre disk.

## **Easy Menu (ponuka Easy (jednoducho))** (Viď strana 15)

- **SETUP (INŠTALÁCIA):** Zobrazí ponuku nastavenia.
- **Timer Record (Časovač nahrávania):** Zobrazí ponuku časovača nahrávania.

# **Počiatočné nastavenia**

V tomto systémovom menu sa nachádza niekoľko spôsobov, ako prispôsobiť poskytované nastavenia. Väčšina menu pozostáva z troch stupňov nastavenia možnosti, ale niektoré si vyžadujú viac rôznych nastavení.

## **Všeobecná obsluha**

1. V ponuke HOME (DOMOV) zvoľte SETUP (INŠTALÁCIA). Zobrazí sa ponuka nastavenia.

2. Pomocou ▲ / ▼ vyberte požadovanú možnosť.

- 3. Keď je zvolená požadovaná voľba, stlačením ▶ sa presuniete do druhej úrovne.
- 4. Pomocou ▲ / ▼ vyberte požadovanú druhú možnosť.
- 5. Stlačením ▶ sa presuniete do tretej úrovne.
- 6. Pomocou ▲ / V vyberte požadované nastavenie a váš výber potvrďte stlačením tlačidla ENTER. Niektoré položky vyžadujú ďalšie kroky.
- 7. Menu Nastavenia opustíte stlačením RETURN.

#### **Poznámka:**

Stlačte < a prejdite do predchádzajúcej úrovne.

# **Všeobecné nastavenia**

### **Automatické programovanie**

Tento rekordér je vybavený tunerom kombinujúcim frekvencie, ktorý dokáže prijímať až 88 televíznych kanálov.

#### **Príprava:**

• K rekordéru pripojte požadovaný typ antény, ako je to zobrazené v časti Pripájanie antény, na strane 10.

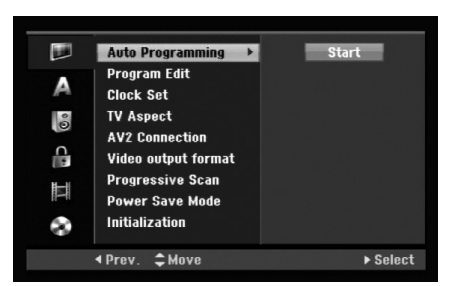

- 1. Vyberte možnosť [Auto Programming] (Automatické programovanie).
- 2. Stlačením ▶ sa presuniete do tretej úrovne. Zvýrazní sa ikona [Start] (Spustiť).
- 3. Stlačením ENTER začnite vyhľadávanie kanálov. Tuner automaticky skontroluje všetky dostupné kanály v danej oblasti a vloží ich do pamäte tunera.

#### **Poznámka:**

Ak ponuku automatického nastavenia vynecháte a po prvýkrát zvolíte ponuku nastavenia, zvoliť môžete iba [Auto Programming] (Automatické programovanie). Ďalšie možnosti môžete zvoliť až po ukončení (Automatického programovania).

# **Všeobecné nastavenia (pokračovanie)**

### **Úprava programu**

Kanál môžete upravovať manuálne (pridať, vymazať, pomenovať, premiestniť, atď.)

- 1. Vyberte možnosť [Program Edit] (Úprava programu), a potom stlačte  $\blacktriangleright$ .
- 2. Počas výberu [Edit] (Upraviť) stlačte ENTER. Objaví sa menu programového zoznamu.

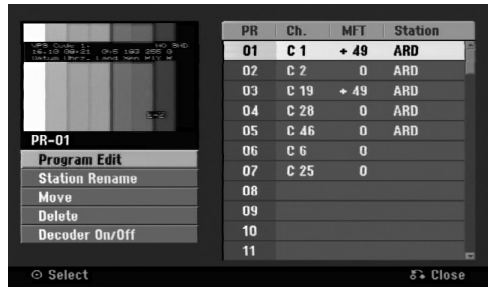

- 3. Pomocou tlačidiel ▲ / ▼ vyberte číslo PR a potom stlačte ENTER.
- 4. Pomocou tlačidiel ▲ / ▼ možnosť programu a potom stlačte ENTER.
	- [Program Edit] (Úprava programu) Nastavuje kanál automaticky. Viď "Úprava programu" napravo.
	- [Station Rename] (Premenovanie stanice) Mení názov stanice. Zobrazí sa displej na zadávanie znakov. Pre zadávanie znakov si pozrite stranu 44. Názvy môžu mať maximálne 5 znakov.
	- [Move] (Presunúť) Rozdeľuje programové rozmiestnenie v zozname programu. Stlačením ▲ / ▼ presuniete požadovanú programovú polohu do nového umiestnenia.
	- [Delete] (Vymazať) Vymaže programovú polohu, ktorú nepotrebujete.
	- [Decoder On / Off] (Dekodér zapnutý / vypnutý) Nastavuje kanály dekodéra. Toto nastavenie potrebujete, ak si želáte pozerať alebo nahrávať programy PAY-TV/Canal Plus. Stlačte ENTER a na displeji sa zobrazí [Decoder] (Dekodér). Pre vypnutie nastavenia stlačte opätovne ENTER.
- 5. Pre opustenie menu Zoznam programov opakovane stlačte RETURN (NÁVRAT) (¿).

#### **Úprava programu**

TV kanály môžete vyberať a ukladať manuálne. Ak zvolíte [Program Edit] (Úprava programu) z kroku 4 uvedeného vyššie, zobrazí sa displej pre nastavenie kanálov.

1. Použite  $\blacktriangle$  /  $\blacktriangleright$  na výber položky a stlačte  $\blacktriangle$  /  $\nabla$  pre zmenu nastavenia.

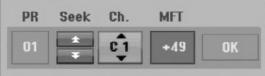

- [PR] zobrazuje vybrané programové umiestnenie.
- [Seek] (Hľadať) Automatické vyhľadávanie kanálu. Vyhľadávanie sa zastaví, keď rekordér naladí kanál.
- [Ch.] Mení číslo kanálu.
- [MFT] Jemné ladenie kanálu na dosiahnutie čistejšieho obrazu.
- 2. Na potvrdenie nastavenia a návrat do menu Zoznam programov vyberte OK a stlačte ENTER.

## **Dekodér AV1**

Nastavenie prípojky scart AV1 pre príjem kódovaného video signálu.

- 1. Keď sa objaví menu Zoznam programov, stlačte AV/INPUT (AV/VSTUP).
- 2. Stlačte tlačidlo ENTER, čím sa na obrazovke zobrazí [Canal+] (Kanál+). Opätovným stlačením tlačidla ENTER vypnite nastavenie.
	- Vypnuté: Vstup signálu z prípojky scart AV1. Za normálnych okolností voľte toto.
	- Zapnuté: Kódovaný vstupný video signál sa z prípojky scart AV1 posiela do prípojky dekódera AV2 DECODER (DEKODÉR AV2) na dekódovanie.

Odkódovaný signál je potom privádzaný späť do konektora AV2 DECODER (DEKODÉR AV2), takže môžete nahrávať alebo sledovať programy PAY-TV/Canal Plus.

# **Všeobecné nastavenia (pokračovanie)**

## **Clock Set (Nastavenie hodín)**

- 1. Vyberte možnosť [Clock set] (Nastavenie hodín) a potom stlačte ▶.
- 2. Zadajte potrebné informácie o dátume a čase. b / B (doľava / doprava): Pohyb kurzora k predchádzajúcej alebo nasledujúcej kolónke. ▲ / ▼ (hore / dolu): Mení nastavenie v aktuálnej pozícii kurzora.
- 3. Stlačením tlačidla ENTER potvrďte nastavenie.

## **Pomer strán TV**

Výber pomeru strán pripojeného televízora (4:3 štandardná alebo široká).

- [4:3 Letter Box] Túto možnosť zvoľte v prípade pripojenia k TV s obrazovkou 4:3. Zobrazený obraz bude v hornej a dolnej časti orezaný čiernymi pásmi.
- [4:3 Pan Scan] Túto možnosť zvoľte v prípade pripojenia k TV s obrazovkou 4:3. Obraz sa zobrazí na celú plochu obrazovky, avšak bočné okraje, ktoré sa do šírky obrazovky nevošli, sa orežú.
- [16:9 Wide] Túto možnosť zvoľte v prípade pripojenia k TV so širokou obrazovkou, resp. so širokouhlým režimom.

## **Pripojenie cez AV2**

Môžete pripojiť dekóder alebo iné zariadenie ku konektoru AV2 DECODER (DEKODÉR AV2) na zadnej strane prístroja.

- [Decoder] (Dekodér) Vyberte voľbu [Decoder] (Dekodér), ak chcete pripojiť konektor AV2 DECODER (DEKODÉR AV2) na rekordéri k dekóderu PAY-TV alebo Canal Plus.
- [Others] (Iné) Vyberte voľbu [Others] (Iné) ak chcete pripojiť konektor AV2 DECODER (DEKODÉR AV2) na rekordéri k videorekordéru alebo podobnému nahrávaciemu zariadeniu.

## **Formát Video výstupu**

Formát video výstupu zvoľte podľa typu prípojky tohto zariadenia

- [YPBPR] Keď je TV pripojený z výstupu COMPONENT OUTPUT na tomto zariadení.
- [RGB] Keď je TV pripojený z prípojky SCART(RGB signál) na tomto zariadení.

## **Úsporný režim**

Môžete prepnúť prístroj do úsporného režimu. Keď je prístroj vypnutý, na displeji nie je zobrazené nič.

- [OFF] Úsporný režim nie je zapnutý.
- [ON] Úsporný režim je zapnutý.

#### **Poznámky:**

- Signály kódovaných staníc (CANAL+ alebo PREMIERE) nie sú v úspornom režime dekódované.
- Úsporný režim nie je dostupný v pohotovostnom režime pre časované nahrávanie a vtedy, keď je prístroj vypnutý po prijímaní signálov kódovaných staníc (CANAL+ alebo PREMIERE).

## **Progressive Scan**

Progressive Scan Video vám ponúka najvyššiu kvalitu obrazu s minimálnym chvením. Ak používate konektory COMPONENT/ PROGRESSIVE SCAN VIDEO OUT ale rekordér máte pripojený k štandardnému (analógovému) televízoru, nastavte Progressive Scan na [OFF]. Ak používate konektory COMPONENT/ PROGRESSIVE SCAN VIDEO OUT na pripojenie k televízoru alebo monitoru, ktorý je kompatibilný so signálom Progressive Scan, nastavte Progressive Scan na [ON].

#### **Poznámka:**

Výstup Progressive Scan nebude v menu nastavenia dostupný, keď je formát video výstupu nastavený na RGB.

#### **Upozornenie**

Po zadaní výstupu Progressive Scan bude obraz viditeľný len na televízore alebo monitore kompatibilnom so systémom Progressive Scan. Ak Progressive Scan nastavíte na [ON] omylom, musíte rekordér vynulovať. Najprv z rekordéra vyberte disk. Potom stlačte STOP (■) a podržte ho päť sekúnd. Video výstup sa zmení na štandardné nastavenie a obraz bude znovu viditeľný aj na bežnom analógovom televízore alebo monitore.

# nastavenia **nastavenia** Montáž a **Montáž a**

# **Všeobecné nastavenia (pokračovanie)**

## **Inicializácia**

Rekordér môžete vynulovať na pôvodné nastavenia od výrobcu a inicializovať HDD.

- [Factory Set] (Nastavenie v závode) Ak potrebujete, môžete rekordér vynulovať na výrobné nastavenia všetkých možností. Niektoré možnosti nie je možné vynulovať. (Hodnotenie, Heslo a Kód krajiny)
- [HDD format] (Formát HDD) Inicializuje HDD (pevný disk). Všetky nahrávky na HDD sa vymažú.
- 1. Vyberte možnosť [Initialize] (Inicializovať), a potom stlačte ►.
- 2. Pomocou ▲ / V vyberte požadovanú možnosť a stlačte ENTER.

Objaví sa potvrdzujúca správa.

3. Pomocou  $\blacktriangleleft$  /  $\blacktriangleright$  vyberte [Yes] (Áno) alebo [No] (Nie) a stlačte ENTER.

# **Nastavenia jazyka**

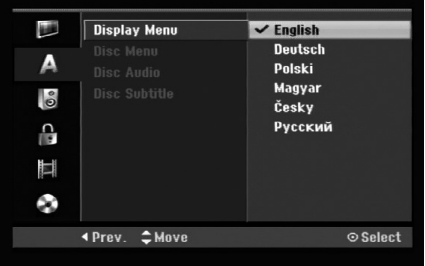

### **Menu displeja**

Zvoľte jazyk pre menu nastavenia a obrazovkového displeja.

### **Ponuka na disku / Audio / Titulky**

- [Original] (Pôvodný) Odkazuje na pôvodný jazyk, v ktorom bol disk nahraný.
- [Others] (Iné) Na výber iného jazyka stlačte číselné tlačidlá a potom ENTER pre zadanie štvormiestnhoe hesla podľa zoznamu kódov jazyka z kapitoly Odporúčania (Viď strana 52). Ak zadáte zlý kód jazyka, stlačte CLEAR (VYMAZAŤ).
- [Off] (Vypnuté) (pre titulky na disku): Vypnutie titulkov.

# **Automatické nastavenia**

Každé DVD obsahuje rôzne možnosti audio výstupov. Nastavte audio výstup rekordéra podľa typu audio systému, ktorý používate.

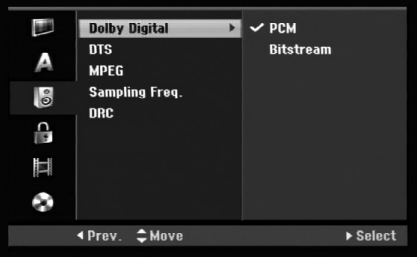

## **Dolby Digital / DTS / MPEG**

- [Bitstream]: Vyberte "Bitstream", ak ste pripojili konektor DIGITAL AUDIO OUT (DIGITÁLNY AUDIO VÝSTUP) k zosilňovaču alebo inému zariadeniu s Dolby Digital, DTS alebo MPEG dekodéru.
- [PCM] (pre Dolby Digital / MPEG): Vyberte, ak máte pripojený 2-kanálový digitálny stereo zosilňovač. DVD kódované v Dolby Digital alebo MPEG bude automaticky zmiešané na dvojkanálový PCM zvuk.
- [Off] (Vypnuté) (pre DTS): Ak vyberiete možnosť "Off" (Vypnuté), DTS signál nebude vychádzať cez konektor DIGITAL AUDIO OUT (DIGITÁLNY AUDIO VÝSTUP).

### **Výberová frekvencia**

Ak váš prijímač nie je schopný spracovať 96 kHz signál, vyberte [48 kHz]. Ak uskutočníte tento výber, toto zariadenie automaticky prestaví 96 kHz signál na 48 kHz, aby ho váš systém mohol rozpoznať. Ak váš prijímač alebo zosilňovač je schopný spracovať 96 kHz signál, vyberte [96 kHz]. Ak uskutočníte tento výber, toto zariadenie nechá prejsť akýkoľvek signál bez ďalšieho spracúvania.

### **DRC (Dynamické ovládanie rozsahu)**

Vďaka digitálnej zvukovej technológii môžete pri formáte DVD počuť zvukovú stopu v najsprávnejšej a najrealistickejšej prezentácii. Môžete si ale želať potlačiť dynamický rozsah zvukového výstupu (rozdiel medzi najhlasnejším a najtichším zvukom). V tom prípade môžete počúvať film pri nižšej hlasitosti bez straty čistoty zvuku. Pre tento efekt nastavte DRC na [ON] (ZAPNUTÉ).

# **Nastavenia zámku (Rodičovská kontrola)**

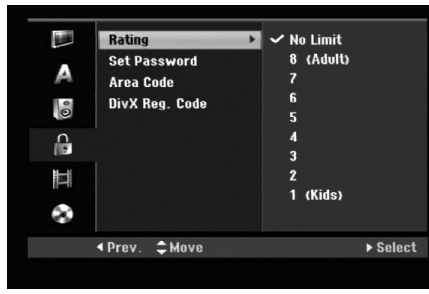

#### **Hodnotenie**

Zablokuje prehrávanie klasifikovaných DVD na základe ich obsahu. Nie všetky disky sú klasifikované.

- 1. Vyberte možnosť [Rating] (Hodnotenie), a potom stlačte  $\blacktriangleright$ .
- 2. Ak chcete nastaviť hodnotenie, heslo a kód krajiny, musíte zadať štvormiestne bezpečnostné heslo, ktoré ste vytvorili. Ak ste nezadali bezpečnostné heslo, budete na to upozornení. Pre zadanie štvormiestneho hesla stlačte ENTER. Opäť zadajte štvormiestne heslo a stlačte ENTER na potvrdenie. Ak ste pred stlačením ENTER spravili chybu, stlačte CLEAR (VYMAZAŤ).
- 3. Pomocou tlačidiel  $\triangle$  /  $\nabla$  vyberte hodnotu.

[1] - [8]: Hodnota jeden (1) obsahuje najviac obmedzení a hodnota osem (8) obsahuje najmenej obmedzení.

[No Limit] (Bez obmedzenia): Ak vyberiete [No Limit] (Bez obmedzenia), Rodičovský zámok nebude viac aktívny a disky budú prehraté celé.

4. Stlačením tlačidla ENTER potvrďte výber vášho hodnotenia.

#### **Poznámka:**

Ak ste na rekordéri nastavili hodnotenie, budú prehraté všetky scény na disku s rovnakým alebo nižším hodnotením. Vyššie hodnotené disky nebudú prehraté, pokiaľ nebude k dispozícii alternatívna scéna. Alternatívna scéna musí mať rovnaké alebo nižšie hodnotenie. Ak sa nenájde vhodná alternatívna scéna, prehrávanie sa zastaví. Musíte zadať štvormiestne heslo alebo zmeniť hodnotiaci stupeň, aby ste disk prehrali.

### **Nastavenie hesla**

- 1. Vyberte možnosť [Set pasword] (Nastaviť heslo), a potom stlačte  $\blacktriangleright$ .
- 2. Postupujte podľa kroku 2 v časti "Rating" (Hodnotenie).

Ak si želáte zmeniť heslo, vyberte [Change], stlačte ENTER a zadajte nový štvormiestny kód, potom stlačte ENTER. Číslo zadajte opätovne pre potvrdenie.

Pre vymazanie hesla vyberte položku [Delete] (Vymazať) a stlačte ENTER.

#### **Ak zabudnete vaše štvormiestne heslo**

Ak zabudnete vaše štvormiestne heslo, pre vymazanie aktuálneho hesla postupujte podľa pokynov uvedených nižšie.

- 1. Zobrazte ponuku Setup (Nastavenie), a potom vyberte ikonu na prvej úrovni.
- 2. Pomocou číselných tlačidiel zadajte 6-číselný kód "210499".
- 3. Vyberte [Yes] (Áno) a stlačte ENTER. Súčasné štvormiestne heslo sa vymaže. Zadajte nové heslo.

## **Kód krajiny**

Zadajte kód krajiny, ktorej štandard bol použitý na hodnotenie DVD video disku, podľa zoznamu ( Viď "Kódy oblastí", strana 52.).

- 1. Vyberte možnosť [Area Code] (Miestny kód), a potom stlačte ▶.
- 2. Postupujte podľa kroku 2 v časti "Hodnotenie".
- 3. Vyberte prvý znak použitím tlačidiel  $\blacktriangle / \blacktriangledown$ .
- 4. Stlačte tlačidlá > aby ste sa premiestnili k druhému znaku a zvoľte ho pomocou tlačidiel  $\triangle$  /  $\nabla$ .
- 5. Stlačením tlačidla ENTER potvrďte výber vášho miestneho kódu.

### **Registračný kód DivX**

Poskytujeme vám registračný kód DivX® VOD (Video na požiadanie), ktorý vám umožní požičať si a kúpiť si videá pomocou služby DivX® VOD. Viac informácií nájdete na stránke www.divx.com/vod.

- 1. Vyberte položku [DivX Reg. Code] (Registračný kód DivX) a stlačte ►.
- 2. Keď je zvolené [View] (Prezerať), stlačte ENTER a objaví sa registračný kód.
- 3. Registračný kód použite na zakúpenie alebo vypožičanie videí zo služby DivX® VOD na www.divx.com/vod. Postupujte podľa pokynov a stiahnite si video na disk, aby ste ho mohli prehrať na tomto zariadení.

#### **Poznámka:**

Všetky stiahnuté videá z DivX® VOD je možné prehrať len na tomto zariadení.

## **Nastavenia nahrávania**

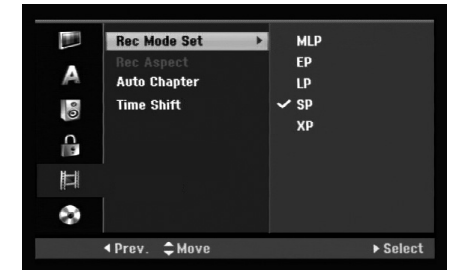

#### **Nastavenie režimu nahrávanie**

Pre nahrávanie si môžete nastaviť kvalitu obrazu: XP (vysoká kvalita), SP (štandardná kvalita), LP (slabá kvalita), EP (rozšírená kvalita)., MLP (Maximum Long Play)

- **XP** Nastavenie najvyššej kvality poskytuje približne 1 hodinu záznamu na DVD disku (4, 7 GB).
- **SP** Predvolená kvalita, dostatočná na väčšinu použití, poskytuje približne 2 hodiny záznamu na DVD disku. (4.7GB).
- **LP** Nastavenie o niečo nižšej kvality poskytuje približne 4 hodiny záznamu na DVD disku (4,7 GB).
- **EP** Nízka kvalita videozáznamu, približne 6 hodín záznamu na DVD (4.7GB).
- **MLP** Najdlhšia doba záznamu s najnižšou kvalitou videozáznamu, približne 11 hodín záznamu na DVD (4.7GB).

#### **Poznámka**

Pri prehrávaní obsahu zaznamenaného v režime EP a MLP môže dôjsť ku fragmentácii prípadne skresleniu obrazu alebo titulkov.

#### **Pomer strán pri nahrávaní**

Pri nahrávaní DVD môžete nastaviť pomer strán nahrávania tak, aby vyhovoval materiálu, ktorý nahrávate (16:9 alebo 4:3).

#### **Auto Kapitola**

Pri nahrávaní DVD môžete nastaviť pomer strán nahrávania tak, kapitol vložia na stanovené miesta. Tento interval môžete zmeniť na 5 minút, 10 minút alebo 15 minút. Ak zvolíte [None] (Žiadny), vypnete automatické označovanie kapitol spolu s nastavením [None] (Žiadny).

## **Časový posun**

Nastavenie tejto voľby na [ON] (ZAPNUTÉ) spôsobí, že funkcia časového posunu (Timeshift) sa bude na tomto zariadení používať automaticky, bez toho, aby bolo potrebné stláčať tlačidlo TIMESHIFT (ČASOVÝ POSUN).

Funkcia časového posunu sa spustí automaticky približne 10 sekúnd po spustení režimu TV tuner. Ak túto funkciu chcete používať manuálne, pozrite si "Časový posun" na strane 35.

[ON] (ZAPNUTÉ) Použiť funkciu časového posunu (Timeshift) automaticky.

[OFF] (VYPNUTÉ) Použiť funkciu časového posunu (Timeshift) manuálne.

# **Nastavenia disku**

## **Formátovanie disku**

Ak do rekordéra vkladáte úplne prázdny disk, bude ho inicializovať.

**DVD-R:** Rekordér inicializuje disk do režimu Video. Režim nahrávania bude vždy v režime Video. **DVD-RW/DVD+RW/DVD+R:** Objaví sa menu

Inicializácie. Zvoľte [OK] a potom stlačte ENTER. DVD-RW disk je inicializovaný do režimu Video. DVD-RW/DVD+RW disky môžete taktiež

preformátovať nižšie uvedeným postupom pomocou menu Nastavenie.

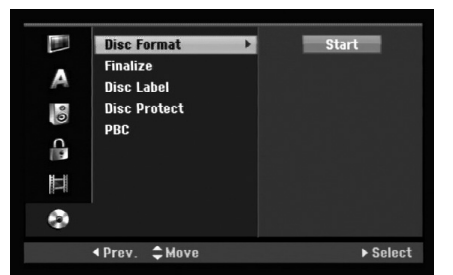

- 1. Vyberte možnosť [Disc Format] (Formátovanie disku), a potom stlačte  $\blacktriangleright$ .
- 2. Počas výberu [Start] (Spustenie) stlačte ENTER. Objaví sa menu Formátovanie disku.
- 3. Pomocou ◀ / ▶ vyberte požadovaný režim (režim VR alebo režim Video) a stlačte ENTER. Objaví sa potvrdzujúca správa. Pri diskoch DVD+RW pokračujte krokom 4.
- 4. Pomocou  $\blacktriangleleft$  /  $\blacktriangleright$  vyberte [OK] a stlačte ENTER. Bude chvíľku trvať, kým sa disk inicializuje.

#### **Upozornenie**

**Ak chcete zmeniť formát disku, všetky záznamy z neho sa vymažú.**

## **Finalizácia**

Finalizácia "stabilizuje" nahrávku, takže disk bude možné prehrať na bežnom DVD prehrávači alebo počítači vybavenom vhodnou DVD-ROM jednotkou. Finalizáciou disku sa vytvorí obrazovka ponuky navigácie disku. K tomu sa môžete dostať stlačením MENU/LIST (PONUKA/ZOZNAM) alebo TITLE (NÁZOV).

#### **Upozornenie**

- Po finalizácii disku DVD-R alebo DVD+R už na ňom nemôžete nič upravovať ani nahrať.
- Nahrávať a upravovať môžete disky DVD-RW pri voľbe možnosti [Unfinalize] (zrušenie finalizácie).
- Disky DVD+RW môžete nahrávať a upravovať aj po finalizácii.
- 1. Vyberte možnosť [Finalize] (Finalizovať), a potom stlačte  $\blacktriangleright$ .
- 2. Počas výberu [Finalize] (Finalizovať) stlačte ENTER.

Objaví sa menu Finalizáciee.

3. Vyberte [OK] a potom stlačte ENTER. Rekordér začne disk inicializovať.

#### **Poznámka:**

Dĺžka finalizácie závisí od druhu disku, koľko je na disk nahrávané a od počtu titulov na disku.

#### **Tipy**

- Ak vkladáte DVD-RW disk, ktorý už bol finalizovaný, môžete zrušiť jeho finalizáciu zvolením možnosti Unfinilize (Zušiť finalizáciu) v menu Finalizácie. Ak tak urobíte, môžete disk upravovať alebo naň opätovne nahrávať.
- Nemôžete zrušiťfinaláciu diskov DVD-R a DVD+R.
- Ak je možnosť [Disc Protect] (Ochrana disku) nastavená na [ON] (ZAPNUTÉ), finalizácia nie je možná. Pre finalizáciu nastavte možnosť [Disc Protect] (Ochrana disku) na [OFF] (VYPNUTÉ).

## **Označenie disku**

Túto funkciu používajte na zadanie názvu disku. Tento názov sa zobrazí po načítaní disku a keď zobrazíte informácie o disku na obrazovke.

- Názvov disku môže mať maximálne 32 znakov.
- Pri diskoch formátovaných na inom rekordéri uvidíte len obmedzenú sadu znakov.
- 1. Vyberte možnosť [Disc Label] (Označenie disku), a potom stlačte  $\blacktriangleright$ .
- 2. Počas výberu možnosti [Edit] (Upraviť) stlačte ENTER.

Objaví sa klávesnica. Pre zadávanie znakov si pozrite stranu 44.

## **Ochrana disku**

Pri nahrávaní DVD+RW / +R disku alebo DVD-RW disku naformátovaného v režime VR, nastavte [ON] (ZAPNUTÉ), aby ste predišli náhodnému prehraniu, úprave alebo vymazaniu vloženého disku. Ak chcete disk kvôli úpravám odomknúť, zvoľte [OFF] (VYPNUTÉ).

## **PBC**

PBC slúži na ovládanie prehrávania a odkazuje vás na špeciálne menu a riadiace prvky, ktoré sú dostupné na niektorých video CD.

- [ON] (ZAPNUTÉ) Video CD sú prehrávané v súlade s PBC, ak je dostupné.
- [OFF] (VYPNUTÉ) Video CD sú prehrávané takým istým spôsobom ako Audio CD.

# **Všeobecné vysvetlenie obrazovkového menu**

Tento návod poskytuje základné inštrukcie na prevádzku rekordéra. Niektoré DVD disky vyžadujú zvláštnu prevádzku alebo poskytujú počas prehrávania len obmedzené možnosti. Ak sa tak stane, na televíznej obrazovke sa objaví Ø ktorý oznamuje, že túto funkciu nepovoľuje rekordér alebo nie je dostupná na disku.

## **Zobrazenie informácie počas pozerania TV programu**

**Počas sledovania TV stlačte DISPLAY, čím sa zobrazia alebo zmiznú informácie na obrazovke.**

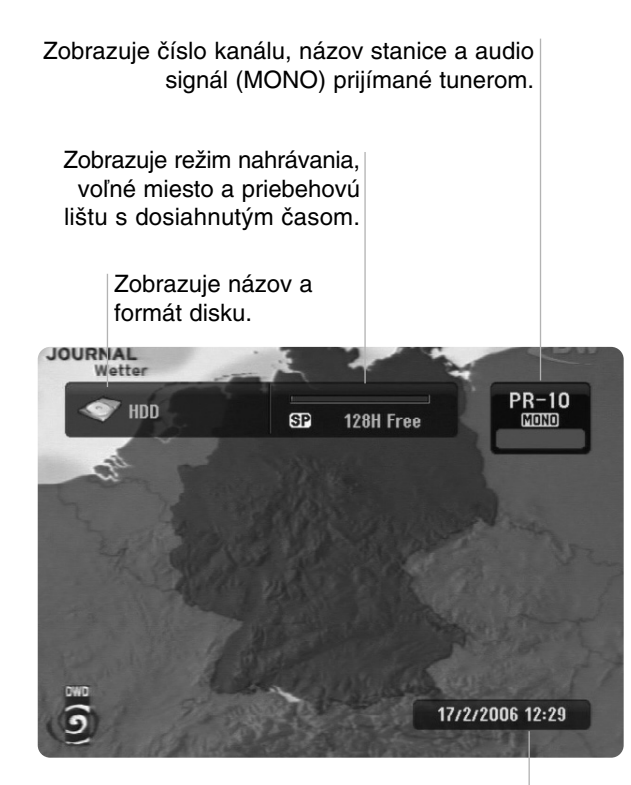

Zobrazuje aktuálny dátum a čas.

#### **Zobrazenie informácie o disku na obrazovke**

Na obrazovke si môžete zobraziť rôzne informácie o disku.

1. Raz stlačte DISPLAY (ZOBRAZIŤ) pre zobrazenie aktuálneho stavu.

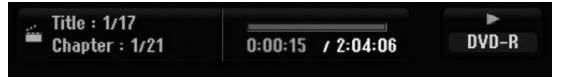

2. Ešte raz stlačte DISPLAY (ZOBRAZIŤ) na zobrazenie rôznych informácií o prehrávaní. Položky sa líšia v závislosti od typu disku alebo stavu prehrávania.

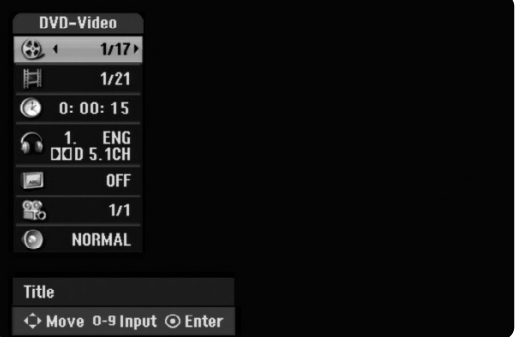

- 3. Môžete použiť  $\blacktriangle / \blacktriangledown$  pre výber položky a stlačte  $\blacktriangleleft$  **/**  $\blacktriangleright$  pre zmenu alebo výber nastavenia. Viav podrobností o každej položke nájdete na stranách v zátvorke.
	- [Title] (Titul): Aktuálny titul (alebo stopa) číslo / celkový počet titulov (alebo stôp) (strana 23, 25)
	- [Chapter] (Kapitola): Aktuálna kapitola číslo / celkový počet kapitol (strana 23)
	- [Time] (Čas): Zostávajúci čas prehrávania (strana 25)
	- [Audio]: Zvolený jazyk (iba DVD VIDEO) alebo zvukový kanál (strana 24)
	- [Subtitle] (Titulky): Zvolené titulky (strana 24)
	- [Angle] (Uhol): Vybraný uhol / celkový počet uhlov (strana 25)
	- [Sound] (Zvuk): Zvolený režim zvuku (strana 26)

#### **Poznámka:**

Ak 10 sekúnd nestlačíte žiadne tlačidlo, zobrazenie z obrazovky zmizne.

# Prehrávanie **Prehrávanie**

# **Prehrávanie**

## **Hlavné funkcie prehrávania**

- 1. Vložte disk do mechaniky, záznamovou stranou smerom dole.
- 2. Pomocou ponuky HOME (DOMOV) spustite prehrávanie (Viď strana 15).
- 3. Stlačením tlačidla STOP (ZASTAVIŤ) (■) zastavíte prehrávanie.
- V závislosti od disku si prístroj zapamätá bod, v ktorom ste prehrávanie zastavili. Na obrazovke sa nakrátko zobrazí "II■". Stlačením tlačidla PLAY (PREHRAŤ) (▶) pokračujte v prehrávaní (od bodu, v ktorom ste ho zastavili). Ak znovu stlačíte tlačidlo STOP (ZASTAVIŤ) (■) alebo vyberiete disk (na obrazovke sa zobrazí "x"), prístroj si vymaže z pamäte bod, v ktorom ste prehrávanie zastavili.
- 4. Stlačte tlačidlo OPEN/CLOSE (OTVORIŤ/ZATVORIŤ) (<sup>2</sup>), aby ste mohli vybrať disk. Stlačením tlačidla OPEN/CLOSE (OTVORIŤ/ZATVORIŤ) (▲) zavrite diskovú mechaniku, alebo stlačte tlačidlo POWER (NAPÁJANIE) (1) a mechanika sa automaticky zavrie a prístroj sa vypne.

#### **Poznámka:**

Ak je nastavený rodičovský zámok a disk nezodpovedá nastaveniam hodnotenia (nie je povolené prehrávanie), musíte zadať 4-číselný kód a/alebo disk musíte povoliť ( Viď "Hodnotenie" na strane 19).

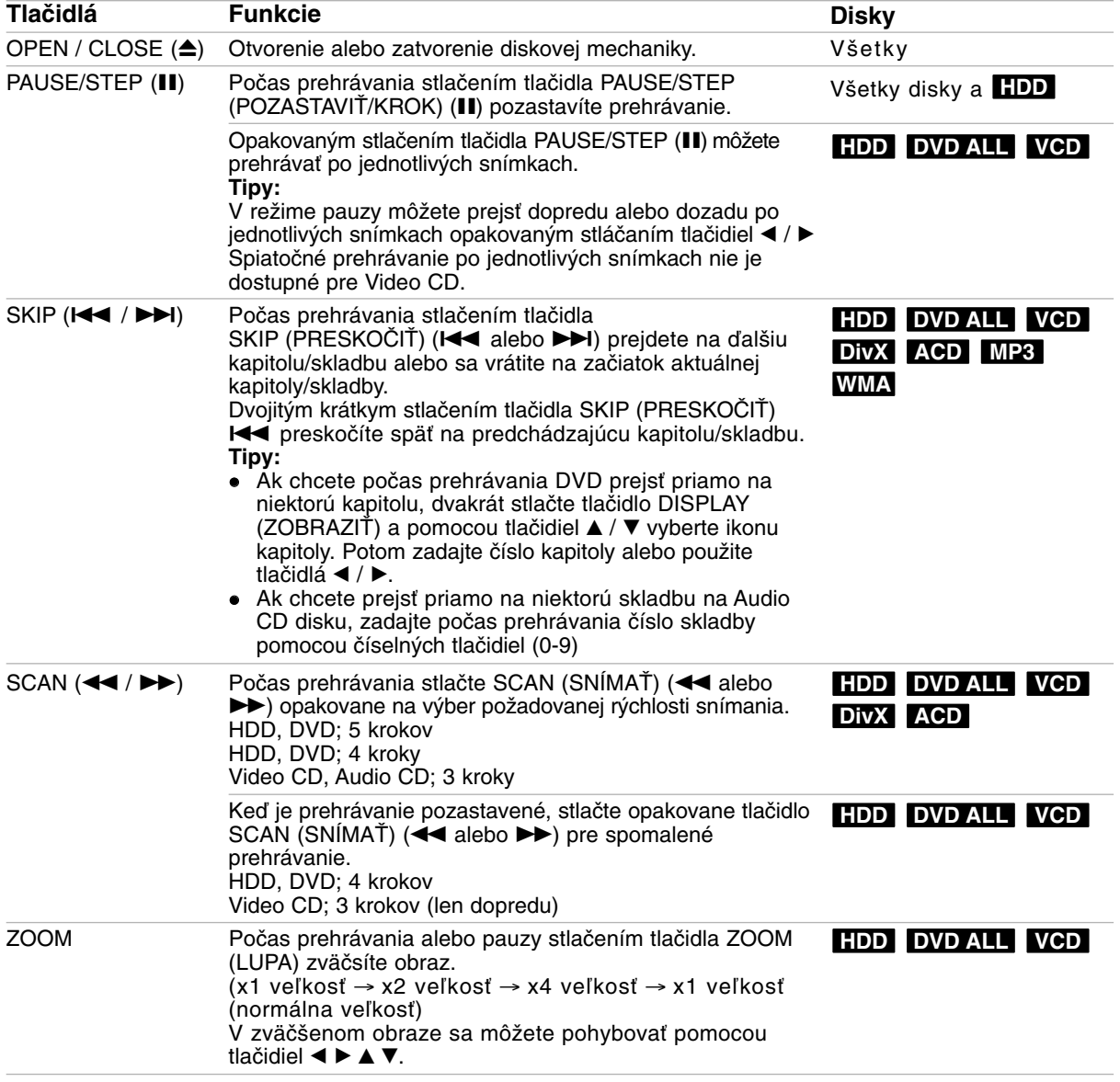

# **Hlavné funkcie prehrávania (pokračovanie)**

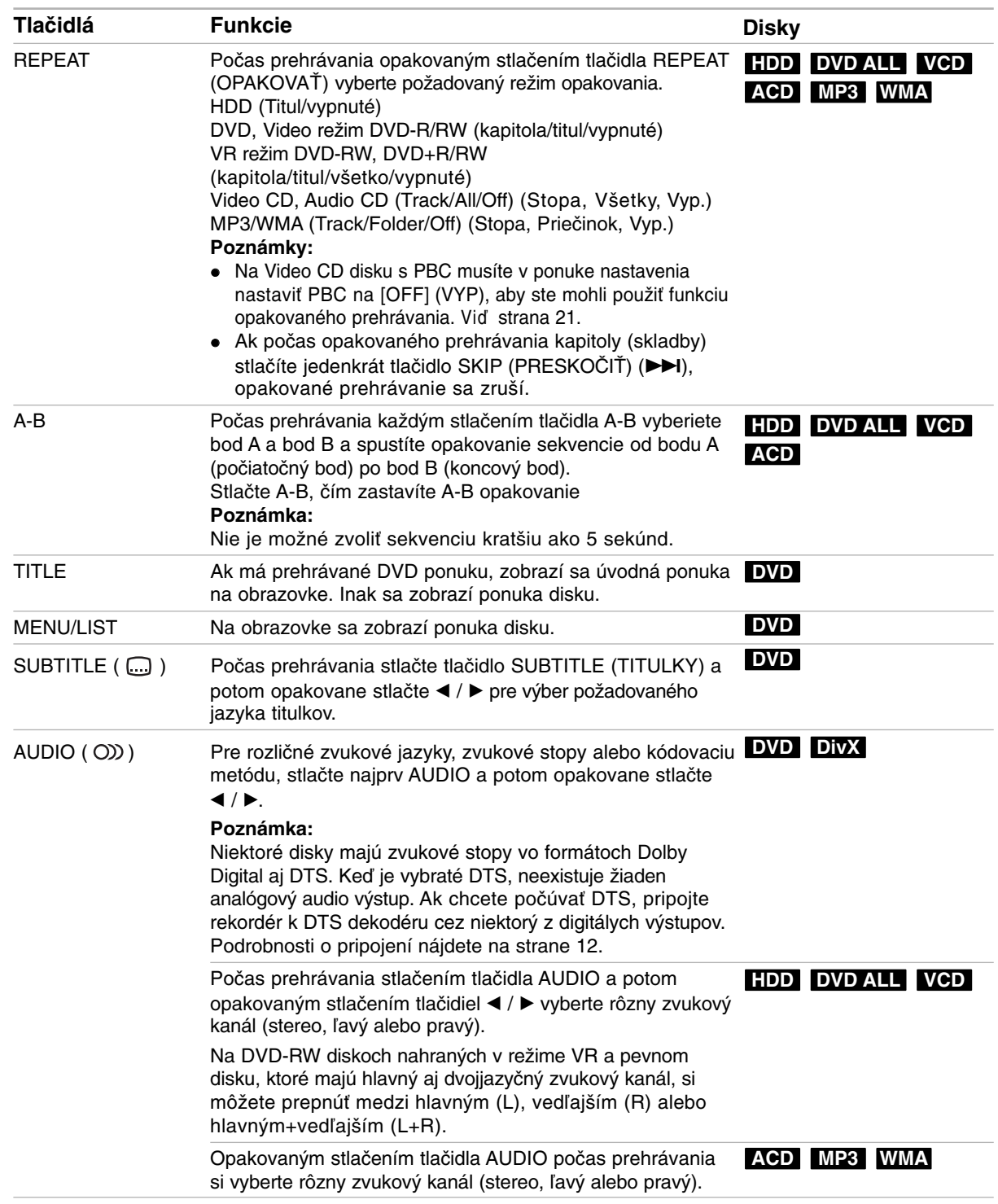

## **Ak sa zobrazí obrazovkové menu DVD VCD**

Obrazovkové menu sa môže zobraziť najskôr po načítaní DVD alebo video CD, ktoré obsahuje menu.

#### **DVD**

Použite tlačidlá ◀ / ▶ / ▲ / ▼ na výber titulu/kapitoly, ktoré si chcete pozrieť a stlačte ENTER pre spustenie prehrávania.

Pre návrat do obrazovkového menu stlačte TITLE (TITUL) alebo MENU/LIST (PONUKA/ZOZNAM).

#### **VCD**

- Použite číselné tlačidlá na výber požadovanej stopy. Pre návrat do obrazovkového menu stlačte RETURN (NÁVRAT)  $(\delta \rightarrow)$ .
- Nastavenie menu a konkrétne postupy pri obsluhe sa môžu líšiť v závislosti od disku. Postupujte podľa pokynov obrazovkového menu. V menu Nastavenia môžete taktiež vypnúť PBC. (Viď strana 21).

## **Prechod do ďalšieho TITULU HDD DVD ALL DivX**

Ak disk obsahuje viac ako jeden titul, môžete na ďalší titul prejsť nasledovne:

 Počas prehrávania stlačte dvakrát tlačidlo DISPLAY (ZOBRAZIŤ) a potom pomocou tlačidiel ▲ / V vyberte ikonu titulu. Potom stlačte príslušné číselné tlačidlo (0-9) alebo tlačidlá < / ▶ pre výber čísla titulu.

## **Vyhľadávanie podľa času HDD DVD ALL DivX**

Pre spustenie prehrávania v akomkoľvek vybratom čase na disku.

- 1. Počas prehrávania dvakrát stlačte DISPLAY (ZOBRAZIŤ). Okienko vyhľadávania podľa času zobrazuje ubehnutý čas prehrávania.
- 2. Stlačením ▲ / ▼ zvoľte ikonu hodín a zobrazí sa "0:00:00".
- 3. Zadajte požadovaný začiatok v hodinách, minútach a sekundách zľava doprava. Ak zadáte zlé čísla, stlačte ◀ / ▶ a presuňte lištu (\_) k nesprávnemu číslu. Potom zadajte správne čísla.
- 4. Pre potvrdenie stlačte ENTER. Prehrávanie sa začne od zvoleného času.

## **Vyhľadávanie pomocou záložiek**

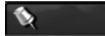

## **HDD DVD ALL VCD**

 $6/6$ 

#### **Vloženie záložky**

Prehrávanie môžete začať až zo šiestich uložených bodov. Ak chcete vložiť záložku, na požadovanom mieste na disku stlačte MARKER (ZNAČKA). Na chvíľu sa na televíznej obrazovke zobrazí ikona záložky. Toto môžete opakovať až do vloženia šiestich záložiek.

#### **Vyvolanie alebo vymazanie označenej scény**

- 1. Počas prehrávania stlačte SEARCH (HĽADAŤ). Na obrazovke sa objaví menu vyhľadávania podľa záložky.
- 2. Pomocou tlačidiel  $\blacktriangleleft$  /  $\blacktriangleright$  /  $\blacktriangle$  /  $\ntriangleright$  si vyberte označenú scénu, ktorú chcete vyvolať alebo vymazať.
- 3. Stlačte ENTER a prehrávanie sa začne od označenej scény.

#### **alebo**

Stlačte CLEAR (VYMAZAŤ) a zobrazí sa hlásenie o potvrdení. Zvoľte [OK] a stlačte ENTER, čím scénu z ponuky vyhľadávania záložky vymažete.

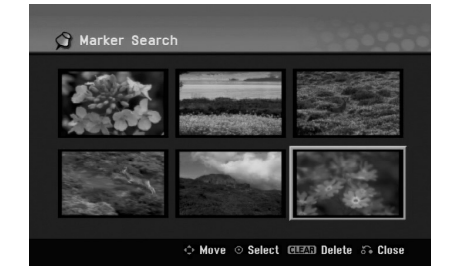

## **Uhol kamery DVD**

Ak disk obsahuje scény, natočené z iných uhlov kamery, môžete počas prehrávania zmeniť uhol kamery.

1. Počas prehrávania dvakrát stlačte DISPLAY (ZOBRAZIŤ).

Na TV obrazovke sa zobrazí funkcia On-Screen Display.

- 2. Pomocou tlačidiel  $\triangle$  /  $\nabla$  v ponuke vyberte ikonu uhla.
- 3. Pomocou tlačidiel ◀ / ▶ vyberte požadovaný uhol. Číslo aktuálneho uhla sa zobrazí na obrazovke.

#### **Tip:**

Kontrolka ANGLE (UHOL) bude blikať na obrazovke pri scénach nahraných v rôznych uhloch a upozorní, že je možné prepínanie uhlov.

#### **3D Surround DVD ALL VCD DivX**

Toto zariadenie poskytuje efekt 3D surround, ktorý simuluje multikanálové zvukové prehrávanie z dvoch obyčajných stereo reproduktorov, namiesto piatich alebo viacerých reproduktorov, ktoré sú zvyčajne potrebné pri počúvaní multikanálového zvuku domáceho kina.

- 1. Počas prehrávania dvakrát stlačte DISPLAY (ZOBRAZIŤ). Na TV obrazovke sa zobrazí funkcia On-Screen Display.
- 2. Pomocou tlačidiel  $\triangle$  /  $\nabla$  v ponuke vyberte ikonu zvuku.
- 3. Pomocou tlačidiel ◀ / ▶ vyberte "3D SUR". Ak chcete vypnúť efekt 3D Surround, vyberte "NORMAL" (NORMÁLNY).

#### **Okamžitý posun HDD DVD ALL**

Počas prehrávania opakovane stlačte ▶ a prehrávanie sa okamžite posunie o 15 sekúnd dopredu.

Pri prehrávaní z pevného disku (HDD) alebo v režime časového posunu (Timeshift), každé stlačenie  $\blacktriangleleft$  /  $\blacktriangleright$ posunie prehrávanie o 5 minút dopredu alebo dozadu.

#### **Poznámka:**

Ak je zvyšný čas prehrávania aktuálneho titulu na HDD menej ako 5 minút (15 sekúnd pre DVD titul), táto funkcia sa nevykoná.

#### **Posledný stav pamäte DVD**

Tento rekordér ukladá vaše nastavenia posledného disku, ktorý ste pozerali. Nastavenia zostanú zaznamenané v pamäti, dokonca aj keď vyberiete disk z rekordéra alebo rekordér vypnete. Ak prehrávate disk, ktorého nastavenia boli zapísané v pamäti, automaticky sa objaví posledná zastavená poloha.

#### **Poznámky:**

- Nastavenia sú uložené v pamäti, aby ste ich kedykoľvek mohli použiť.
- Tento rekordér si nepamätá nastavenia disku, ak stlačíte tlačidlo STOP (ZASTAVIŤ) dvakrát alebo rekordér vypnete pred spustením prehrávania.

# **Prehrávanie súboru s filmom DivX**

Rekordér dokáže prehrávať súbory vo formáte DivX. Pred prehrávaním súborov DivX si prečítajte "Požiadavky na súbory DivX" vpravo.

- 1. Stlačte tlačidlo HOME (DOMOV), a potom vyberte voľbu [MOVIE] (FILM).
- 2. Vyberte médium, ktoré obsahuje súbory DivX a potom stlačte tlačidlo ENTER. Na obrazovke sa zobrazí ponuka [Movie List] (Zoznam filmov).

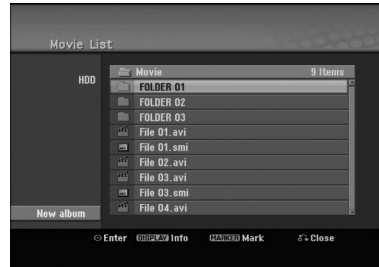

- 3. Pre výber adresára stlačte  $\triangle$  /  $\nabla$  a ENTER. Zobrazí sa zoznam súborov v adresári. Ak sa nachádzate v zozname súborov a chcete sa vrátiť do zoznamu adresárov, použite ▲ / ▼ na diaľkovom ovládači na zvýraznenie **a** a stlačte ENTER.
- 4. Ak si chcete prezrieť konkrétny súbor, stlačením ▲ / ▼ zvýraznite súbor a stlačte PLAY (PREHRAŤ)  $($ . Môžete použiť rôzne funkcie prehrávania. Obráťte sa na strany 23-26.
- 5. Stlačením STOP (ZASTAVENIE) prehrávanie zastavíte. Objaví sa menu [Movie List] (Zoznam filmov).
	- Zobrazenie ponuky zrušíte tak, že stlačíte HOME (DOMOV) a zvolíte [TV DVD] alebo [TV HDD] a potom stlačíte ENTER.

## **Poznámka k zobrazovaniu titulkov DivX**

Ak sa titulky nezobrazujú správne, postupujte podľa nižšie uvedených krokov.

- 1. Keď sa titulky zobrazia, stlačte tlačidlo PAUSE/STEP (POZASTAVIŤ/KROK).
- 2. Stlačte a podržte na asi 3 sekundy tlačidlo SUBTITLE (TITULOK). Zobrazí sa kód jazyka.
- 3. Stlačením tlačidiel ◀ / ▶ vyberte iný jazyk, až kým sa titulky nezobrazia správne.
- 4. Stlačením tlačidla PLAY (PREHRAŤ) (>) pokračujte v prehrávaní.

#### **Poznámka**

Názov DivX súboru s titulkami musí byť identický s názvom súboru DivX file, aby ho toto zariadenie mohlo zobraziť.

## **Možnosti menu Zoznamu filmov**

1. Pomocou ▲ / ▼ vyberte adresár / súbor v menu [Movie List] (Zoznam filmov) a stlačte ENTER. Zobrazia sa možnosti menu [Movie List] (Zoznam filmov).

Zobrazené voľby v ponuke sa líšia v závislosti od zvoleného média.

- 2. Pre výber možnosti stlačte  $\triangle$  /  $\nabla$  /  $\blacktriangleleft$  /  $\blacktriangleright$  a ENTER.
	- [Play] (Prehrať) Spustí prehrávanie zvoleného titulu.
	- [Open] (Otvoriť) Otvorí adresár a zobrazí sa zoznam súborov v danom adresári.
	- [Delete] (Vymazať) Vymaže súbory alebo adresáre z média.
	- [Rename] (Premenovať) Premenuje názov súboru. (strana 32)
	- [Move] (Presunúť) Presunie súbory do iného adresáru alebo na iné médium. (strana 33)
	- [Copy] (Kopírovať) Skopíruje súbory do iného adresáru alebo na iné médium. (strana 33)

## **Požiadavky na súbory DivX**

**Dostupné rozlíšenie:** 720x576 (Š x V) pixelov **Prípony súborov DivX:** ".avi", ".divx" **Prehrávateľné titulky DivX:** ".smi", ".srt", ".sub (len formát Micro DVD)", ".txt (len formát Micro DVD)" **Prehrávateľný formát kodeku:** "DIV3", "MP43", "DIVX", "DX50"

**Prehrávateľný zvukový formát: "**AC3", "PCM", "MP2","MP3", "WMA"

- Vzorkovacia frekvencia:
- 8 48 kHz (MP3), 32 48kHz (WMA) Dátový tok:
- 8 320kbps (MP3), 32 192kbps (WMA)

**Formát CD-R:** ISO 9660 a JOLIET.

**Formát DVD±R/RW:** ISO 9660 (formát UDF Bridge) **Maximálny počet súborov/disk:** Menej ako 1999 (celkový počet súborov a adresárov) **Poznámky k formátu DivX**

- Ak počet snímok je viac ako 29,97 snímok za sekundu, prístroj nemusí fungovať správne.
- Ak video a audio štruktúra súboru DivX nie je prekladaná, vráti sa na zobrazenie ponuky.
- Ak je v názve súboru DivX nevyjadriteľný kód, môže sa zobraziť ako znak "
- Ak je súbor kódovaný prostredníctvom GMC, zariadenie podporuje iba 1 bod úrovne záznamu. GMC?

GMC je skratkou pre Global Motion Compensation. Je to kódovací nástroj špecifikovaný v štandarde MPEG4. Niektoré MPEG4 kódery, ako napríklad DivX, majú túto možnosť. Existujú rôzne úrovne GMC kódovania, zvyčajne nazývané ako 1-bodové, 2-bodové a 3-bodové GMC.

# **Prehrávanie audio CD alebo MP3/WMA súborov**

Rekordér dokáže prehrávať zvukové CD disky a súbory MP3/WMA. Pred prehrávaním súborov MP3/WMA si prečítajte "Požiadavky na zvukové súbory MP3/WMA" vpravo.

- 1. Stlačte HOME (DOMOV). Objaví sa menu HOME (DOMOV).
- 2. Vyberte voľbu [MUSIC] (HUDBA).
- 3. Vyberte médium, ktoré obsahuje MP3/WMA alebo zvukový titul a stlačte ENTER. Na obrazovke sa zobrazí ponuka [Music List] (Zoznam hudby).

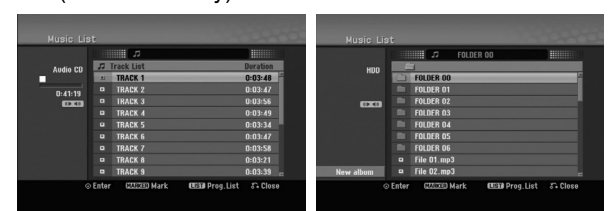

4. Pomocou tlačidiel ▲/▼ vyberte skladbu a potom stlačte tlačidlo PLAY (PREHRAŤ) (>). Spustí sa prehrávanie.

Môžete využívať rôzne funkcie prehrávania. Pozrite si strany 23-26.

#### **Tipy:**

- Stlačením tlačidla DISPLAY (ZOBRAZIŤ) zobrazíte ID3 informácie pre aktuálny MP3 súbor. Ak ID 3 informácie nie sú k dispozícii, zobrazí sa [ID3-Tag: None (Žiadne)]. Ak si zvolíte adresár, zobrazí sa počet podadresárov a počet MP3/WMA súborov v danom adresári. Opätovným stlačením tlačidla DISPLAY (ZOBRAZIŤ) odstránite zobrazené informácie.
- Ak sa chcete posunúť do vyššieho adresára, pomocou ▲ / ▼ zvýraznite a stlačte ENTER.
- Stlačením tlačidla taktiež zobrazíte ponuku HOME (DOMOV) pre výber iného média.
- Zobrazenie ponuky zrušíte tak, že stlačíte HOME (DOMOV) a zvolíte [TV DVD] alebo [TV HDD] a potom stlačíte ENTER.
- 5. Prehrávanie môžete kedykoľvek zastaviť stlačením tlačidla STOP (ZASTAVIŤ).

### **Tip:**

Môžete vytvoriť nový adresár. V hudobnej ponuke HDD zvoľte [New Album] (Nový album) a potom stlačte ENTER.

Vytvorí sa adresár s názvom "NONAME##" (bez názvu).

## **Možnosti menu Hudba-Audio CD a Hudba**

- 1. Pomocou ▲ / ▼ vyberte adresár / súbor Audio CD alebo v menu hudby a stlačte ENTER. Objavia sa možnosti menu. Zobrazené voľby v ponuke sa líšia v závislosti od zvoleného média.
- 2. Pre výber možnosti stlačte  $\triangle$  /  $\nabla$  /  $\blacktriangle$  /  $\blacktriangleright$  a ENTER.
	- [Play] (Prehrať) Spustí prehrávanie zvoleného titulu.
	- [Random] (Náhodný) Spustí alebo zastaví náhodné prehrávanie.
	- [Open] (Otvoriť) Otvorí adresár a zobrazí sa zoznam súborov v danom adresári.
	- [Delete] (Vymazať) Vymaže súbory z média.
	- [Rename] (Premenovať) Premenuje názov súboru. (strana 32)
	- [Move] (Presunúť) Presunie súbory do iného adresáru alebo na iné médium. (strana 33)
	- [Copy] (kopírovať) Skopíruje súbory do iného adresáru alebo na iné médium. (strana 33)
	- [Program Add] (Pridanie programu) Pridá skladby do naprogramovaného zoznamu. (strana 29)

## **Náhodné prehrávanie**

- 1. Pomocou tlačidiel ▲ / ▼ vyberte súbor a potom stlačte tlačidlo ENTER. Zobrazia sa možnosti ponuky.
- 2. Pomocou tlačidiel ▲ / ▼ vyberte voľbu [Random] (Náhodne), a potom stlačte tlačidlo ENTER. Prístroj automaticky spustí náhodné prehrávanie a na obrazovke s ponukou sa zobrazí "RANDOM" (NÁHODNE).
- 3. Pre návrat na normálne prehrávanie znovu vyberte voľbu [Random] (Náhodne) a stlačte tlačidlo ENTER.

#### **Tip:**

Stlačením tlačidla SKIP (PRESKOČIŤ) >→ počas náhodného prehrávania prístroj vyberie ďalšiu skladbu a ukončí náhodné prehrávanie.

### **Požiadavky na zvukové súbory MP3/WMA**

**Prípony súborov** ".mp3", ".wma".

**Vzorkovacia frekvencia:** 8 - 48 kHz (MP3), 32 - 48kHz (WMA)

**Dátový tok:**  8 - 320kbps (MP3), 32 - 192kbps (WMA)

**Formát CD-R:** ISO 9660 a JOLIET.

**Formát DVD±R/RW:** ISO 9660 (formát UDF Bridge)

**Maximálny počet súborov/disk:** Menej ako 1999 (celkový počet súborov a adresárov)

## **Programované prehrávanie pre audio CD a MP3/WMA súbory**

Programované prehrávanie vám umožňuje vytvoriť si vlastný zoznam skladieb z audio CD alebo MP3/WMA súborov. Programy môžu obsahovať až 99 skladieb na audio CD alebo 256 MP3/WMA súborov.

1. V menu Audio CD alebo Hudba vyberte pomocou ▲ / ▼ stopu / súbor (alebo adresár). Stlačením tlačidla CLEAR (VYMAZAŤ) môžete vybrať všetky súbory MP3/WMA a adresáre v ponuke Music (Hudba). Opätovným stlačením tlačidla CLEAR (VYMAZAŤ) zrušíte výbery.

#### **Výber viacerých skladieb /súborov (adresárov)**

- 1. Stlačte MARKER (ZNAČKA). Pri skladbe/súbore (alebo adresári) sa objaví fajočka. Opätovným stlačením tlačidla MARKER (ZNAČKA) zrušíte označenie stopy/ súboru alebo adresáru.
- 2. Opakujte krok 1, aby ste označili ďalšie stopy / súbory (adresáre).
- 2. Stlačte ENTER.
- Položky menu sa zobrazujú na ľavej strane menu. 3. Pomocou tlačidiel ▲ / ▼ vyberte položku [Program
- Add] (Pridanie programu), a potom stlačte ENTER.
- 4. Opakujte kroky 1-3, aby ste označili ďalšie stopy.

#### **Poznámka:**

Ak pre programované prehrávanie vyberiete adresár, do zoznamu skladieb sa pridajú všetky stopy / súbory v adresári.

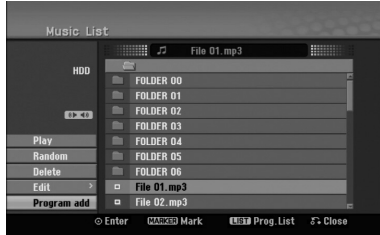

- 5. Pomocou ► sa pohybujte v Programovom zozname. V naprogramovanom zozname je zvýraznený posledný zvolený súbor.
- 6. Pomocou ▲ / ▼ vyberte stopu, ktorú chcete začať prehrávať.
- 7. Stlačením PLAY (PREHRAŤ) (>) začnete prehrávanie.

Prehrávanie sa skončí po prehratí posledného naprogramovaného súboru v naprogramovanom zozname.

8. Ak chcete opustiť naprogramované prehrávanie a vrátiť sa k normálnemu prehrávaniu, vyberte v zozname niektorú stopu a stlačte PLAY  $(PREHRA\check{T})$  ( $\blacktriangleright$ ).

#### **Tip:**

Naprogramovaný zoznam môžete zobraziť alebo odstrániť stlačením MENU/LIST (PONUKA/ZOZNAM).

## **Možnosti menu Naprogramovaný zoznam**

1. Pomocou ▲ / ▼ vyberte stopu / súbor v menu Zoznam programov a stlačte ENTER. Objavia sa možnosti menu.

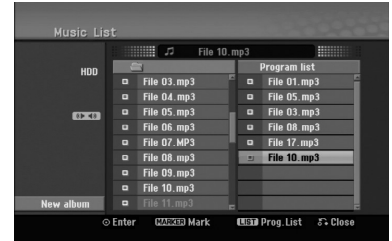

- 2. Pomocou tlačidiel ▲ / ▼ vyberte možnosť a potvrďte ju stlačením tlačidla ENTER.
	- [Play] (Prehrať) Prehrávanie sa začne v poradí naprogramovaných stôp od zvolenej stopy.
	- [Random] (Náhodne) Spustí alebo zastaví náhodné prehrávanie.
	- [Delete] (Vymazať) Vymaže súbory z naprogramovaného zoznamu.
	- [Move] (Presunúť) Presunie stopy a zmení poradie programu.
	- [Save] (Uložiť) Uloží naprogramovaný zoznam. (len HDD)

#### **Opakovanie naprogramovaných stôp**

Stlačením tlačidla REPEAT (OPAKOVAŤ) zvoľte požadovaný režim opakovania.

- [TRACK] (STOPA) Opakuje aktuálnu stopu.
- [ALL] Opakuje všetky stopy v naprogramovanom zozname.
- [OFF] (VYP) Zruší režim opakovania (bez zobrazenia).

#### **Vymazanie súboru z naprogramovaného zoznamu**

- 1. Zvoľte skladbu, ktorú chcete vymazať z naprogramovaného zoznamu. Pomocou tlačidla MARKER (ZNAČKA) vyberte viacero stôp.
- 2. Stlačte ENTER. Objavia sa možnosti menu.
- 3. Vyberte položku [Delete] (Vymazať) a stlačte ENTER.

#### **Zmena poradia súborov v naprogramovanom zozname**

- 1. Zvoľte stopu, ktorú chcete vymazať z naprogramovaného zoznamu. Pomocou tlačidla MARKER (ZNAČKA) vyberte viacero stôp.
- 2. Stlačte ENTER. Objavia sa možnosti menu.
- 3. Vyberte položku "Move" (Presunúť), a potom stlačte ENTER.
- 4. Pomocou tlačidiel ▲ / ▼ presuňte žltý pruh na požadovanú pozíciu a stlačte ENTER.

#### **Uloženie vášho naprogramovaného zoznamu (iba HDD)**

Tento rekordér umožňuje uloženie vášho naprogramovaného zoznamu skladieb.

- 1. Vyberte stopu v naprogramovanom zozname. Objavia sa možnosti menu.
- 2. Vyberte položku [Save] (Uložiť) a stlačte ENTER. Naprogramovaný zoznam sa uloží v programovom adresári pevného disku.

# **Prehrávanie súboru JPEG**

Rekordér dokáže prehrávať súbory JPEG. Pred prehrávaním súborov JPEG si prečítajte "Požiadavky na obrazové súbory".

- 1. Stlačte HOME (DOMOV). Objaví sa menu HOME (DOMOV).
- 2. Vyberte voľbu [PHOTO] (FOTOGRAFIA).
- 3. Vyberte médium, ktoré obsahuje súbory JPEG a potom stlačte tlačidlo ENTER. Na obrazovke sa zobrazí ponuka [Photo List] (Zoznam fotografií).

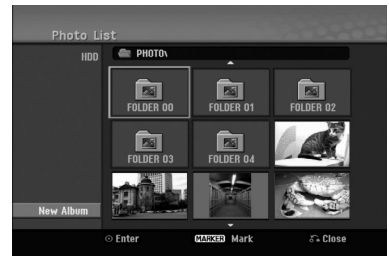

4. Pomocou  $\blacktriangle$  /  $\blacktriangleright$  /  $\blacktriangle$  /  $\blacktriangledown$  vyberte súbor, potom stlačte ENTER.

Položky menu sa zobrazujú na ľavej strane menu.

#### **Tipy:**

- Ak sa chcete posunúť do vyššieho adresára, pomocou  $\blacktriangle$  /  $\blacktriangleright$  /  $\blacktriangle$  /  $\nabla$  zvýraznite  $\blacksquare$  a stlačte ENTER.
- Stlačením HOME (DOMOV) môžete zobraziť menu HOME (DOMOV) a zvoliť iné médium.
- 5. Pomocou ▲ / V vyberte [Full Screen] (Celá obrazovka), potom stlačte ENTER. Zvolený obrázok sa zobrazí na celej obrazovke. V závislosti od veľkosti a počtu súborov JPEG môže rekordéru trvať dlho, kým súbory načíta.

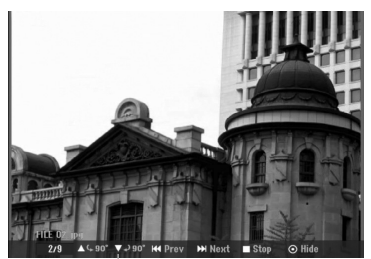

Počas prezerania v režime celej obrazovky stlačením tlačidla ENTER zobrazíte alebo skryjete túto ponuku.

- 6. Prehrávanie môžete kedykoľvek zastaviť stlačením tlačidla STOP (ZASTAVENIE). Objaví sa menu [Photo List] (Zoznam fotografií).
	- Zobrazenie ponuky zrušíte tak, že stlačíte HOME (DOMOV) a zvolíte [TV DVD] alebo [TV HDD] a potom stlačíte ENTER.

## **Možnosti menu Zoznam fotografií**

1. Pomocou tlačidiel  $\triangle$  /  $\nabla$  vyberte súbor v ponuke [Photo List] (Zoznam fotografií) a potom stlačte tlačidlo ENTER. Zobrazia sa voľby ponuky. Zobrazené voľby v ponuke sa líšia v závislosti od zvoleného média.

Všetky súbory a adresáre z menu môžete vybrať stlačením tlačidla CLEAR (VYMAZAŤ). Výber zrušíte opätovným stlačením tlačidla CLEAR (VYMAZAŤ).

### **Výber viacerých súborov (adresárov)**

- 1. Stlačte MARKER (ZNAČKA). Pri súbore alebo adresári sa objaví fajočka. Opätovným stlačením tlačidla MARKER (ZNAČKA) zrušíte označenie súboru alebo adresáru.
- 2. Opakujte krok 1, aby ste označili ďalšie súbory (adresáre).
- 2. Pomocou tlačidiel ▲ / ▼ vyberte možnosť a potvrďte ju stlačením tlačidla ENTER.
	- [Open] (Otvoriť) Otvorí adresár a zobrazí sa zoznam súborov v danom adresári.
	- [Full Screen] (Celá obrazovka) Zobrazí zvolený obrázok na celej obrazovke.
	- [Delete] (Vymazať) Vymaže zvolený súbor z média.
	- [Slide Show] (Prezentácia) Zobrazí menu Prezentácia.
	- [Rename] (Premenovať) Premenuje názov súboru. (strana 32)
	- [Move] (Presunúť) Presunie súbory do iného adresáru (albumu) alebo na iné médium. (strana 33)
	- [Copy] (Kopírovať) Skopíruje súbory do iného adresáru alebo na iné médium. (strana 33)

### **Tip:**

Môžete vytvoriť nový adresár na pevnom disku. Vyberte voľbu [New Album] a stlačte tlačidlo ENTER. Vytvorí sa adresár "NONAME##".

### **Požiadavky na obrazové súbory**

**Prípony súborov** ".jpg"

**Veľkosť súboru:** odporúča sa menej ako 4MB

**Formát CD-R:** ISO 9660 a JOLIET.

**Formát DVD±R/RW:** ISO 9660 (formát UDF Bridge)

**Maximálny počet súborov/disk:**

Menej ako 1999 (celkový počet súborov a adresárov)

#### **Poznámky k súborom JPEG**

- Súbory JPEG s progresívnou a bezstratovou kompresiou nie sú podporované.
- V závislosti od veľkosti a počtu súborov JPEG, môže trvať aj niekoľko minút, kým sa obsah média načíta.

### **Preskočiť obrázky**

Počas prezerania obrázkov raz stlačte SKIP (PRESKOČIŤ) (I<< alebo →→I) a presuňte sa k ďalšiemu alebo predchádzajúcemu súboru.

## **Obrátiť obrázky**

Počas prezerania obrázku môžete pomocou ▲ / ▼ obrátiť obrázok v smere alebo proti smeru hodinových ručičiek.

## **Zobrazenie prezentácie**

- 1. Vyberte možnosť [Slide Show] (Prezentácia) menu [Photo List] (Zoznam fotografií) (Pozrite si "Možnosti menu Zoznam fotografií" na strane 30.)
- 2. Stlačte ENTER.

Zobrazí sa menu Prezentácia.

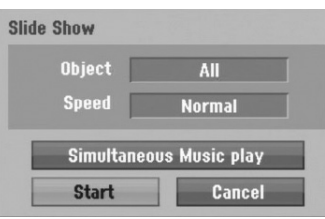

3. Pomocou ◀ / ▶ / ▲ / ▼ nastavte možnosti.

Možnosť [Object] (Objekt):

- [Selected] (Zvolený) Zobrazí sa prezentácia len vybraných súborov. Pomocou tlačidla MARKER (ZNAČKA) vyberte viacero súborov.
- [All] (Všetky) Zobrazí sa prezentácia všetkých súborov.

Možnosť [Speed] (Rýchlosť):

Nastaví rýchlosť prezentácie na Slow (Pomaly), Normal (Normálne), Fast (Rýchle).

- 4. Vyberte možnosť [Start] (Spustenie) a stlačením tlačidla ENTER spustíte prezentáciu.
- 5. Stlačením tlačidla STOP (ZASTAVIŤ) prezentáciu zastavíte a vrátite sa do režimu [Photo List] (Zoznam fotografií).

#### **Pozastavenie prezentácie.**

- 1. Prezentáciu prerušíte stlačením PAUSE/STEP (PRERUŠIŤ/KROK) (II).
- 2. Ak chcete v prezentácii pokračovať, stlačte PLAY (PREHRAŤ)  $(\blacktriangleright)$ .

#### **Počúvanie hudby počas prezentácie**

Počas prezerania fotografií môžete počúvať hudobné súbory vo formáte MP3/WMA, ktoré máte nahrané na HDD.

- 1. Vyberte možnosť [Slide Show] (Prezentácia) menu [Photo List] (Zoznam fotografií) (Obráťte sa na "Možnosti menu Zoznam fotografií" na strane 30.)
- 2. Stlačte ENTER.
- Zobrazí sa menu Prezentácia.
- 3. V menu Prezentácia vyberte možnosť [Simultaneous Music play] (Simultánne prehrávanie hudby)..

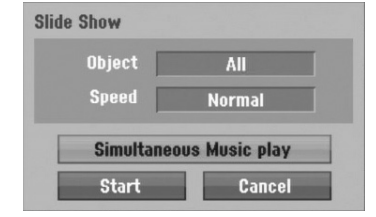

4. Stlačte ENTER.

Objaví sa menu Simultaneous Music play (Simultánne prehrávanie hudby)..

- 5. Stlačte tlačidlo MARKER (ZNAČKA) a vyberte viacero súborov.
	- Vyberte položku [Select All] (Vybrať všetko) a stlačte ENTER.
	- Vybratím položky [Deselect All] (Odznačiť všetko) zrušíte výber všetkých skladieb, potom stlačte ENTER.
	- Ak chcete menu opustiť, vyberte možnosť [Cancel] (Zrušiť) a stlačte ENTER.
- 6. Pomocou ◀ / ▶ / ▲ / ▼ označte položku [Start] (Spustiť) a stlačte ENTER.

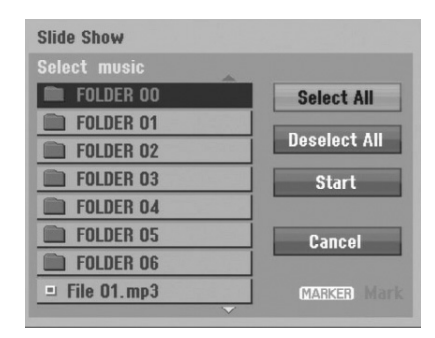

7. Stlačením STOP (ZASTAVIŤ) prezentáciu zastavíte a vrátite sa do režimu [Photo List] (Zoznam fotografií).

# **Úprava súboru MP3/WMA, JPEG, DivX**

Tieto popisy sú príkladom funkcie súborov MP3, s inými druhmi súborov sa pracuje rovnako.

## **Vymazanie súboru(ov)/adresára(ov) z pevného disku**

Môžete vymazať MP3/WMA, JPEG alebo DivX súbor(y)/adresár(e) na pevnom disku.

1. V menu vyberte súbor, ktorý chcete vymazať. Všetky súbory a adresáre z menu môžete vybrať stlačením tlačidla CLEAR (VYMAZAŤ). Výber zrušíte opätovným stlačením tlačidla CLEAR (VYMAZAŤ).

#### **Výber viacerých súborov (adresárov)**

- 1. Stlačte MARKER (ZNAČKA). Pri súbore alebo adresári sa objaví fajočka. Opätovným stlačením tlačidla MARKER (ZNAČKA) zrušíte označenie súboru alebo adresáru.
- 2. Opakujte krok 1, aby ste označili ďalšie súbory (adresáre).

#### 2. Stlačte ENTER.

Objavia sa možnosti menu.

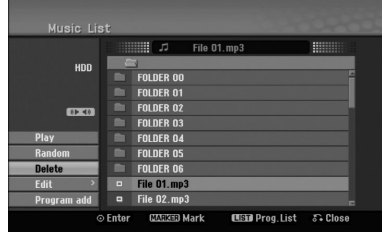

3. Zvoľte [Delete] (vymazať) a potom stlačte ENTER.

Zobrazí sa hlásenie o potvrdení vymazania. Pomocou ◀ / ▶ zvoľte [Yes] (áno) a potom stlačte ENTER.

Označené súbory sa vymažú.

#### **Pomenovanie súboru na HDD**

Súbory MP3/WMA na pevnom disku môžete nezávisle pomenovať. Názvy môžu mať maximálne 32 znakov.

- 1. V menu vyberte súbor, ktorý chcete premenovať.
- 2. Stlačte ENTER. Objavia sa možnosti menu.
- 3. Vyberte [Edit] (Upraviť), a potom stlačte ENTER. Zobrazia sa možnosti upravovania.

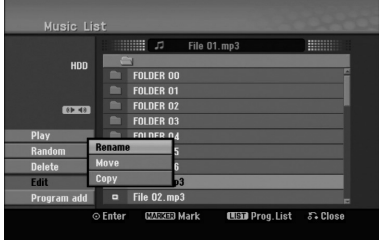

4. Vyberte možnosť [Rename] (Premenovať), a potom stlačte ENTER. Objaví sa klávesnica. Pre zadávanie znakov Viď strana 44.

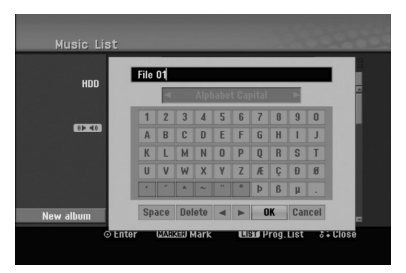

## **Kopírovanie súborov na pevný disk (HDD)**

Na pevný disk (HDD) môžete kopírovať súbory a/alebo adresáre.

1. V menu vyberte súbor, ktorý chcete v menu kopírovať. Všetky súbory a adresáre z menu môžete vybrať stlačením tlačidla CLEAR (VYMAZAŤ). Výber zrušíte opätovným stlačením tlačidla CLEAR (VYMAZAŤ).

**Výber viacerých súborov (adresárov)**

- 1. Stlačte MARKER (ZNAČKA). Pri súbore alebo adresári sa objaví fajočka. Opätovným stlačením tlačidla MARKER (ZNAČKA) zrušíte označenie súboru alebo adresáru.
- 2. Opakujte krok 1, aby ste označili ďalšie súbory (adresáre).
- 2. Stlačte ENTER.

Objavia sa možnosti menu.

- 3. Vyberte [Edit] (Upraviť), a potom stlačte ENTER. Zobrazia sa možnosti upravovania.
- 4. Vyberte [Copy] (Kopírovať), a potom stlačte ENTER.

Objaví sa menu Kopírovania.

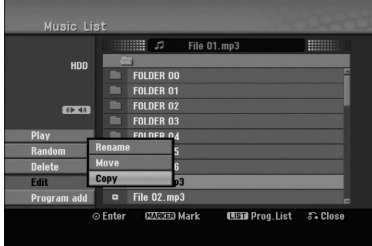

- 5. Môžete zvoliť album (adresár), kam chcete kopírovať.
	- 1. Po zvolení média stlačte ENTER. Objaví sa album (adresár).
	- 2. Vyberte adresár. Taktiež môžete vytvoriť nový album (adresár). V menu Copy (Kopírovať) vyberte možnosť [New Album] (Nový album) a stlačte ENTER. Vytvorí sa adresár "NONAME##" (bez názvu).
- 6. Pre začiatok kopírovania vyberte možnosť [Copy] (kopírpovať), a potom stlačte ENTER.

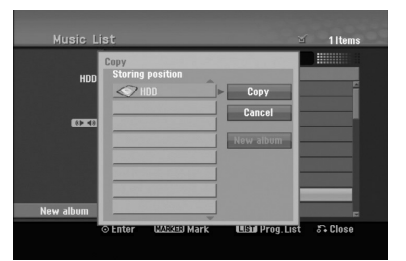

#### **Poznámka:**

Ak je štruktúra adresárov hlbšia ako 5 úrovní, možnosť kópírovania nie je dostupná.

## **Prenášanie súborov do iného adresára na pevnom disku (HDD)**

Súbory a/alebo adresáre môžete prenášať do iného adresára na pevnom disku (HDD). Po presunutí sa súbory / adresáre z pôvodného umiestnenia vymažú.

- 1. Postupujte podľa naľavo uvedených krokov 1-3.
- 2. Stlačte ENTER.
	- Položky menu sa zobrazujú na ľavej strane menu.
- 3. Vyberte [Edit] (Upraviť), a potom stlačte ENTER. Zobrazia sa možnosti upravovania.
- 4. Vyberte položku [Move] (Presunúť), a potom stlačte ENTER.

Objaví sa menu Move (Presunúť).

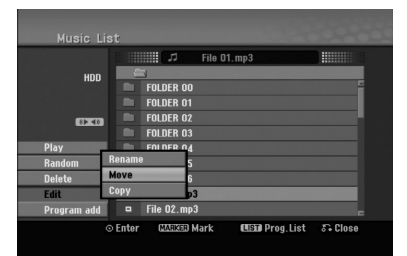

- 5. Môžete zvoliť album (adresár), kam chcete presúvať.
	- 1. Po zvolení média stlačte ENTER. Objaví sa album (adresár).
	- 2. Vyberte adresár. Taktiež môžete vytvoriť nový album (adresár). V menu Presunúť vyberte možnosť "New Album" (Nový album) a stlačte ENTER. Vytvorí sa adresár "NONAME##" (bez názvu).

**33**

**Prehrávanie**

Prehrávanie

6. Pre začiatok presúvania vyberte položku "Move" (Presunúť), a potom stlačte ENTER.

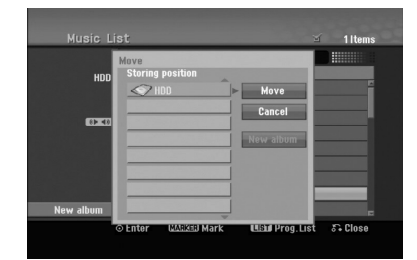

# **Nahrávanie**

# **O DVD nahrávaní**

#### **Poznámky:**

- Tento rekordér nedokáže nahrávať CD-R alebo CD-RW disky.
- Naša spoločnosť nezodpovedá za chyby pri nahrávaní v dôsledku výpadku prúdu, poškodených diskoch alebo poškodenia rekordéra.
- Odtlačky prstov a malé poškriabania na disku môžu ovplyvniť prehrávanie a / alebo výkon nahrávania.

O disky sa dobre starajte.

#### **Druhy diskov a nahrávanie formátov, režimy a nastavenia**

Tento rekordér prehráva rôzne druhy diskov DVD: predzaznamenané DVD-Video disky, DVD-RW, DVD-R, DVD+RW a DVD+R disky.

Formát pre disky DVD-R, DVD+R, DVD+RW je vždy "Video format" Video formát – rovnaký ako pre prehrávateľné DVD-video disky.

Štandardne je pre DVD-RW disk nastavený formát Video, i keď ho môžete v prípade potreby zmeniť na formát Video recording (video nahrávania) (VR). (Reinicializovanie disku vymaže celý program disku.) Režim nahrávania úzko súvisí s formátom disku. Ak je formát disku formát Video nahrávania, potom je režim nahrávania režim VR. Ak je formát disku Video režim, potom je režim nahrávania Video režim (okrem DVD-Video, ktoré nie je nahrávateľné a preto nemá režim nahrávania).

V rámci režimov nahrávania (ktoré sú dané pre celý disk) sú nastavenia nahrávania. Tie je možné podľa potreby zmeniť pri každom nahrávaní a určiť kvalitu obrazu a množstvo miesta, ktoré nahrávka zaberie na disku.

# **O nahrávaní na HDD**

Nahrávanie na interný pevný disk (HDD) je v zásade podobné nahrávaniu na DVD-RW disk v režime VR. Máte plnú možnosť zvoliť si kvalitu nahrávania, vrátane manuálneho režimu a samozrejme môžete nahrávať, mazať a prehrávať záznamy koľkokrát chcete. Kapacita pevného disku je taká, že naň môžete uložiť mnoho hodín videa, dokonca aj v režimoch nahrávania vo vyššej kvalite. Aby ste mali obsah lepšie zorganizovaný, HDD je rozdelený na skupiny. Tieto skupiny môžete pomenovať a používať ako chcete – napríklad môžete mať skupinu na filmy, inú na televíznu zábavu a ďalšiu na nahrávky z kamery.

#### **Poznámky:**

- Maximálne množstvo titulov, ktoré môžete nahrať na HDD, je 255.
- HDD vám umožňuje nahrať 12 hodín nepretržite.

#### **Informácie o nahrávaní**

- Zobrazená doba nahrávania nie je presná, pretože rekordér využíva rôzne rýchlosti prenosu video kompresie. Znamená to, že presná doba nahrávania záleží od nahrávaného materiálu.
- Pri nahrávaní TV programu, pri slabom signále, alebo ak je obraz rušený, môže byť nahrávanie kratšie.
- Ak nahrávate iba fotografiu alebo zvuk, nahrávanie môže trvať dlhšie.
- Zobrazená doba nahrávania a zostávajúci čas nahrávania nemusí vždy súhlasiť s dĺžkou disku.
- Dostupná doba nahrávania sa môže znížiť, ak disk často upravujete.
- Ak používate DVD-RW disk, ubezpečte sa, že ste zmenili nahrávací formát (režim Video alebo VR) predtým, ako disk nahrávate. Viď strana 21 (Formát disku) Ako na to.
- Pri použití diskov DVD-R alebo DVD+R, môžete na ne nahrávať, až kým nie sú plné, alebo až do ich finalizácie. Pred začiatkom nahrávania skontrolujte množstvo zostávajúceho času na nahrávanie na disku.
- Pri použití DVD-RW disku v režime Video sa doba nahrávania zvýši, ak vymažete posledný nahraný titul na disku.
- Možnosť vymazania titulu v Zozname titulov originálne menu titul iba ukryje, v skutočnosti ho z disku nevymaže a nepredĺži čas nahrávania, ktorý je k dispozícii (okrem posledného nahrávaného titulu na DVD-RW disku v režime Video).
- Keď používate DVD+R/RW disky, rekordér vykoná operáciu vytvárania ponuky, aby zaktualizoval nový názov a úpravy pri vyberaní disku z rekordéra alebo vypínaní rekordéra. Preto musíte po prepnutí rekordéra do režimu DVD vybrať disk.
- TV program môže toto zariadenie zaznamenať iba na pevný disk (HDD). Ak sa pokúsite TV program nahrať v režime DVD, zariadenie sa automaticky prepne do režimu HDD a až tak začne nahrávať.

# **Časový posun HDD**

Nevynechajte ani kúsok z aktuálneho vysielania. Ak vám zazvoní telefón, práve keď sledujete svoj obľúbený program, jednoducho pred zdvihnutím telefónu stlačte "TIMESHIFT" (ČASOVÝ POSUN) a "PAUSE" (POZASTAVIŤ). Aktivuje sa funkcia časového posunu a vysielanie sa začne nahrávať, aby ste si ho mohli neskôr pozrieť. Po dokončení telefonátu stlačte "PLAY" (PREHRAŤ) alebo "SCAN" (SNÍMAŤ) a pozrite si svoj program. Stlačením tlačidla "STOP" (ZASTAVIŤ) sa vrátite k aktuálnemu vysielaniu.

## **Obsluha časového posunu (Pozastavenie, Aktuálne vysielanie/ Prehrávanie) HDD**

V pamäti pevného disku si môžete dočasne uložiť program.

#### **Počas sledovania televízneho programu stlačte TIMESHIFT.**

Na obrazovke sa objaví Priebehová lišta, Viď nižšie. Priebehová lišta sa po 10 sekundách zmení na ikonu časového posunu.

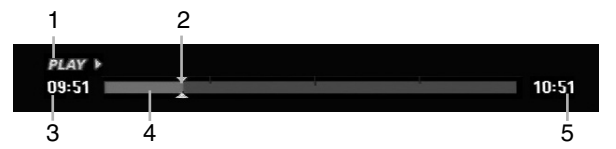

- 1. Označuje režim prehrávania.
- 2. Označuje aktuálnu pozíciu časového posunu.
- 3. Označuje čas začiatku časového posunu.
- 4. Označuje ubehnutý čas časového posunu.
- 5. Označuje čas po jednej hodine od začiatku časového posunu.

#### **Tipy:**

- Počas časového posunu môžete použiť trikové funkcie (Slow, Scan, atď.). Viď Prehrávanie na stranách 23-26.
- Sekvenciu uloženú počas časového posunu môžete upraviť tak, že zostane nahraná na HDD. Viď Nahrávanie sekvencie napravo.

#### **Poznámky:**

- Ak na pevnom disku nie je dosť miesta, postupne sa začne vymazávať od najstaršej sekcie časového posunu.
- Ak nestlačíte žiadne tlačidlo 6 hodín, časový posun sa automaticky zastaví.
- Ak je v ponuke nastavení (Setup) časový posun (TimeShift) nastavený na [ON] (zapnuté), zariadenie túto funkciu spustí automaticky bez potreby stlačenia tlačidla TIMESHIFT.

## **Označenie záložky v režime časového posunu**

V režime časového posunu môžete vytvoriť jedno označenie. Počas časového posunu stlačte na požadovanom mieste tlačidlo MARKER. Stlačením tlačidla SEARCH označenú scénu vyvoláte.

## **Nahrávanie sekvencie HDD**

Počas časového posunu môžete program uložiť na HDD (pevný disk).

- 1. Počas časového posunu stlačte pauzu a spomalene vyhľadajte začiatok.
- 2. Na začiatku časti, ktorú chcete nahrať, stlačte REC.

Priebeh úpravy sa na Priebehovej lište vyznačuje červenou farbou.

# $09:51$

- 3. Stlačte tlačidlo Pozastaviťa spomalene vyhľadajte koniec.
- 4. Na konci sekcie, nahrávanie ktorej chcete zastaviť, stlačte REC. Pokračuje normálne prehrávanie.
- 5. Podľa krokov 1 a 4 môžete nahrať niekoľko sekvencií programu.

## $09:51$

6. Stlačením tlačidla STOP (ZASTAVIŤ) zastavíte časový posun.

Objaví sa potvrdzujúca správa.

7. Pomocou tlačidiel ◀ / ▶ vyberte "Yes" a stlačte ENTER. Alebo stlačte znovu STOP (ZASTAVIŤ). Na obrazovke sa objaví aktuálne vysielanie.

### **Poznámky:**

- Vybrané časti sa nahrali na HDD.
- Ak chcete zastaviť nahrávanie sekvencie, stlačte tlačidlo STOP (ZASTAVIŤ). Ak chcete zastaviť nahrávanie sekvencie a stlačíte tlačidlo POWER (NAPÁJANIE), program sa nemusí nahrať na HDD.
- Nie je možné nahrať sekvenciu, ktorá trvá menej ako 5 sekúnd.

## **Skok na začiatok alebo koniec počas časového posunu**

- 1. Počas časového posunu stlačte ENTER. Objaví sa menu.
- 2. Stlačte < a prehrávanie začne od úplného začiatku časového posunu. Po stlačení  $\blacktriangleright$  skočí na úplný koniec časového posunu a prejde do režimu pauzy.

## **Ukončenie časového posunu**

- 1. Stlačením tlačidla STOP (ZASTAVIŤ) opustíte funkciu časového posunu. Objaví sa potvrdzujúca správa.
- 2. Pomocou ◀ / ▶ vyberte [Yes] (Áno) a stlačte ENTER.

Na obrazovke sa objaví aktuálne vysielanie.

 $10:51$ 

 $10:51$ 

# **Základné nahrávanie z televízora HDD HDD**

Pre nahrávanie z televízora postupujte podľa nasledovných inštrukcií. Nahrávanie sa začne okamžite a pokračuje, až kým nie je disk plný, alebo až kým nezastavíte nahrávanie.

#### **Poznámka:**

Táto jednotka dokáže nahrávať iba mono audio obsah zo zabudovaného tunerového systému.

- 1. Opakovaným stláčaním REC MODE vyberte podľa potreby režim nahrávania. (XP, SP, LP, EP alebo MLP)
- 2. Pomocou tlačidiel PR/CH (+/-) vyberte kanál, z ktorého chcete nahrávať.
- 3. Raz stlačte REC  $(①)$ . Začne sa nahrávanie. (V okne displeji svieti kontrolka REC.)
	- Nahrávanie pokračuje, kým nestlačíte tlačidlo STOP (ZASTAVIŤ) (■) alebo kým nie je disk alebo pevný disk plný.
	- Pri nahrávaní pevnej časovej dĺžky Viď Okamžité časové nahrávanie napravo.
- 4. Stlačením tlačidla STOP (ZASTAVIŤ) (■) zastavíte nahrávanie.

#### **Pozastavenie nahrávania**

- 1. Na pozastavenie nahrávania stlačte PAUSE/STEP (POZASTAVIŤ/KROK) (II).
- 2. Ak chcete v nahrávaní pokračovať, stlačte PAUSE/STEP (POZASTAVIŤ/KROK) (II).

### **Nahrávanie televízneho programu počas sledovania iného**

- 1. Stlačte TV/DVD pre výber TV režimu počas nahrávania. Objaví sa ukazovateľ TV.
- 2. Pomocou televízora vyberte kanál, ktorý chcete pozerať.

# **Okamžité časové nahrávanie**

Okamžité časové nahrávanie vám umožňuje jednoduché nahrávanie predvolenej dĺžky bez programového časovača.

- 1. Postupujte podľa vľavo uvedených krokov 1-2 (Základné nahrávanie z TV).
- 2. Opakovaným stlačením REC (●) nastavíte dĺžku nahrávania.

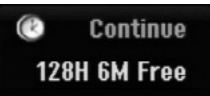

Nahrávanie sa spustí po prvom stlačení. Každé ďalšie stlačenie zvýši čas nahrávania v rámci voľného miesta (maximálne 240 minút). Na obrazovke sa objaví čas nahrávania. Na konci záznamu sa rekordér zastaví a vypne.

#### **Kontrola doby nahrávania**

Stlačením tlačidla REC (·) skontroluite čas nahrávania. Vyvolané nahrávanie sa automaticky vráti na chvíľu k obrazovke. Na displeji sa taktiež zobrazí zostávajúca doba nahrávania.

### **Rozšírenie doby nahrávania**

Dobu nahrávania môžete kedykoľvek rozšíriť stlačením tlačidla REC (·). Každé ďalšie stlačenie zvýši čas nahrávania v rámci voľného miesta (maximálne 240 minút).

#### **Upozornenie**

Ak je rekordér počas nahrávania odpojený od zdroja elektrickej energie (alebo ak zlyhá napájanie), nahrávka sa stratí.

# **Časové nahrávanie HDD**

Tento rekordér môžete naprogramovať na nahrávanie až 16 programov počas doby 1 mesiaca. Pre nahrávanie bez dozoru je potrebné, aby mal časovač zadaný názov kanálu, z ktorého bude nahrávať, začiatok a ukončenie nahrávania.

- 1. V ponuke HOME (DOMOV) zvoľte [Timer Record] (nahrávanie časovačom). Ponuka [Timer Record List] (zoznam nahrávania časovačom) zmizne.
- 2. Pomocou  $\triangle$  /  $\nabla$  zvoľte [NEW] (nové) a potom stlačte ENTER.

Zobrazí sa ponuka [Timer Record List] (zoznam nahrávania časovačom).

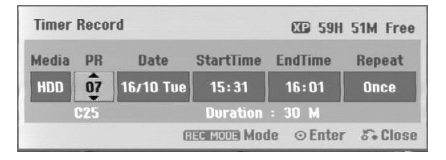

- [Media] (Médiá) Túto funkciu nie je možné zvoliť.
- [PR] Vyberte uložené programové číslo alebo jeden z vonkajších vstupov, z ktorých ste nahrávali.
- [Date] (Dátum) Vyberte dátum, až do 1 mesiaca dopredu.
- [Start Time] (Čas spustenia) Nastavenie času začiatku.
- [End Time] (Čas ukončenia) Nastavenie ukončenia.
- [Repeat] (Opakovať) Zvolenie požadovaného opakovania (Raz, Denne (Pondelok – Piatok) alebo Týždenne).
- 3. Zadajte potrebné informácie vášho časového nahrávania.
	- $\bullet \blacktriangleleft / \blacktriangleright$  (doľava/doprava) pohyb kurzorom doľava/doprava.
	- $\bullet$   $\blacktriangle$  /  $\blacktriangledown$  (hore / dole) zmena nastavenia aktuálnej polohy kurzora
	- Stlačením RETURN (NÁVRAT) (¿) sa vrátite do menu Časové nahrávanie.
	- Po vyplnení všetkých informácií o programe stlačte ENTER.
	- V ponuke HOME (DOMOV) zvoľte [Timer Record] (nahrávanie časovačom), čím sa zobrazí zoznam záznamu časovača.
- 4. Opakovaným stláčaním REC MODE vyberte podľa potreby režim nahrávania. (XP, SP, LP, EP alebo MLP)

5. Stlačte ENTER, program sa zaznamená v rekordéri.

Aby ste mohli naprogramovanie skontrolovať, zobrazí sa zoznam časových nahrávok. Skontrolujte, či v poli "Rec. OK" v zozname časových nahrávok je zobrazené, že časové nahrávanie je správne naprogramované.

- 6. Stlačením tlačidla RETURN (NÁVRAT) (6) opustite zoznam časovaného nahrávania.
- 7. Uistite sa, že ste stlačením tlačidla POWER zariadenie uviedli do pohotovostného režimu.

#### **Poznámky:**

- Keď je rekordér v pohotovostnom režime, na displeji svieti kontrolka časovača. (Keď je zapnutá voľba [Power Save Mode] (Úsporný režim) nie je zobrazené nič.
- Nahrávanie časovačom môžete zastaviť v priebehu. Stlačte STOP (ZASTAVIŤ) a zobrazí sa hlásenie o potvrdení.

Stlačte ENTER, čím sa nahrávanie zastaví alebo RETURN (NÁVRAT)  $(\delta \rightarrow)$  a v nahrávaní sa bude pokračovať.

# **Kontrola detailov časového nahrávania**

Programovanie môžete kontrolovať kedykoľvek je rekordér zapnutý.

V ponuke HOME (DOMOV) zvoľte [Timer Record] (nahrávanie časovačom).

Ponuka [Timer Record List] (zoznam nahrávania časovačom) zmizne.

- Pre výber časového nahrávania použite  $\blacktriangle / \blacktriangledown$ .
- Pre potvrdenie vybraného programu stlačte ENTER. Objaví sa menu (Nahrávanie časovačom).
- Pre vymazanie vybraného programu zo Zoznamu časového nahrávania stlačte CLEAR (VYMAZAŤ).
- Ak ste zvolili [NEW] (nové) a potom stlačili ENTER, môžete naprogramovať nový záznam časovačom (pozrite si stranu 38).

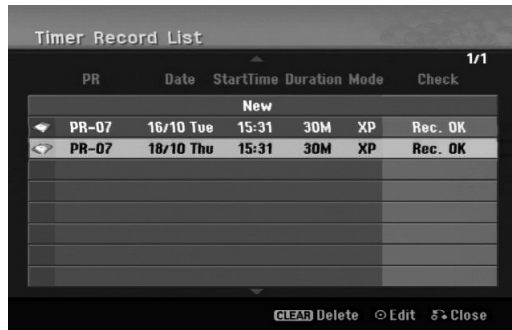

#### **Zrušenie časového nahrávania**

Časové nastavenia môžete kedykoľvek vynulovať, predtým ako sa začne aktuálne nahrávanie.

 $\bullet$  Použite  $\blacktriangle / \blacktriangledown$  na výber programu, ktorý si želáte vymazať zo Zoznamu časového nahrávania. Stlačte CLEAR (VYMAZAŤ) a zobrazí sa hlásenie o potvrdení. Nahrávku vymažete tak, že pri zvolenom [OK] stlačíte ENTER.

#### **Zastavenie časového nahrávania počas nahrávania**

Aj po spustení nahrávania môžete program zrušiť.

 Nahrávanie časovačom môžete zastaviť v priebehu. Stlačte STOP (ZASTAVIŤ) a zobrazí sa hlásenie o potvrdení.

Stlačte ENTER, čím sa nahrávanie zastaví alebo RETURN (NÁVRAT) (6) a v nahrávaní sa bude pokračovať.

### **Riešenie problémov časového nahrávania**

#### **Dokonca aj keď je nastavený časovač, rekordér nebude nahrávať ak:**

- Na pevnom disku (HDD) nie je dostatok voľného miesta. (pozrite si stranu 21).
- V menu Nastavenie je zapnutá možnosť.
- Na pevnom disku (HDD) je už zaznamenaných 255 titulov.

#### **Časový program nemôžete zadať keď:**

- Keď už prebieha nahrávanie.
- Čas, ktorý sa snažíte nastaviť, už uplynul.
- Už je nastavených 16 programov.

#### **Ak sa prekrývajú dva alebo viaceré programy:**

- Prioritný je ten skorší program.
- Keď sa skorší program skončí, začne sa neskorší program.
- Ak sú dva programy nastavené na rovnaký začiatok, program, ktorý bol zadaný skôr, je prioritný.

## **Nahrávanie z externého vstupu HDD**

#### **Nahrávanie z externých zariadení**

Nahrávať môžete aj z externých zariadení, ako napríklad z videokamery alebo videoprehrávača, ktoré sú pripojené ku ktorémukoľvek externému vstupu rekordéra.

- 1. Presvedčte sa, že zariadenie, z ktorého chcete nahrávať, je správne pripojené k rekordéru. Viď stranu 13-14.
- 2. Opakovaným stlačením AV/INPUT (V/VSTUP) vyberiete externý vstup, z ktorého budete nahrávať.
	- Tuner: Zabudovaný tuner
	- AV1: Prípojka scart AV1 namontovaná na zadnom paneli
	- AV2: Prípojka scart DECODER AV2 (DEKODÉR AV2) namontovaná na zadnom paneli
	- AV3: Prípojka AV IN 3 (VIDEO, AUDIO (L/R) (P/Ľ)) namontovaná na prednom paneli
- 3. Opakovaným stláčaním REC MODE vyberte podľa potreby režim nahrávania. (XP, SP, LP, EP alebo MLP)
- 4. Raz stlačte REC (<sup>)</sup>. Začne sa nahrávanie. (V okne displeja svieti kontrolka REC.)
	- Nahrávanie pokračuje, kým nestlačíte tlačidlo STOP (ZASTAVIŤ) (■) alebo kým nie je HDD plný.
	- Pri nahrávaní pevnej časovej dĺžky Viď "Okamžité časové" nahrávanie na strane 36.
- 5. Stlačením tlačidla STOP (ZASTAVIŤ) () zastavíte nahrávanie.

#### **Poznámka:**

Ak má váš zdroj ochranu pred kopírovaním CopyGuard, nebudete môcť pomocou tohto rekordéra nahrávať. Pre viac informácií si pozrite Autorské práva na strane 48.

# **Súčasné nahrávanie a prehrávanie**

## **Prehrávanie iného titulu počas nahrávania**

Počas nahrávania môžete súčasne prehrávať z iného média.

- 1. Začatie nahrávania.
- 2. Stlačte HOME (DOMOV) a zobrazí sa menu Home (Domov).
- 3. Pomocou ▲ / ▼ / ◀ / ▶ a tlačidla ENTER vyberte médium, ktoré chcete prehrať.
- 4. Spustí sa prehrávanie. Kým sa prehráva médium z iného režimu, nahrávanie bude pokračovať.

#### **Poznámky:**

- Simultánne prehrávanie počas nahrávania nie je možné počas kopírovania, dabovania alebo nahrávania časovačom.
- Počas súčasného nahrávania a prehrávania nemôžete upravovať programy.

## **Časové posúvanie HDD**

Prehrávať môžete aj práve zaznamenávaný titul.

- 1. Spustite nahrávanie na HDD.
- 2. Stlačte PLAY (PREHRAŤ) (►). Prehrávanie sa spustí a nahrávanie bude počas prehrávania pokračovať.
	- Na pozastavenie, vyhľadávanie, pomalé prehrávanie počas prehrávania môžete použiť tlačidlá<br>PAUSE (POZASTAVIŤ) (II) a SCAN (SNÍMAŤ)
		- $(44/D)$ .
- 3. Stlačte STOP (ZASTAVIŤ) (■). Prehrávanie sa zastaví a vráti sa k aktuálnemu miestu nahrávania.

#### **Poznámka:**

Prehrávanie sa nedá spustiť skôr ako 15 sekúnd po začatí nahrávania.

# **Upravovanie Prehľad menu Zoznam titulov a Zoznam kapitol**

Pomocou menu Zoznam titulov môžete upravovať obsah videa. Možnosti úprav, ktoré sú k dispozícii v menu Zoznam titulov, závisia od toho, či upravujete video na DVD alebo na HDD a či upravujete originálny obsah alebo zoznam na prehrávanie. Existujú dva spôsoby úpravy DVD-RW diskov v režime VR.

Môžete priamo upravovať originálny obsah disku alebo vytvoriť alebo upravovať zoznam na prehrávanie. Zoznam na prehrávanie v skutočnosti nerobí žiadne zmeny na disku, len určuje, ktorý obsah sa bude prehrávať.

Úprava materiálu na HDD je podobná ako úprava originálneho obsahu DVD-RW v režime VR, s podobnými príkazmi pre vymazávanie a pomenovanie titulov, ako aj presné riadenie obsahu kapitol v rámci titulov na DVD disku.

#### **Poznámka:**

Ak počas prehrávania zobrazíte menu Zoznam titulov na HDD, pri niektorých tituloch sa môže objaviť značka. Tieto tituly boli nahrané s iným nastavením Line Input (Vstupu linky), ako je aktuálne nastavenie rekordéra. Tieto tituly nie je možné prehrávať počas nahrávania.

- 1. Pre zobrazenie menu Zoznam titulov.stlačte MENU/LIST (PONUKA/ZOZNAM). Keď to robíte, mali by ste zastaviť prehrávanie.
	- Môžete sa do neho dostať aj tak, že v ponuke HOME (DOMOV) vyberiete voľbu [MOVIE] (FILM), potom vyberiete voľbu [HDD] alebo [DVD] a stlačíte tlačidlo ENTER.
	- Ak je na výber viac ako šesť titulov, stlačením tlačidla ▲ / ▼ zobrazte predchádzajúcu/ďalšiu stránku.
	- Ak upravujete disk v režime VR, stlačením MENU/LIST (PONUKA/ZOZNAM) prepínajte medzi menu Originálny obsah a Zoznam na prehrávanie.

Na ľavej strane obrazovky sú možnosti menu. Hlavná časť obrazovky zobrazuje malé obrázky titulov (alebo kapitol) na disku alebo HDD. Tieto obrázky môžete zmeniť pomocou tlačidla THUMBNAIL (NÁHĽAD)– Viď Zmena obrázkov titulov na strane 41.

Po stlačení DISPLAY (ZOBRAZIŤ) sa zobrazia informácie o titule v menu Zoznam titulov.

Po vybraní titulu alebo kapitoly v menu Zoznam titulov alebo Zoznam kapitol stlačte ENTER. Možnosti menu sa zobrazujú na ľavej strane menu. Pomocou ▲ / ▼ vyberte možnosť a potvrďte ju stlačením tlačidla ENTER.

2. Pre odchod z menu Zoznam titulov opakovane stlačte RETURN (NÁVRAT) (6).

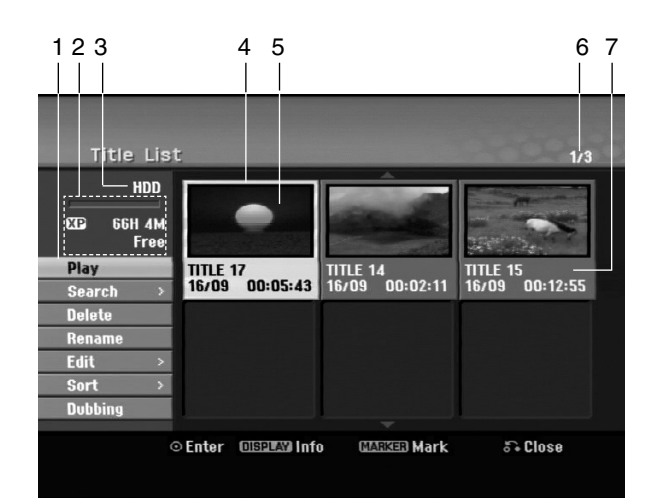

- 1. Možnosti menu: Ak chcete zobraziť možnosti menu, vyberte titul alebo kapitolu a stlačte ENTER. Možnosti sa líšia v závislosti na type disku.
	- [Combine] (Spojiť) Spojí dva tituly do jedného (strana 45, 46).
	- [Delete] (Vymazať) Vymaže titul alebo kapitolu. (strana 43)
	- [Delete Part] (vymazať časť) Vymaže časť titulu (strana 43)
	- [Divide] (Rozdeliť) Rozdelí titul na dva (strana 45).
	- [Dubbing] (Kopírovať) Skopíruje titul na iné médium. (strana 49)
	- [Full Play] (Kompletné prehrávanie) Spustí prehrávanie zvoleného titulu vrátane skrytých kapitol.
	- [Hide (Show)] (Skryť/Zobraziť) Skryje (alebo zobrazí) vybranú kapitolu. (strana 47)
	- [Move] (Presunúť)Presunie kapitolu v menu Zoznam kapitol-Zoznam na prehrávanie do novej pozície v menu. (strana 47)
	- [Play] (Prehrať) Spustí prehrávanie zvoleného titulu alebo kapitoly. Skryté tituly a kapitoly na DVD+R/RW sa nemôžu prehrať
	- [Playlist Add] (Pridať zoznam) Pridá titul do Zoznamu na prehrávanie. (strana 42)
	- [Protect] (Chrániť) Chráni pred náhodným nahraním, úpravou alebo vymazaním titulu. (strana 47)
	- [Rename (Title Name)] (Premenovať/Názov titulu) Premenuje názov titulu. (strana 44)
	- [Search] (Vyhľadať) - [Chapter] (Kapitola); Zobrazí Zoznam kapitol titulu.
	- [Time] (Čas); Vyhľadá čas, ktorý si želáte ako bod spustenia titulu. (strana 44) [Sort] (Zoradiť) Zoradí programy v menu Zoznam
	- titulov podľa dátumu, titulu alebo kategórie. (strana 45)
	- [Title] (Titul) Zobrazí menu Zoznam titulov-Originál.
- 2. Zobrazuje režim nahrávania, voľné miesto a priebehovú lištu s dosiahnutým časom.
- 3. Aktuálne médium
- 4. Aktuálne zvolený titul.
- 5. Obrázky
- 6. Zobrazuje zvolené číslo titulu a celkový počet titulov.
- 7. Zobrazí názov titulu, dátum nahrávania a dĺžku záznamu.

# **HDD, režim VR: Úprava originálu a zoznamu na prehrávanie**

## **Tituly, kapitoly a časti**

Tituly v originálnom obsahu disku obsahujú jednu alebo viacero kapitol. Ak vložíte do Zoznamu na prehrávanie titul disku, objavia sa aj všetky kapitoly v rámci tohto titulu. Inými slovami, kapitoly v Zozname na prehrávanie sa správajú presne ako kapitoly na DVD-Video disku. Časti sú sekcie titulov originálu alebo zoznamu na prehrávanie. Do menu Originál alebo Zoznam na prehrávanie môžete pridávať časti alebo ich z neho vymazávať. Pridanie kapitoly alebo titulu do Zoznamu na prehrávanie vytvorí nový titul vytvorený z časti (tj. kapitola) originálneho titulu. Vymazanie časti odstráni časť titulu z menu Originál alebo Zoznam na prehrávanie.

#### **Upozornenie**

- Pri upravovaní pomocou funkcií Vymazať, Pridať a Presunúť, začiatočné a konečné obrázky nemusia byť presne nastavené v zobrazení ako začiatočný a konečný bod.
- Počas prehrávania zoznamu možno zbadáte medzi úpravami krátku prestávku. Nie je to porucha.

## **Je upravovanie DVD rovnaké ako upravovanie videokazety?**

Nie. Keď upravujete videokazetu potrebujete jedno video na prehrávanie originálnej pásky a ďalšie na nahrávanie úprav. DVD upravujete vytvorením zoznamu na prehrávanie ktoré chcete prehrávať a kedy. Rekordér prehráva disk podľa zoznamu na prehrávanie.

## **O slovách "Originál" a "Zoznam na prehrávanie" -RWVR**

V tomto manuáli často vidíte slová Originál a Zoznam na prehrávanie, ktoré odkazujú na aktuálny obsah a upravenú verziu.

- **Originál:** obsah udáva to, čo je na disku aktuálne nahrané.
- **Zoznam na prehrávanie:** obsah udáva upravenú verziu disku – ako má byť prehrávaný Originálny obsah.

# **Pridanie záložky kapitoly**

## **Ed Chapter**

#### **HDD -RWVR +RW +R**

V titule si môžete vytvoriť kapitoly vložením záložky kapitoly v požadovanom bode.

Počas prehrávania, v bode, kde chcete pridať novú kapitolu, stlačte CHP ADD (PRIDAŤ CHP). Na televíznej obrazovke sa obrazí ikona záložky.

#### **Poznámka:**

Záložky kapitoly sú vkladané automaticky v pravidelných intervaloch. Tento interval môžete meniť v menu Počiatočného nastavenia ( Viď "Auto Chapter (Auto kapitola) str. 20).

# **Zmena titulových obrázkov**

### **Thumbnail**

## **HDD -RWVR +RW +R**

Každý zobrazený titul v menu Zoznamu titulov je zobrazený v miniatúrnom zozname prevzatého zo začiatku titulu alebo kapitoly.

Ak si želáte, vyberte si inú fotografiu z titulu. Stlačte THUMBNAIL a vložte aktuálne zobrazený obrázok do menu Originál alebo Zoznam skladieb. Fotografia, ktorú ste zvolili, sa zobrazí v oboch menu, v Origináli aj Zozname na prehrávanie.

#### **Tip:**

Môžete tiež zmeniť obrázok náhľadu titulu na diskoch DVD-RW v ponuke zoznamu kapitol režimu VR. Vyberte si kapitolu v menu Zoznam a potom stlačte THUMBNAIL (NÁHĽAD). Miniatúrny obrázok titulu v kapitole sa zmení.

## **Vytvorenie nového zoznamu -RWVR**

Pomocou tejto funkcie pridáte do zoznamu Playlist originálny titul alebo kapitolu. Keď to robíte, do zoznamu Playlist sa zaznamená celý titul alebo kapitola (to, čo nepotrebujete môžete vymazať neskôr – pozrite si Vymazanie originálu alebo titulu/kapitoly v zozname Playlist na strane 43).

Titul sa v Zozname na prehrávanie zobrazí celý, aj so záložkami, ktoré sa objavia v origináli. Ak pridáte viac ako jednu záložku kapitoly k originálu neskôr, tieto sa neskopírujú automaticky do titulu zoznamu na prehrávanie.

Na disk môžete pridať až 999 kapitol.

1. V menu Zoznam titulov-Originál alebo Zoznam kapitol-Originál vyberte titul alebo kapitolu, ktorú chcete vložiť do Zoznamu na prehrávanie a stlačte ENTER.

Položky menu sa zobrazujú na ľavej strane menu.

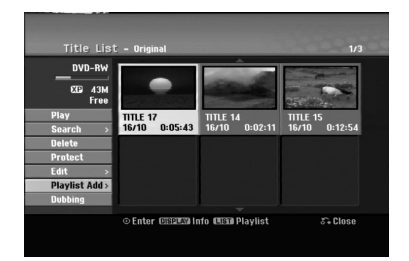

2. Pomocou tlačidiel ▲ / ▼ zvoľte možnosť [Playlist Add] (Pridať zoznam), a potom stlačte ENTER.

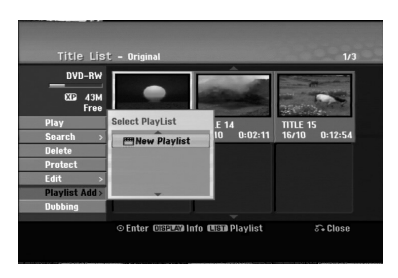

3. Vyberte [New Playlist] (Nový zoznam), a potom stlačte ENTER.

V obnovenom zozname na prehrávanie sa zobrazí nový titul. Do Zoznamu na prehrávanie sú pridané všetky kapitoly titulu.

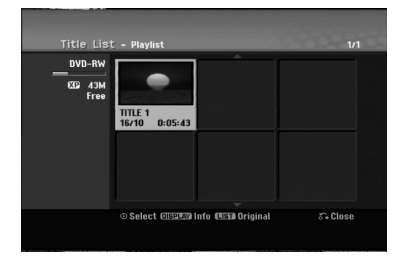

**42**

# **Pridanie dodatočného titulu / kapitol do Zoznamu na prehrávanie -RWVR**

Do Zoznamu na prehrávanie môžete pridať originálny titul alebo kapitolu, dokonca aj keď sú už registrované.

1. V menu Zoznam titulov-Originál alebo Zoznam kapitol-Originál vyberte titul alebo kapitolu, ktorú chcete vložiť do Zoznamu na prehrávanie a stlačte ENTER.

Položky menu sa zobrazujú na ľavej strane obrazovky.

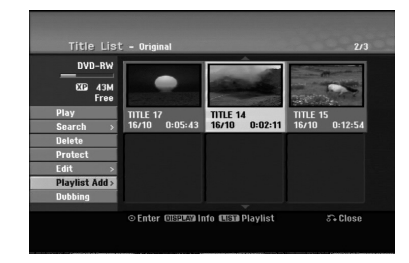

2. Z možností menu vyberte pomocou  $\triangle$  /  $\nabla$  položku [Playlist Add] (Pridať zoznam) a stlačte ENTER.

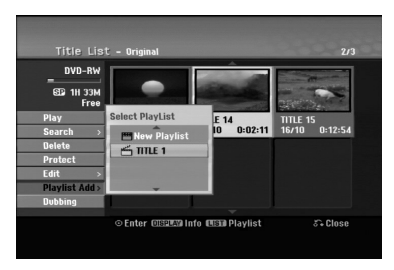

- 3. Vyberte Zoznam titulov-Zoznam na prehrávanie, ktorý je už registrovaný, a vložte doň titul alebo kapitolu a stlačte ENTER.
- 4. Postupujte podľa krokov 1-3, ak chcete pridať titul alebo kapitolu do Zoznamu skladieb. V Zozname kapitol - Zozname na prehrávanie si môžete pozrieť pridané kapitoly.

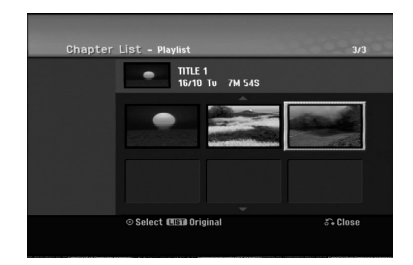

5. Pre návrat do menu Zoznam titulov-Originál, stlačte MENU/LIST (PONUKA/ZOZNAM) alebo RETURN (NÁVRAT) (¿) pre ukončenie.

# **Vymazanie Originálu alebo titulu/ kapitoly zo zoznamu na prehrávanie**

Ak vymažete titul alebo kapitolu zo Zoznamu na prehrávanie, odstránite ich len zo Zoznamu na prehrávanie, v menu Originál titul / kapitola zostanú.

Ak si želáte vymazať titul alebo kapitolu zo Zoznamu titulov alebo z menu Originál (kapitola/ titul), titul alebo kapitola sú skutočne vymazané z disku a zostávajúci čas na nahrávanie sa zvýši. Tituly / kapitoly vymazané z Originálu sú taktiež odstránené zo Zoznamu na prehrávanie.

#### **Poznámka:**

Možno nebude možné vymazať kapitoly, ktoré sú kratšie ako 5 sekúnd.

1. Pomocou  $\blacktriangleleft$  /  $\blacktriangleright$  /  $\blacktriangle$  /  $\blacktriangledown$  vyberte kapitolu alebo titul v menu Zoznam titulov alebo Zoznam kapitol, ktorý chcete vymazať, potom stlačte ENTER. Položky menu sa zobrazujú na ľavej strane obrazovky.

#### *Výber viacerých titulov na pevnom disku (HDD)*

- 1. Stlačte MARKER (ZNAČKA). Na titule sa zobrazí označenie. Stlačte MARKER (ZNAČKA) znovu a označenie sa zruší.
- 2. Zopakovaním kroku 1 označíte ďalší titul. Titul môžete pridať až 10 titulom.
- 2. Z možností menu vyberte položku [Delete] (Vymazať). Príklad: Zoznam titulov (HDD)

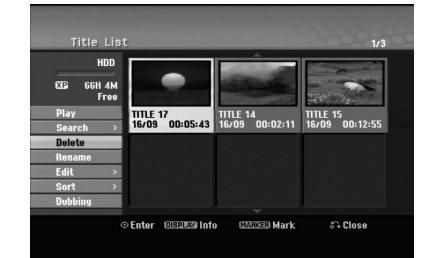

- 3. Pre potvrdenie stlačte ENTER. Objaví sa potvrdzujúca správa pre mazanie.
- 4. Pomocou </br>//> vyberte [Yes] (Áno) a stlačte ENTER. Zvolená kapitola alebo titul sa vymaže. Po stlačení ENTER sa zobrazí nové, aktualizované menu.
- 5. Pre pokračovanie mazania z menu opakujte kroky  $1 - 4$
- 6. Opakovane stlačte RETURN (NÁVRAT) (6) a opustíte menu.

#### **Poznámky:**

- Ak nahrávate DVD+RW disky, vymazaný názov titulu sa zmení na "Deleted Title" (Vymazaný čas).
- Ak je opakovane vymazaných titulov viac ako dva, spoja sa do jedného.
- Keď vymazávate titul alebo kapitolu, iba posledná na DVD+RW zvýši zostávajúci čas nahrávania.

# **Vymazanie časti HDD -RWVR**

Časť, ktorú si neželáte mať v titule, môžete vymazať.

1. Pomocou  $\blacktriangle$  /  $\blacktriangleright$  /  $\blacktriangle$  /  $\nabla$  vyberte v menu Zoznam titulov titul, ktorý chcete vymazať, potom stlačte ENTER.

Možnosti sa zobrazia na ľavej strane menu.

2. Zvoľte [Delete Part] (Vymazať časť) v ponuke [Edit] (Upraviť), a potom stlačte ENTER. Na televíznej obrazovke sa objaví menu Upravovanie (Delete Part) (Vymazať časť). Zvýrazní sa ikona [Start Point] (Spustiť miesto).

Príklad: Upravovanie (Delete Part) (Vymazať časť) (HDD)

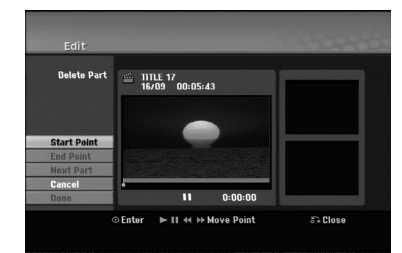

- 3. Pomocou príkazov play (prehrať), pause step (krokové pozastavenie) a slow-motion (spomalene) nájdete počiatočný bod.
- 4. Na začiatku časti, ktorú chcete vymazať, stlačte ENTER.

Zvýrazní sa ikona [End Point]. Na Priebehovej lište je zvýraznená časť.

- 5. Pomocou príkazov play (prehrať), pause step (krokové pozastavenie) a slow-motion (spomalene) nájdete konečný bod.
- 6. Na konci časti, ktorú chcete vymazať, stlačte ENTER.

Vybraný bod môžete zrušiť, pomocou tlačidiel ▲ / V vyberte ikonu [Cancel] (Zrušiť), potom stlačte ENTER.

#### **Tip:**

Pri nahrávaní na HDD môžete vymazať ďalšiu časť. V menu vyberte ikonu [Next Part] (Ďalšia časť) a stlačte ENTER, potom zopakujte kroky 3-6.

7. Po ukončení úprav vyberte ikonu [Done] (Hotovo) a stlačte ENTER.

Objaví sa potvrdzujúca správa pre mazanie. Pomocou ◀ / ▶ vyberte [Yes] (Áno) a stlačte ENTER.

Vybraná časť sa vymaže z titulu a objaví sa menu Zoznam titulov.

#### **Poznámka:**

Táto funkcia nie je dostupná pre tituly, ktoré sú kratšie ako 5 sekúnd.

## **Pomenovanie titulu**

Tituly môžete pomenovať. Názvy môžu pozostávať až z 32 znakov.

- 1. V menu Zoznam titulov vyberte titul, ktorý chcete pomenovať, potom stlačte ENTER. Položky menu sa zobrazujú na ľavej strane menu.
- 2. Pomocou A/▼ vyberte [Rename] (Premenovať) alebo [Title Name] (Názov titulu) a potom stlačte ENTER.

Objaví sa klávesnica.

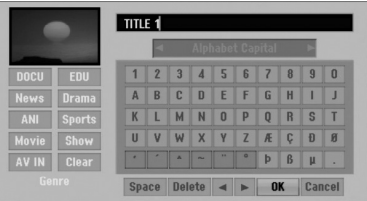

- 3. Zadajte názov titulu. Pomocou ◀ / ▶ / ▲ / ▼ vyberte znak a potvrďte ho stlačením tlačidla ENTER.
	- Pre zmenu typu klávesnice použite tlačidlo MENU / LIST (PONUKA/ZOZNAM).
	- **OK:** Ukončenie.
	- **Cancel (Zrušiť):** Vymaže všetky zadané znaky.
	- **Space (Medzera):** Na pozíciu kurzora vloží medzeru.
	- **Delete (Vymazať):** Vymaže znak pred pozíciou kurzora.
	- b **/** B**:** Posunie kurzor doľava alebo doprava. **Tip:**

#### **Tlačidlá diaľkového ovládania určené na zadávanie názvu stanice**

- **PLAY (PREHRAŤ) (**N**):** Vloží medzeru na mieste, kde sa nachádza ukazovateľ
- X **(PAUSE/STEP) (POZASTAVIŤ/KROK):** Vymazanie znaku nachádzajúceho sa za ukazovateľom.
- x **(STOP) (ZASTAVIŤ), CLEAR (VYMAZAŤ):** Vymazanie znaku nachádzajúceho sa pred ukazovateľom.

.**/** >**:** Pohyb ukazovateľa doprava a doľava.

**Numbers (Čísla) (0-9):** Vloženie znakov zodpovedajúcej polohy vo vybranom stĺpci

#### **Tip:**

K názvu titulu HDD môžete priradiť žáner. Ak názvu priradíte žáner, titul budete môcť jednoducho vyhľadať v adresári príslušného žánra ponuky zoznamu titulov HDD.

- 4. Na uloženie názvu a návrat do predchádzajúceho menu vyberte OK a stlačte ENTER.
- 5. Opakovane stlačte RETURN (NÁVRAT) (6) a opustíte menu.

#### **Poznámky:**

- Názvy môžu mať maximálne 32 znakov.
- Pri diskoch formátovaných na inom rekordéri uvidíte len obmedzenú sadu znakov.
- Pri nahrávaní na DVD-R, DVD+R alebo DVD+RW disky, sa zadaný názov zobrazí na DVD prehrávači až po finalizácii.

# **Vyhľadávanie podľa času HDD -RWVR -RWVideo +RW -R +R**

Môžete si vybrať bod, od ktorého chcete začať prehrávať titul.

- 1. Pomocou  $\blacktriangle$  /  $\blacktriangleright$  /  $\blacktriangle$  /  $\nabla$  vyberte v menu Zoznamu titulov požadovaný titul a stlačte ENTER. Možnosti sa objavia na ľavej strane menu.
- 2. Vyberte možnosť [Time] (Čas) a stlačte ENTER. Na televíznej obrazovke sa zobrazí menu [Search] (Hľadať).

Príklad: Zoznam titulov (HDD)

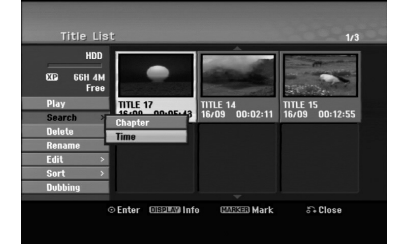

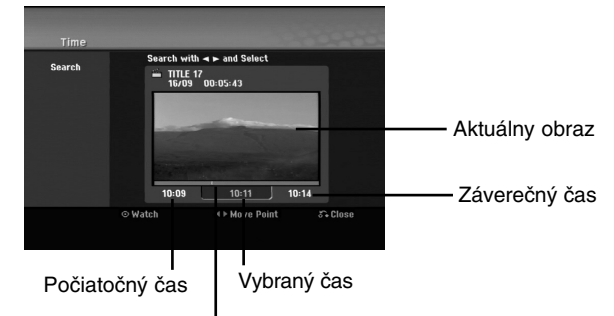

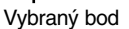

3. Pomocou ◀ / ▶ vyberte bod, od ktorého chcete začať.

Bod vzrastá po krokoch dlhých 1 minútu. Ak ◀ / ▶ stlačíte a podržíte, bod vzrastá po krokoch dlhých 5 minút.

4. Po stlačení ENTER sa začne prehrávanie od zvoleného bodu.

# **Triedenie zoznamu titulov HDD**

Táto funkcia vám umožní zobraziť zoznamy v menu Zoznam titulov-HDD roztriedené podľa dátumu, titulu alebo kategórie. Následne môžete ľahko nájsť požadovaný titul.

1. V menu Zoznam titulov-HDD si vyberte ktorýkoľvek titul, potom stlačte ENTER.

Položky menu sa zobrazujú na ľavej strane menu.

- 2. Pomocou ▲/▼ vyberte položku [Sort] (Zoradiť) a stlačte ENTER. Objavia sa možnosti triedenia.
- 3. Pomocou ▲ / ▼ vyberte možnosť [Date] (Dátum), [Title] (Titul) alebo [Category] (Kategória), potom stlačte ENTER. Po stlačení ENTER sa zobrazí roztriedené menu.

# **Spojenie dvoch titulov do jedného HDD**

Túto funkciu použite na spojenie dvoch po sebe idúcich titulov Originál-HDD do jedného.

#### **Poznámky:**

- Táto funkcia nebude k dispozícii, ak je na HDD len jeden titul.
- Ak sa na HDD vyskytuje viac ako 60 titulov, nie je možné tieto tituly kombinovať.
- 1. V menu Zoznam titulov-HDD vyberte prvý z dvoch titulov, ktoré chcete spojiť, potom stlačte ENTER. Položky menu sa zobrazujú na ľavej strane obrazovky.
- 2. Vyberte možnosť [Combine] (Spojiť) a potom stlačte ENTER.

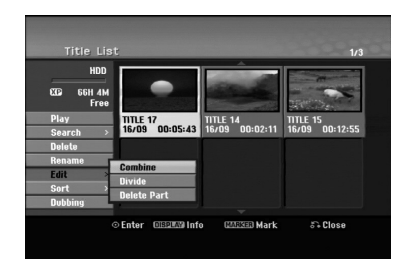

- 3. Vyberte druhý z dvoch titulov, ktoré chcete spojiť, a potom stlačte ENTER. Objaví sa potvrdzujúca správa.
- 4. Pomocou ◀ / ▶ vyberte [Yes] (Áno) a stlačte ENTER. Po stlačení ENTER sa zobrazí aktualizované menu.

# **Rozdelenie jedného titulu do dvoch HDD +RW**

Tento príkaz použite na rozdelenie jedného titulu do dvoch nových titulov.

- 1. V menu Zoznam titulov vyberte titul, ktorý chcete rozdeliť, potom stlačte ENTER. Položky menu sa zobrazujú na ľavej strane obrazovky.
- 2. Vyberte možnosť [Divide] (Rozdeliť). Príklad: Zoznam titulov (HDD)

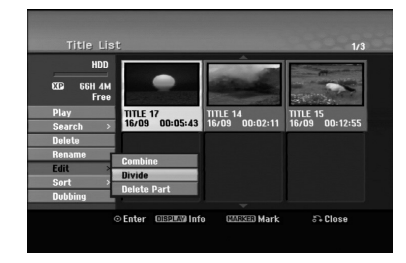

3. Stlačte ENTER.

Objaví sa menu Upravovanie (Divide) (Rozdeliť). Zvýrazní sa možnosť [Divide] (Rozdeliť).

Aktuálny obrázok

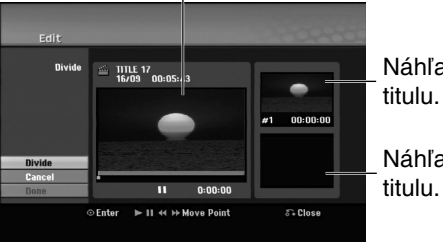

Náhľad prvého

Náhľad druhého

- 4. Stlačte pauzu a spomalene vyhľadajte bod, kde chcete titul rozdeliť.
- 5. Vyberte možnosť [Divide] (Rozdeliť) a stlačte ENTER.

Ak chcete bod vymazať, vyberte možnosť [Cancel] (Zrušiť) a stlačte ENTER. Postupujte od kroku 3.

6. Vyberte možnosť [Done] (Hotovo) a stlačte ENTER, aby ste stanovili bod rozdelenia. Titul sa rozdelí do dvoch nových titulov. Rozdelenie trvá maximálne 4 minúty.

#### **Poznámka:**

Nemôžete vybrať bod rozdelenia, ktorý je kratší ako 3 sekundy.

# **Spojenie dvoch titulov do jedného HDD -RWVR +RW +R**

Pomocou tejto funkcie spojíte dve susediace kapitoly do jednej.

1. V menu Zoznam kapitol si vyberte druhú kapitolu z dvoch kapitol, ktoré si želáte spojiť a potom stlačte ENTER. Položky menu sa zobrazujú na ľavej strane

obrazovky.

2. Pomocou ▲ / ▼ vyberte položku [Combine] (Spojiť).

Medzi dvomi kapitolami, ktoré si želáte spojiť sa zobrazí ukazovateľ spojenia.

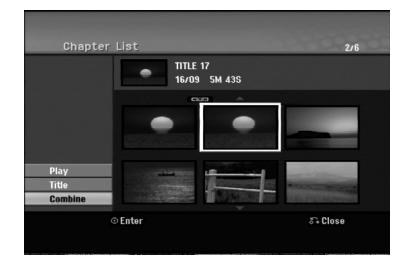

3. Stlačte ENTER.

#### **Poznámky:**

#### **Táto funkcia nie je dostupná, keď:**

- V rámci titulu je iba jedna kapitola.
- Je vybraná prvá kapitola.
- Kapitoly, ktoré chcete spojiť, sú vytvorené vymazaním časti z pôvodného titulu.
- Kapitoly, ktoré chcete spojiť, sú vytvorené z rôznych titulov.
- Jedna kapitola zoznamu playlist, ktorú chcete spojiť, bola premiestnená.

# **Ďalšie funkcie pre disky DVD, na ktoré je možné nahrávať**

Pomocou ponuky zoznamu titulov môžete funkcie nastavenia disku použiť bez toho, aby ste vstupovali do ponuky nastavenia.

1. V ponuke zoznamu titulov DVD pomocou  $\blacktriangle$  /  $\blacktriangleright$  /  $\blacktriangle$  /  $\blacktriangledown$  zvoľte [Disc] (Disk), a potom stlačte ENTER.

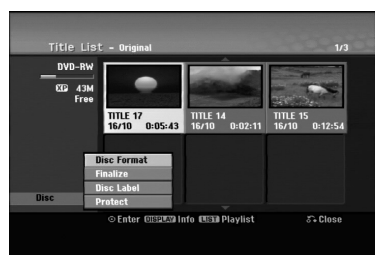

- 2. Pomocou ▲ / ▼ zvoľte možnosť a potom stlačte ENTER, čím potvrdíte svoj výber.
	- [Disc Format] (Formátovať disk) Formátovanie vloženého disku. (strana 21)
	- [Finalize] (Finalizácia) Finalizácia vloženého disku. (strana 21)
	- [Unfinalize] (Zrušenie finalizácie) Zrušenie finalizácie vloženého disku. (strana 21)
	- [Disc Label] (Menovka disku) Pomenovanie disku (označenie disku menovkou). Tento názov sa zobrazí, keď vložíte disk a keď na obrazovke zobrazíte informácie o disku. (strana 21)
	- [Protect] (Ochrana) Ochrana proti náhodnému záznamu, úprave alebo vymazaniu vloženého disku. (strana 21)
	- [Unprotect] Zrušenie ochrany.

# **Presunutie kapitoly zo Zoznamu na prehrávanie -RWVR**

Túto funkciu použite v menu Zoznam titulov-Zoznam na prehrávanie na zmenu poradia prehrávania kapitol v rámci Zoznamu na prehrávanie.

#### **Poznámka:**

Táto funkcia nebude k dispozícii, ak je na médiu len jedna kapitola.

- 1. V menu Zoznam kapitol-Zoznam na prehrávanie vyberte kapitolu.
- 2. Stlačte ENTER. Položky menu sa zobrazujú na ľavej strane menu.
- 3. Z možností vyberte pomocou ▲ / ▼ položku [Move] (Presunúť)a stlačte ENTER.

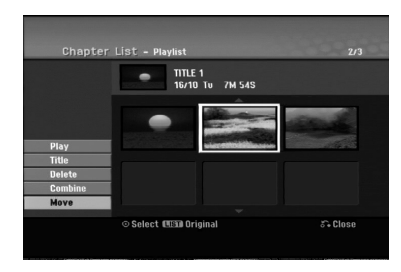

4. Pomocou  $\blacktriangle$  /  $\blacktriangleright$  /  $\blacktriangle$  /  $\nabla$  vyberte miesto, kam chcete kapitolu presunúť, a potom stlačte ENTER.

Po stlačení ENTER sa zobrazí aktualizované menu.

# **Skrytie titulu / kapitoly +RW +R**

Môžete preskočiť prehrávanú kapitolu alebo tituly, bez ich vymazania z disku.

- 1. Pomocou  $\blacktriangle \blacktriangledown \blacktriangle \blacktriangleright$  vyberte v menu Zoznam titulov alebo Zoznam kapitol kapitolu alebo titul, ktorý chcete skryť, potom stlačte ENTER. Možnosti sa zobrazia na ľavej strane obrazovky.
- 2. Vyberte možnosť [Hide] (Skryť). Príklad: Zoznam titulov (DVD+RW)

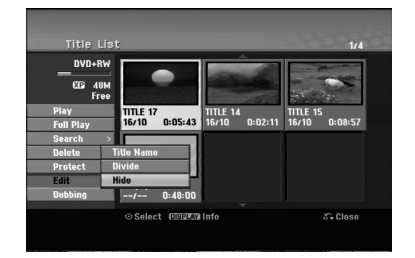

3. Pre potvrdenie stlačte ENTER. Náhľad kapitoly alebo titulu bude stlmený.

#### **Tip**

Ak ste zvolili skrytú kapitolu alebo titul v menu Zoznam titulov alebo Zoznam kapitol, môžete ju "zobraziť" zvolením možnosti [Show] (Zobraziť) v menu Zoznam kapitol. Ak tak urobíte, titul alebo kapitolu uvidíte.

## **Ochrana titulu +RW +R -RWVR**

Použitie tejto funkcie chráni pred náhodným nahraním, úpravou alebo vymazaním titulu.

- 1. Pre zobrazenie menu Zoznam titulov stlačte MENU/LIST (PONUKA/ZOZNAM).
- 2. Pomocou tlačidiel  $\blacktriangle \blacktriangledown \blacktriangle \blacktriangleright$  vyberte titul, ktorý chcete chrániť, potom stlačte ENTER. Možnosti sa zobrazia na ľavej strane obrazovky.
- 3. Z možností vyberte [Protect] (Chrániť).

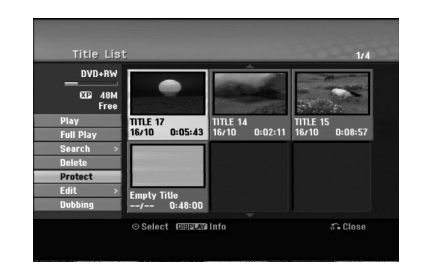

4. Pre potvrdenie stlačte ENTER.

V náhľade sa zobrazí sa symbol zamknutia. **Tip**

Ak ste zvolili titul, ktorý už bol ochránený v menu Zoznam titulov, môžete ho unprotect (odchrániť) zvolením možnosti "Protect" v menu Zoznam titulov. Ak tak urobíte, môžete titul upravovať alebo vymazať.

Upravovanie **Upravovanie**

# **Kopírovanie**

## **Pred kopírovaním**

Možnosť kopírovania na tomto rekordéri použite na:

- Zálohovanie dôležitých nahrávok, uložených na HDD, na DVD.
- Vytvorenie DVD kópie nahrávky na HDD, aby ste ju mohli prehrať na inom prehrávači.
- Prenos videa z DVD na HDD kvôli úprave.
- Prenos upraveného videa z HDD na DVD.

Najjednoduchšou metódou kopírovania je využiť funkciu Jednodotykového kopírovania. Pomocou nej môžete veľmi jednoducho skopírovať z HDD na DVD alebo naopak tituly, ktoré sa práve prehrávajú.

#### **Poznámka:**

Ak je dĺžka titulu menšia ako 5 sekúnd, kopírovanie nie je možné. (z HDD na DVD)

#### **Obmedzenia pri kopírovaní**

Niektorý video materiál je chránený pred viacnásobným kopírovaním: Takýto materiál nie je možné skopírovať na pevný disk alebo na DVD disk.

Materiál chránený pred viacnásobným kopírovaním môžete identifikovať tak, že si počas prehrávania zobrazíte informácie o disku.

- Signály formátu NTSC z analógového vstupu sa pomocou tohto rekordéra nenahrajú správne.
- Video signály vo formáte SECAM (zo zabudovaného televízneho tunera alebo z analógových vstupov) sa nahrajú vo formáte PAL.

### **Čo je CPRM?**

CPRM je systém na ochranu pred kopírovaním (so systémom zakódovaného signálu), povoľuje nahrávanie jednorazovo nahrávateľných programov. CPRM znamená ochranu obsahu nahrávateľných médií. Nahrávky CPRM sa dajú spraviť len na DVD-RW disky naformátované v režime VR disky. Nahrávky CPRM sa dajú prehrávať len na prehrávačoch, ktoré sú výslovne kompatibilné s CPRM.

#### **Autorské práva**

- Nahrávacie zariadenia sa smie používať len na zákonné kopírovanie a odporúčame vám, aby ste si pozorne skontrolovali, čo sa pod zákonným kopírovaním rozumie v štáte, v ktorom vytvárate kópiu. Kopírovanie materiálov chránených autorským právom, ako napríklad filmy alebo hudba, je nezákonné, ak nie je povolené zákonnou výnimkou alebo povolené držiteľom autorských práv..
- Tento výrobok obsahuje technológiu ochrany autorských práv, ktoré sú chránené nárokmi určitých U.S. patentov a inými právami intelektuálnych majetkov, ktorých vlastníkom

je Macrovision Corporation a ďalší majitelia práv. Použitie tejto technológie na ochranu autorských práv musí povoliť Macrovision Corporation a je určené pre domáce a iné obmedzené použitie, ak Macrovision Corporation nepovolí iné použitie. Reverzné inžinierstvo alebo demontáž je zakázané..

 UPOZORŇUJEME SPOTREBITEĽOV, ŽE NIE VŠETKY TELEVÍZORY S VYSOKÝM ROZLÍŠENÍM SÚ ÚPLNE KOMPATIBILNÉ S TÝMTO ZARIADENÍM A MÔŽU SPÔSOBIŤ, ŽE V OBRAZE SA BUDÚ OBJAVOVAŤ RUŠIVÉ PRVKY. V PRÍPADE PROBLÉMOV S OBRAZOM 625 PROGRESSIVE SCAN SA ODPORÚČA, ABY UŽÍVATEĽ PREPOL PRIPOJENIE DO VÝSTUPU "STANDARD DEFINITION" (ŠTANDARDNÁ DEFINÍCIA). AK MÁTE OTÁZKY OHĽADNE KOMPATIBILITY VÁŠHO TELEVÍZNEHO PRIJÍMAČA S TÝMTO MODELOM DVD A HDD REKORDÉRA 625p, OBRÁŤTE SA PROSÍM NA STREDISKO SLUŽIEB ZÁKAZNÍKOM.

#### **Rýchle kopírovanie (Maximum 12x)**

Kopírovanie medzi DVD a HDD je kompletne digitálny proces a preto pri ňom nedochádza k žiadnej strate kvality obrazu alebo zvuku. To znamená, že materiál môžete prenášať tam a späť bez toho, aby ste sa museli obávať, že kvalita sa bude v každej "generácii" kopírovania zhoršovať.Znamená to aj to, že kopírovanie môže prebiehať maximálnou možnou rýchlosťou. Pri kopírovaní z HDD na DVD závisí rýchlosť kopírovania na režime nahrávania a type použitého DVD disku.

#### **Minimálne časy rýchleho kopírovania**

Tabuľka udáva minimálny čas kopírovania z pevného disku na DVD disk pre 2-hodinové video nahraté s režimom SP.

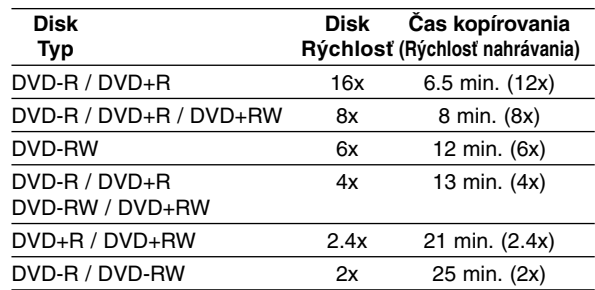

#### **Poznámky:**

- Všetky časy vo vyššie uvedenej tabuľke sú približné.
- Skutočná rýchlosť kopírovania sa mení v závislosti od časti disku, ktorá je nahrávaná.
- Môžu nastať prípady, keď dokonca disky kompatibilné s rýchlosťami 4x/6x/8x/16x nekopírujú plnou rýchlosťou.
- Rýchle kopírovanie nemusí byť dostupné, keď sa použije disk inicializovaný na inom rekordéri.

# **Kopírovanie z HDD na DVD**

1. V menu Zoznam titulov-HDD vyberte titul, ktorý chcete kopírovať, potom stlačte ENTER.

#### *Výber viacerých titulov na pevnom disku (HDD)*

- 1. Stlačte MARKER (ZNAČKU). Na titule sa zobrazí označenie. Stlačte MARKER (ZNAČKU) znovu a označenie sa zruší.
- 2. Zopakovaním kroku 1 označíte ďalší titul. Titul môžete pridať až 10 titulom.

Položky menu sa zobrazujú na ľavej strane obrazovky.

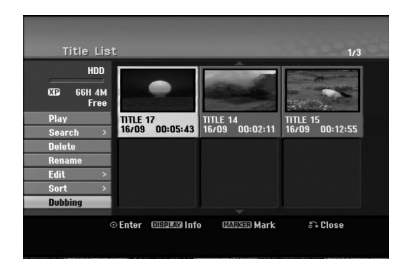

2. Pomocou tlačidiel ▲ / ▼ zvoľte možnosť [Dubbing] (Kopírovanie), a potom stlačte ENTER. Objaví sa menu Kopírovanie.

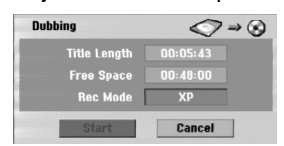

3. Pomocou ◀ / ▶ vyberte režim nahrávania (XP, SP, LP, EP, MLP, AUTO alebo Fast (Rýchle)), potom stlačte  $\nabla$ .

Zvýrazní sa ikona "Start" (Spustiť). Rýchle: Na strane 48 nájdete viac informácií o zrýchlenom kopírovaní.

- 4. Keď sa zvýrazní sa ikona [Start] (Spustiť), stlačte ENTER. Kopírovanie sa začne.
- 5. Kopírovanie môžete kedykoľvek zastaviť stlačením tlačidla STOP (ZASTAVIŤ) (■).

#### **Poznámky:**

- Doba nahrávania v režime [Fast (Rýchle)] môže byť rôzna, záleží od veľkosti údajov zdroja.
- Zastavením kopírovania v režime [Fast (Rýchle)] sa vymaže nahrávanie a všetky nahrané údaje sa stratia.
- Ak je zostávajúce miesto na disku nedostatočné, režim [Fast (Rýchle)] nie je k dispozícii.
- Pri prenášaní titulu z pevného disku (HDD) na disk DVD-RW v režime VR, je režim [Fast] (rýchlo) pre upravený titul HDD a pre titul Clip Recording (Nahrávanie klipov) nedostupný.

# **Kopírovanie z DVD na HDD**

1. V menu Zoznam titulov vyberte titul, ktorý chcete kopírovať, a potom stlačte ENTER. Položky menu sa zobrazujú na ľavej strane obrazovky.

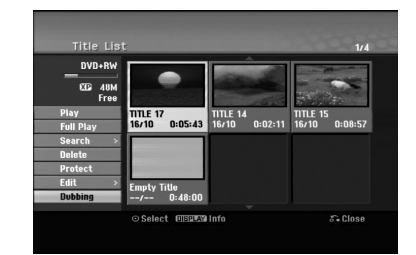

2. Pomocou tlačidiel ▲ / ▼ zvoľte možnosť [Dubbing] (Kopírovanie), a potom stlačte ENTER. Objaví sa menu Kopírovanie.

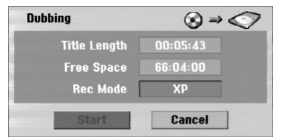

3. Pomocou ◀ / ▶ vyberte režim nahrávania (XP, SP, LP, EP, MLP, AUTO alebo Fast (Rýchle)), potom stlačte  $\nabla$ .

Zvýrazní sa ikona "Start" (Spustiť). Rýchle: K dispozícii len pri kopírovaní disku v režime VR na HDD. (Na strane 48 nájdete viac informácií o zrýchlenom kopírovaní.)

4. Keď sa zvýrazní ikona [Start] (Spustiť), stlačte ENTER.

Kopírovanie sa začne.

5. Kopírovanie môžete kedykoľvek zastaviť stlačením tlačidla STOP (ZASTAVIŤ) (■).

#### **Poznámky:**

- V závislosti od stavu nahrávacieho zariadenia alebo samotného disku nemusí byť kopírovanie dostupné.
- Zastavenie kopírovania v režime [Fast (Rýchle)] vymaže nahrávanie a všetky údaje nahrané až do tohto bodu sa stratia.
- Doba nahrávania režimu [Fast (Rýchle)] trvá maximálne 19 minút.
- Režim [Fast (Rýchle)] nie je dostupný pre editovaný titul na DVD-RW disku s režimom nahrávania VR.

# **Jednodotykové kopírovanie (HDD na DVD)**

Funkcia jednodotykového kopírovania skopíruje aktuálne prehrávaný titul z HDD na DVD. Skopíruje sa celý titul, bez ohľadu na to, kde ste začali kopírovať. Rekordér kopíruje maximálnou možnou rýchlosťou.

Aby funkcia jednodotykového kopírovania mohla fungovať, presvedčte sa, že ste vložili nahrávateľný DVD disk.

#### **Počas prehrávania z HDD stlačte DUBBING (KOPÍROVANIE) a aktuálny titul sa skopíruje na DVD.**

Na obrazovke sa objaví správa, že titul sa kopíruje. Prehrávanie počas kopírovania pokračuje.

 Funkciu jednodotykového kopírovania nie je možné použiť, ak niektorá časť titulu je chránená proti viacnásobnému kopírovaniu.

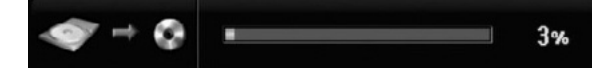

# **Jednodotykové kopírovanie (DVD na HDD)**

Jednodotykové kopírovanie z DVD na HDD skopíruje jednotlivé tituly na HDD v reálnom čase. Keď začnete kopírovať, prehrávanie skočí naspäť na začiatok titulu, potom pokračuje až do konca titulu, kde sa nahrávanie automaticky zastaví. Kopírovanie sa uskutoční v aktuálne nastavenom režime nahrávania (XP, SP, LP, EP alebo MLP).

#### **Počas prehrávania DVD stlačte DUBBING (KOPÍROVANIE) a aktuálny titul sa skopíruje na HDD.**

Prehrávanie sa začne od začiatku aktuálneho titulu. Na obrazovke sa objaví správa, že titul sa kopíruje.

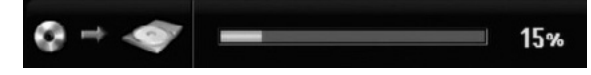

#### **Poznámky:**

- Video CD nemôžete skopírovať na HDD.
- Kopírovanie sa zastaví, ak rekordér zistí veľmi poškrabanú časť alebo časť chránenú proti kopírovaniu.
- Ak niektoré časti kopírovaného titulu sú chránené proti kopírovaniu, kopírovanie sa spustí, ale úseky chránené proti kopírovaniu sa neskopírujú.
- Počas prehrávania Zoznamu titulu nie je k dispozícii Jednodotykové kopírovanie.

**Tip:**

Kopírovanie môžete kedykoľvek zastaviť stlačením Tlačidla STOP (ZASTAVIŤ) (■).

# **Odkazy**

# **Dodatočné informácie**

## **Prezeranie menu Zoznam titulov zobrazeného na iných DVD rekordéroch alebo prehrávačoch +RW +R**

Môžete si prezerať menu Zoznamu titulov zobrazené na ďalšom DVD prehrávači, ktoré je schopné prehrávať DVD+RW alebo DVD+R disky.

- 1. Vložte už nahrané DVD+R alebo DVD+RW disky.
- 2. V režime prehrávania alebo zastaveného prehrávania stlačte tlačidlo TITLE (TITUL). Menu Zoznam titulov sa zobrazí nasledovne.

#### **Tip**

Menu Zoznam titulov môžete stláčaním tlačidla STOP (ZASTAVIŤ) (■) odstrániť.

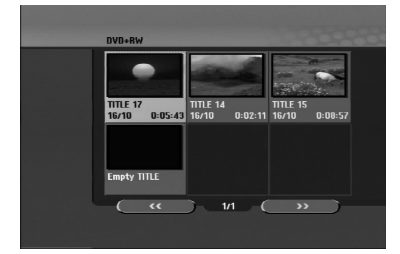

3. Ak si želáte prehrávať titul, vyberte titul ktorý chcete prehrávať a potom stlačte ENTER alebo PLAY (PREHRAŤ)  $(\blacktriangleright)$ .

## **Prehrávanie vašich záznamov na iných DVD prehrávačoch (Finalizácia disku)**

Väčšina bežných DVD prehrávačov dokáže prehrávať finalizované disky nahrané v režime Video, finalizované DVD+R alebo DVD+RW. Niekoľko prehrávačov dokáže prehrávať aj DVD-RW disky nahrané v režime VR, či sú finalizované alebo nie. Pozrite sa do návodu k druhému prehrávaču, aké formáty diskov dokáže prehrávať.

Finalizácia "stabilizuje" nahrávku a upravovanie, takže disk bude možné prehrať na bežnom DVD prehrávači alebo počítači vybavenom vhodnou DVD-ROM iednotkou.

Finalizáciou disku v režime Video sa vytvorí menu pre navigáciu na disku. K menu sa môžete dostať stlačením MENU/LIST (PONUKA/ZOZNAM) alebo TITLE (TITUL).

**Postup finalizácie disku nájdete v časti "Finalizácia" na strane 21.**

#### **Poznámky:**

- Nefinalizované DVD+RW sú prehrávateľné na bežných DVD prehrávačoch
- Upravovaný obsah DVD+RW diskoch je kompatibilné s bežnými DVD prehrávačmi len po finalizácii.
- Žiadny upravovaný obsah DVD+R diskov nie je kompatibilný s bežnými DVD prehrávačmi. (Skryť, zlučovanie kapitoly, pridanie značky kapitoly, atď.)
- Dĺžka finalizácie závisí od druhu disku, koľko je na disk nahrávané a od počtu titulov na disku.

# **Kódy jazyka**

Tento zoznam použite na vloženie požadovaného jazyka pre počiatočné nastavenia: Zvuk disku, Titulky disku, Menu disku.

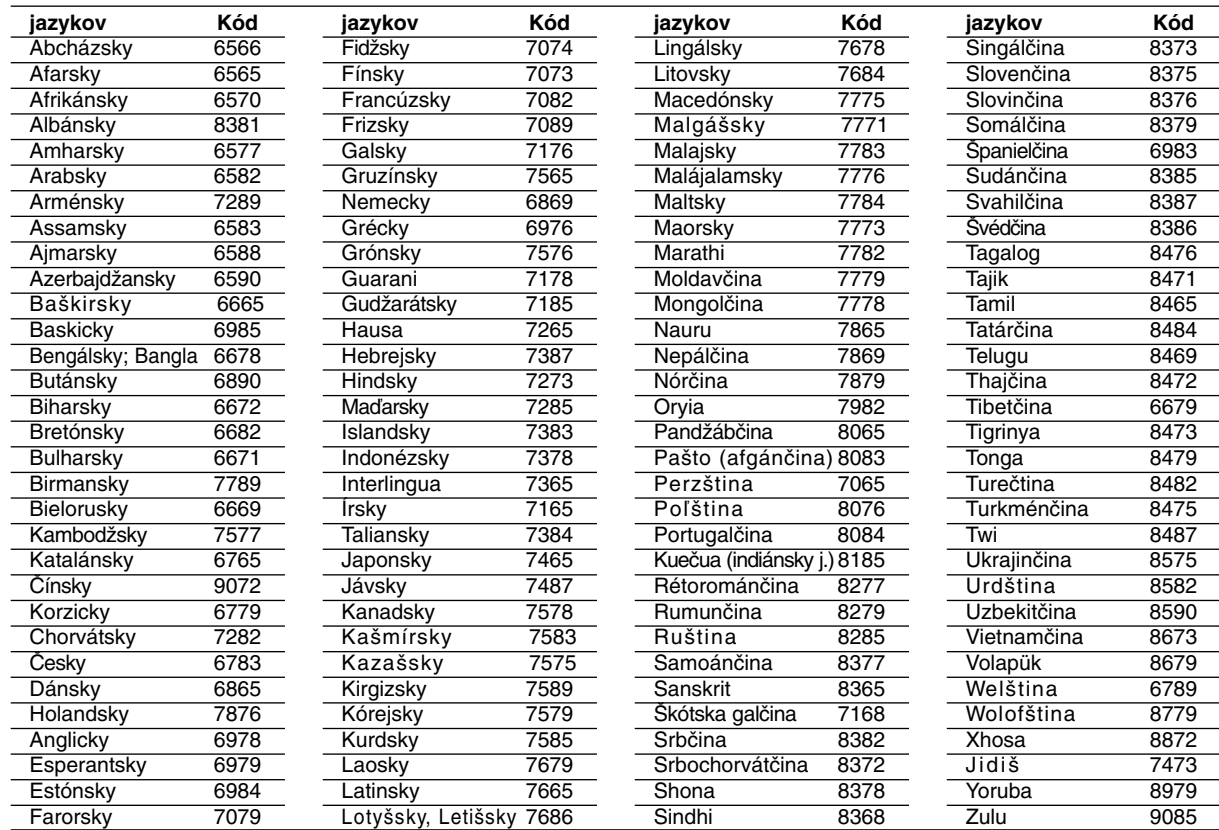

# **Kódy oblasti**

Z tohto zoznamu si vyberte kód oblasti.

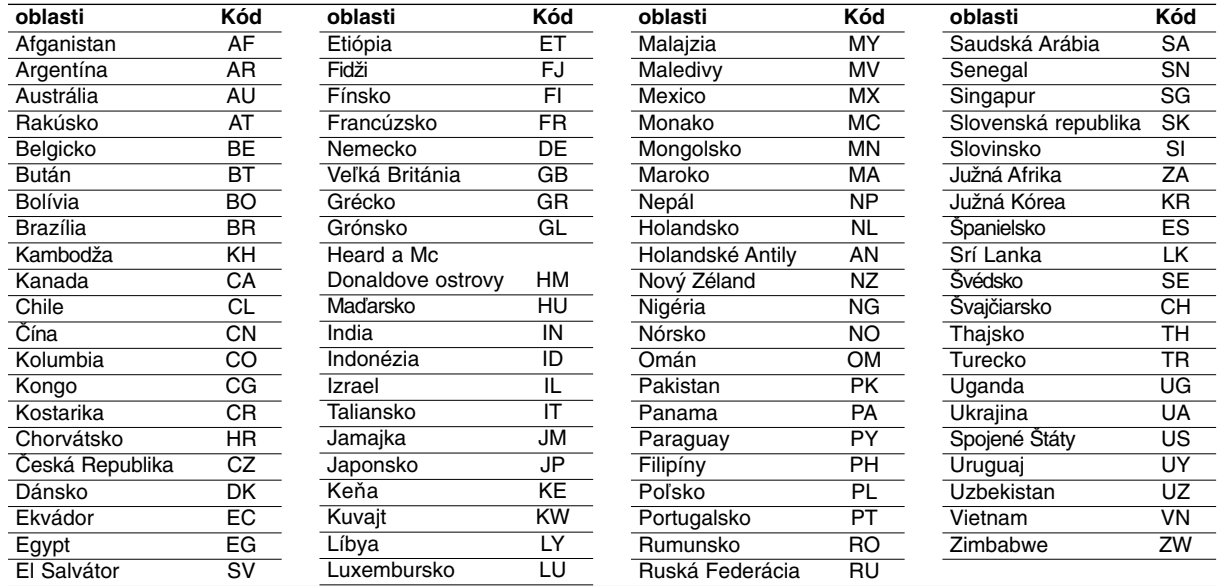

# **Ovládanie televízora dodaným diaľkovým ovládačom**

S dodaným diaľkovým ovládačom môžete ovládať hlasitosť, vstupné zdroje, vypínať a zapínať váš televízor.

Váš televízor môžete ovládať pomocou tlačidiel uvedených nižšie.

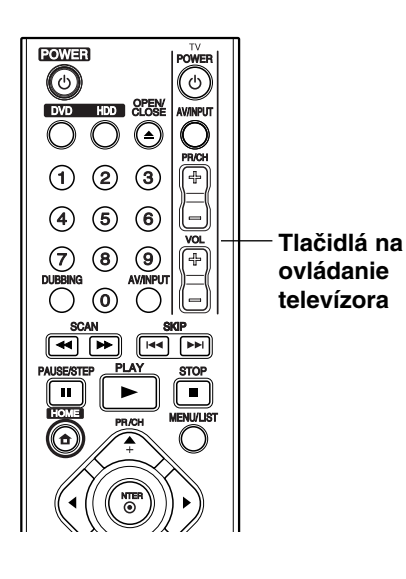

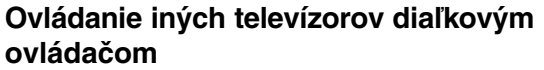

Môžete ovládať hlasitosť, vstupné zdroje, vypínať a zapínať váš televízor inej značky ako LG. Ak sa váš televízor nachádza v tabuľke uvedenej nižšie, nastavte kód výrobcu.

- 1. Pre výber kódu výrobcu stlačte tlačidlo TV POWER (NAPÁJANIE TV) a zároveň číselné tlačidlá (Viď tabuľka nižšie).
- 2. Uvoľnite tlačidlo TV POWER (NAPÁJANIE TV).

## **Kódové čísla ovládateľných televízorov**

Ak je uvedených viac kódových čísel, pokúste sa ich postupne zadávať, kým nenájdete to, ktoré bude fungovať s vašim televízorom.

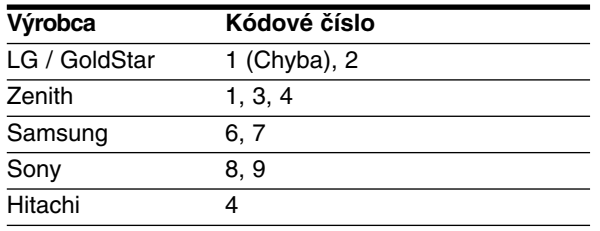

#### **Poznámky:**

- Niektoré tlačidlá nebudú funkčné s televízorom dokonca aj po zadaní správneho kódu výrobcu, záleží od vášho televízora.
- Keď zadáte nové kódové číslo, pôvodne zadané kódové číslo sa vymaže.
- Po výmene batérií v diaľkovom ovládači sa kódové číslo môže samo prestaviť na základné nastavenie. Opätovne zadajte správne kódové číslo.

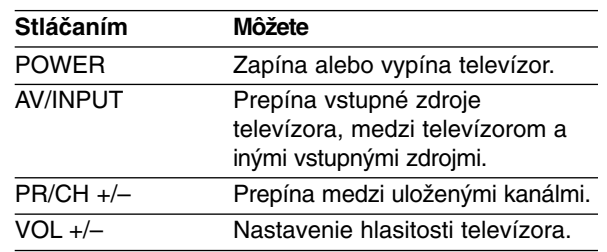

# **Odstraňovanie porúch**

Pred vyhľadaním servisu v prípade problému skontrolujte nasledujúce rady.

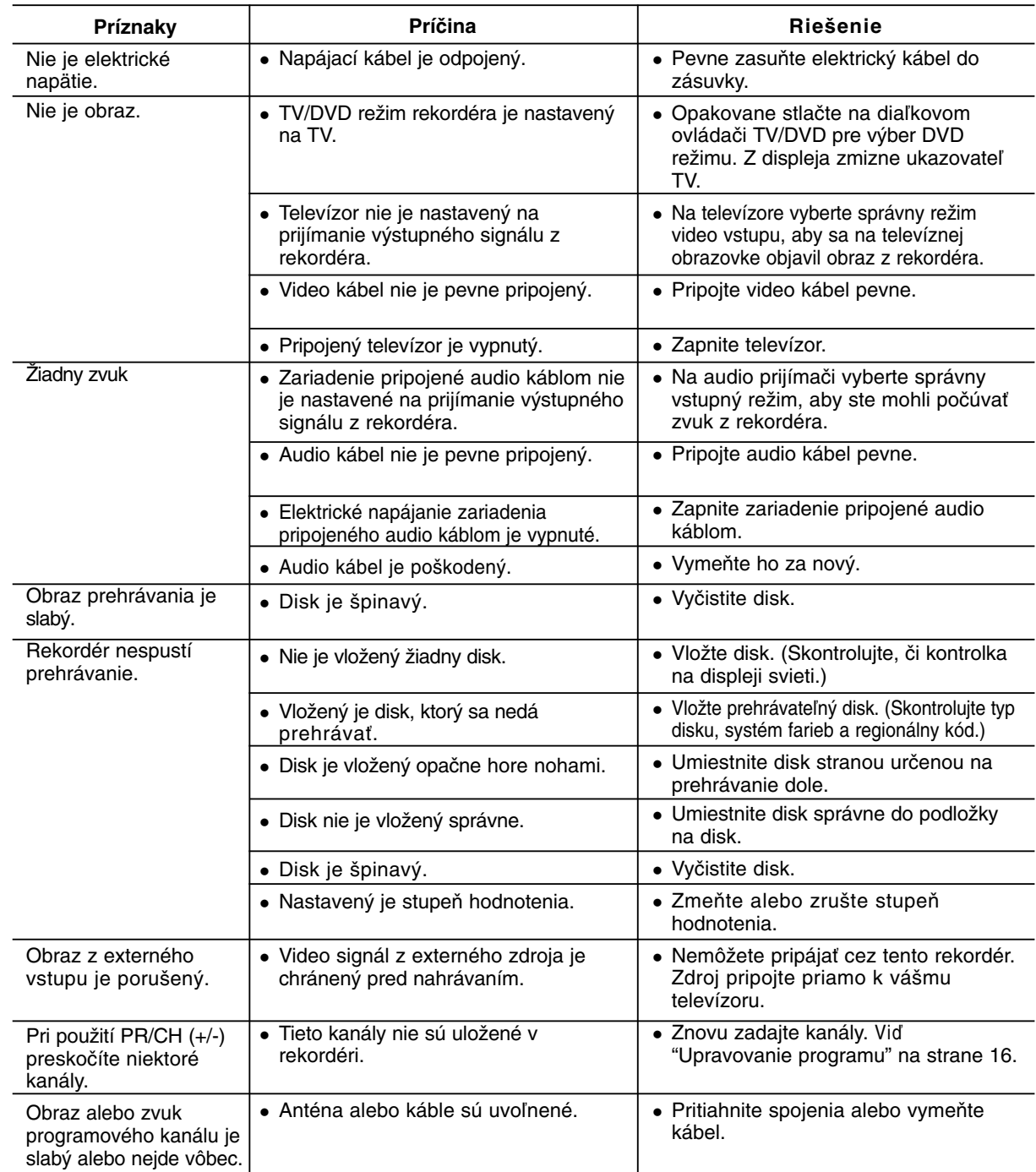

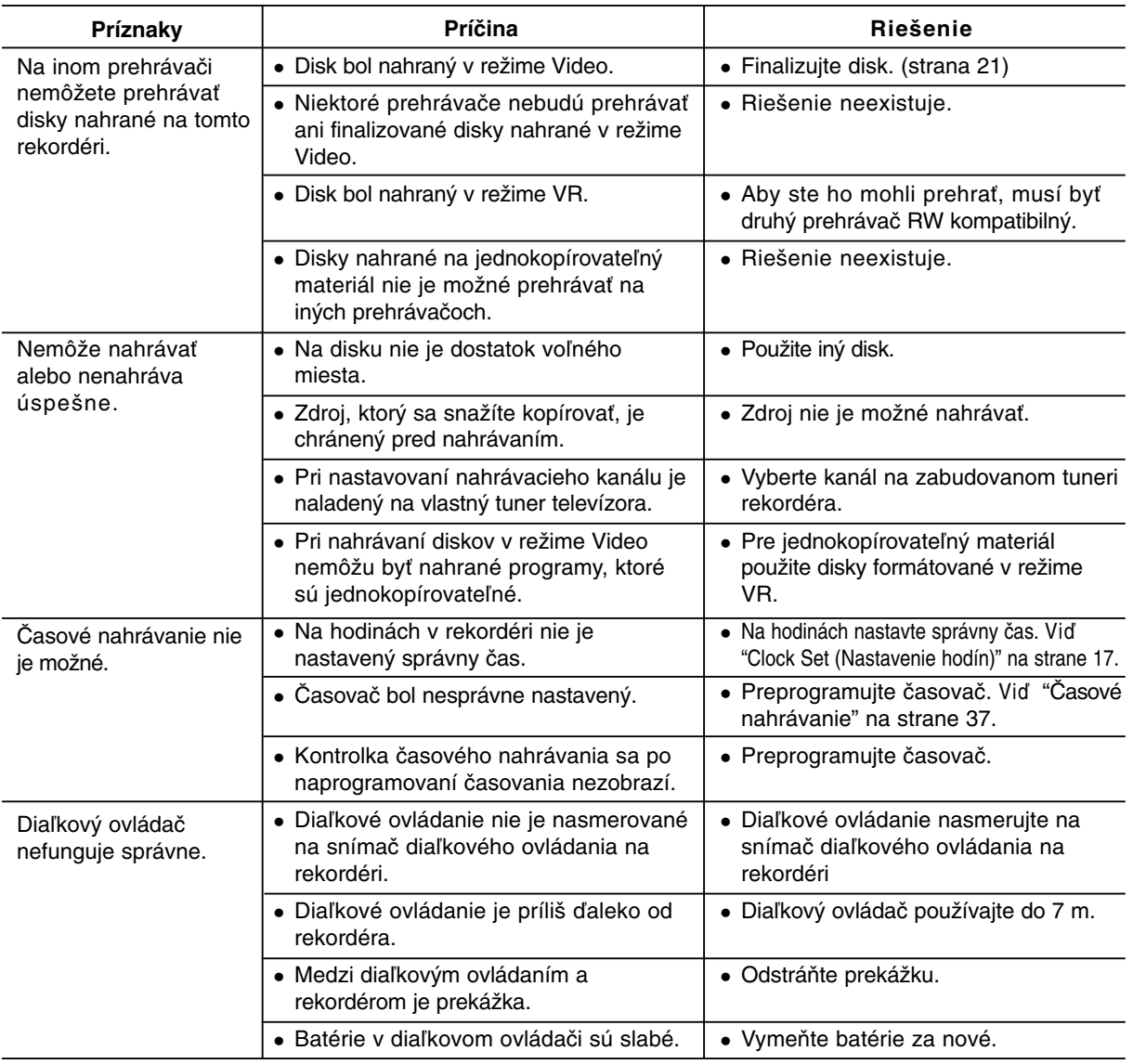

## **Vynulovanie rekordéra**

 Displej na prednom paneli nefunguje. Rekordér nefunguje normálne.

vypnúť.

### **...môžete rekordér vynulovať nasledovným spôsobom:**

**Ak spozorujete niektorý z nasledovných príznakov...** Zariadenie je zapnuté, ale nedá sa zapnúť alebo

- Najmenej na päť sekúnd podržte tlačidlo POWER (NAPÁJANIE). To donúti zariadenie, aby sa vyplo a následne zaplo.
- Odpojte napájací kábel, počkajte aspoň päť sekúnd, a potom ho znovu zapojte.
- **Odkazy**

## **Technické údaje**

### **Všeobecne**

Spotreba energie 30W Hmotnosť Netto (približne) 4 kg Prevádzková teplota 5˚C to 35˚C Prevádzková vlhkosť 5 % to 90 % Formát nahrávania PAL

Požiadavky na napájanie AC 200-240V, 50/60 Hz Rozmery (približne) 430 X 54 X 275 mm (w x h x d) bez nožičiek Televízny systém PAL I, B/G, I/I, SECAM D/K, K1 farebný systém

DVD+prepisovateľné, DVD+nahrávateľné

HDD (160GB, Záznam vo formáte MPEG2):

Približne 43 hodín (režim XP), 84 hodina (režim SP),

4 hodina (režim LP), 6 hodina (režim EP), 11 hodina (režim MLP)

164 hodina (režim LP), 233 hodina (režim EP), 477 hodina (režim MLP)

#### **Nahrávanie**

Formát nahrávania DVD nahrávanie, DVD-VIDEO Nahrávateľné médiá HDD (160GB), DVD-prepisovateľné, DVD-nahrávateľné,

Doba nahrávania DVD (4.7GB): Približne 1 hodina (režim XP), 2 hodina (režim SP),

**Formát video nahrávania** Výberová frekvencia 27MHz Formát kompresie MPEG 2 (podporuje VBR) **Formát nahrávania zvuku** Výberová frekvencia 48kHz Formát kompresie Dolby Digital

#### **Prehrávanie**

DVD Frekvencia DVD (PCM 48 kHz): 8 Hz na 22 kHz, CD: 8 Hz na 20 kHz

Pomer signálu k šumu Viac ako 100 dB (konektor AUDIO OUT) Harmonické skresľovanie menej ako 0,008% (konektor AUDIO OUT) Dynamický rozsah Viac ako 95 dB (konektor AUDIO OUT)

#### **Vstupy**

ANTENNA IN (ANTÉNA VSTUP) Vstup pre anténu, 75 ohmov VIDEO IN (VIDEO VSTUP) 1.0 Vp-p 75 ohmov, sync negatív, RCA konektor x 1 / SCART x 2 AUDIO IN (AUDIO VSTUP) 2.0 Vrms viac ako 47 ohmov, RCA konektor (L, R) x 1 / SCART x 2

#### **Výstupy**

COMPONENT VIDEO OUT (Y) 1.0 V (p-p), 75  $\Omega$ , záp. sync, RCA konektor x 1 (KOMPONENT VIDEO VÝSTUP) (PB)/(PR) 0.7 V (p-p), 75  $\Omega$ , RCA konektor x 2 Audio výstup (digitálny zvuk) 0.5 V (p-p), 75 Ω, RCA konektor x 1 Audio výstup (analógový zvuk) 2.0 Vrms (1 KHz, 0 dB), 600 Ω, RCA konektor (L, R) x 1 / SCART x 2

DVD (PCM 96 kHz): 8 Hz na 44 kHz

### **Príslušenstvo:**

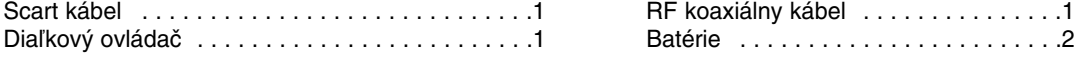

Dizajn a špecifikácie sa môžu bez upozornenia meniť.